## **República de Cuba**

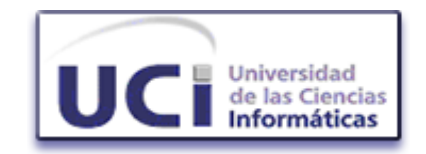

### **Universidad de las Ciencias Informáticas**

Facultad 2

### *Sistema de Gestión de Emergencias de Seguridad Ciudadana Módulo de Mapificación*

**Trabajo de Diploma** 

**Presentado para optar por el título de Ingeniero en Ciencias Informáticas** 

Autor: Rosa María Renté Labrada Tutor: Ing. Wilfredo Ríos Milanés

> Ciudad de la Habana, Cuba, Julio de 2007 "Año 49 de la Revolución"

### **DEDICATORIA**

A mis padres

### **AGRADECIMIENTOS**

A mi familia en general por confiar en mí y brindarme todo su apoyo…

A papi, porque fuiste mi guía y ejemplo, mi amigo, por tu constante preocupación por mis estudios, por tu amor, comprensión y porque se cuanta importancia tenía para ti verme llegar hasta aquí…

A mami, a ti te debo lo que soy, gracias por amarme, cuidarme y por estos 23 años de tu vida dedicados a mi…

A mis tíos Grisel, Elisa y Santiago, por estar pendientes, por su ayuda…

A Tania y Gisy por quererme como hija y como única hermana…

Kirenia y Ariel porque han sido mis segundos papas aquí…

Sonia, Mirtha, Yoly y Elaine pues han estado siempre…

A mi amiga y socia Perla por malcriarme tanto…y asumir mis obligaciones cuando dedicaba tiempo a este trabajo…

A Baby, por estar siempre al tanto…

Al Bebe por *Todo*…

A los profesores que me encaminaron estos años…

A Tornés, Adrian y Yisel, por cada granito de arena que aportaron a este trabajo…

A mi tutor Wilfredo…por ofrecerme su ayuda en cada momento que lo necesite y su interés en que este trabajo tuviera éxito…

A mi amigos…

A todos los que están y los que no…

Muchas gracias

#### **DECLARACIÓN DE AUTORÍA**

\_\_\_\_\_\_\_\_.

Declaramos ser autores de la presente tesis y reconocemos a la Universidad de las Ciencias Informáticas los derechos patrimoniales de la misma, con carácter exclusivo.

Para que así conste firmo la presente a los \_\_\_\_ días del mes de \_\_\_\_\_\_\_ del año

**Rosa María Renté Labrada Wilfredo Ríos Milanés** 

Firma del Autor Firma del Tutor

\_\_\_\_\_\_\_\_\_\_\_\_\_\_ \_\_\_\_\_\_\_\_\_\_\_\_\_\_

### **RESUMEN**

<span id="page-4-0"></span>La seguridad ciudadana es la acción integrada de las autoridades y la comunidad, para garantizar la certeza del ejercicio de los derechos y libertades de todos los habitantes del territorio nacional, en orden a preservar la convivencia ciudadana. Cada gobierno debe garantizar respuestas oportunas y precisas a la serie de necesidades que en materia de seguridad ciudadana tiene la sociedad.

Hoy en día en Venezuela no existe un centro de gestión de emergencias y seguridad ciudadana automatizado que integre a los órganos de seguridad, que atienda de manera eficiente las emergencias solicitadas y visualice en un mapa digital del área, los incidentes que ocurran tanto en tiempo real como con carácter histórico. Para dar respuesta a esta problemática, se promueve la realización del Sistema de Gestión de Emergencias de Seguridad Ciudadana (171), el cual proporcionará las aplicaciones informáticas necesarias para garantizar la gestión automatizada del proceso de atención a emergencias en un centro con estas características, entre los módulos que integran el sistema se encuentra el Módulo de Mapificación.

La utilización de un Sistema de Información Geográfica para este sistema permitirá el mapeo de la información, solicitudes de emergencias, incidentes, móviles en servicio (con sistema GPS) y otras situaciones de interés que requieran su visualización. Posibilitando de esta forma una mejor apreciación de la situación en el territorio y por tanto la adopción de decisiones más precisas, la disminución en el tiempo de respuesta a las solicitudes efectuadas por la población y el seguimiento de las mismas.

# ÍNDICE

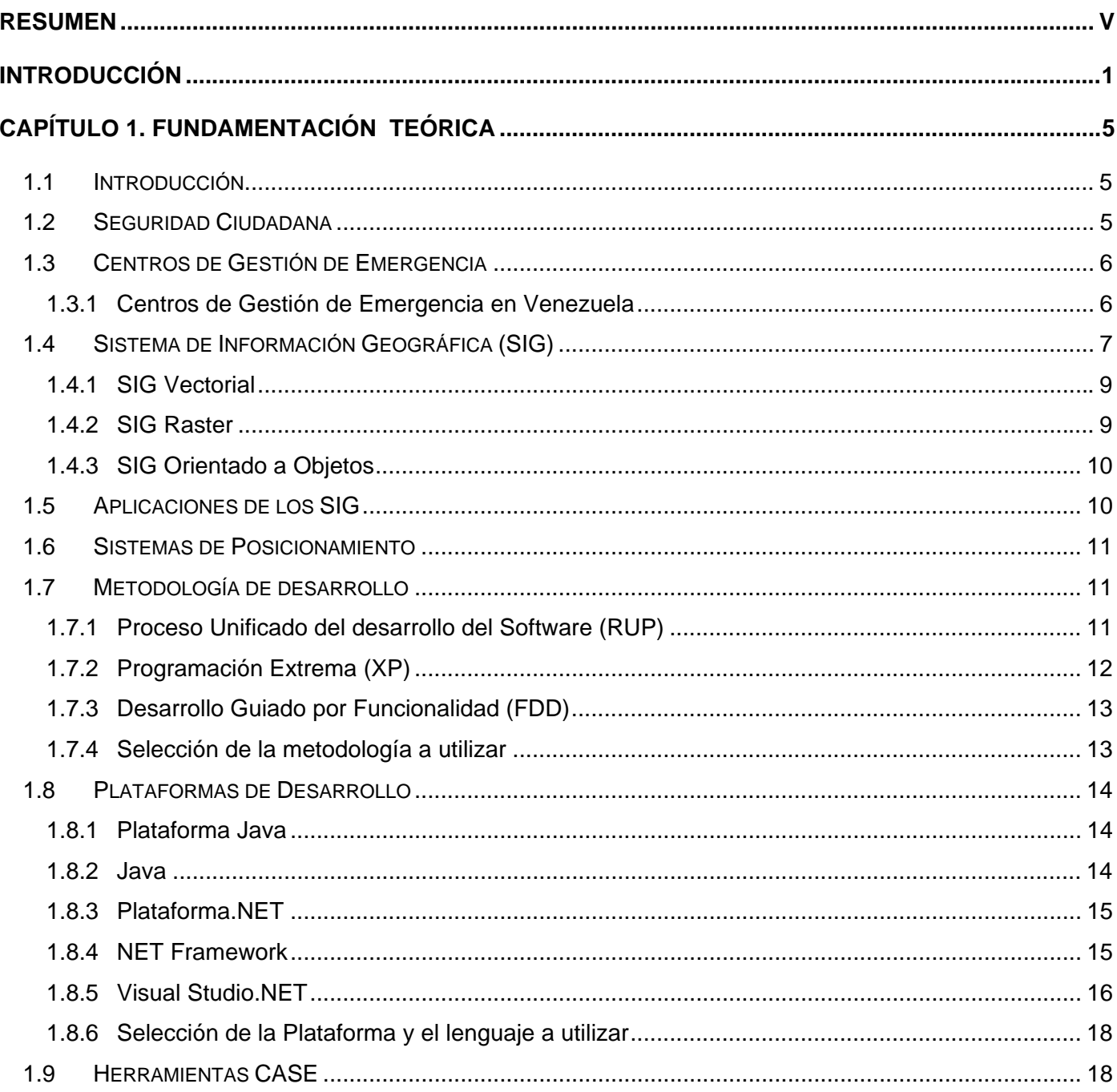

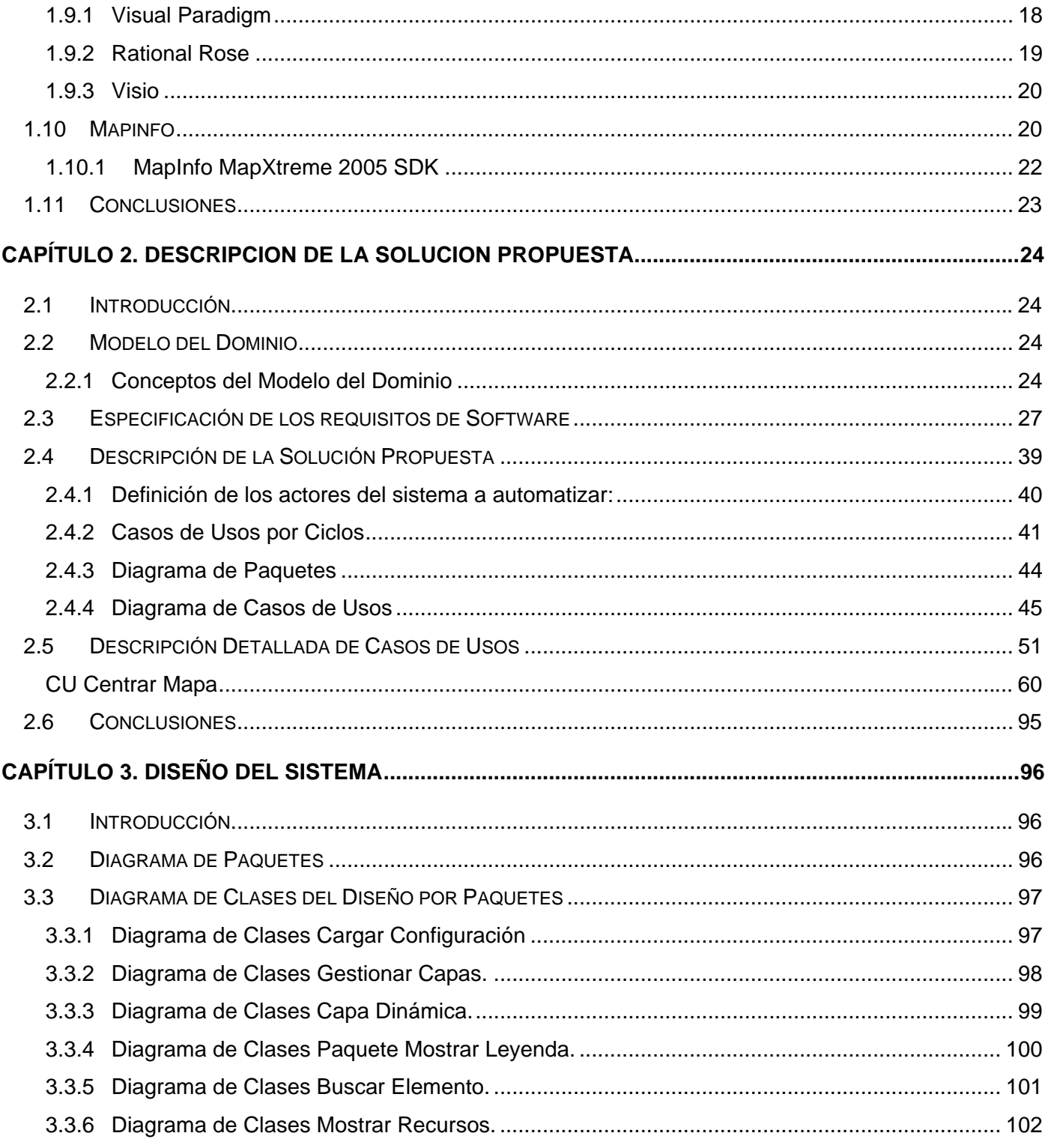

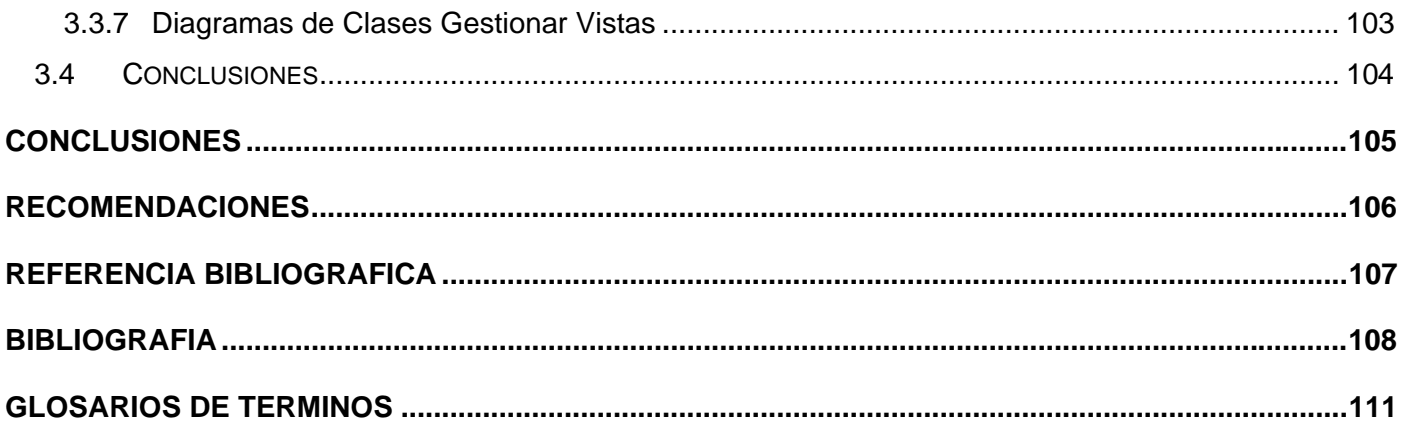

## **INTRODUCCIÓN**

<span id="page-8-0"></span>Los gobiernos, desde el punto de vista social, tienen la obligación de garantizar la seguridad ciudadana. Para alcanzar tal propósito deben lograr que las demandas de emergencias realizadas por la población sean atendidas por los órganos de seguridad del estado de forma rápida y efectiva.

En la actualidad en la República Bolivariana de Venezuela existen varios números telefónicos para reportar emergencias, ofrecidos por empresas privadas de telecomunicaciones, gobernaciones y alcaldías. La mayoría de estos centros solo trabajan en horarios de oficinas y no están estrechamente vinculados, esto dificulta las emergencias formuladas por la población sean tratadas con la eficacia y eficiencia requerida.

Para darle respuesta a estas situaciones el Ministerio del Poder Popular para Relaciones Interiores y Justicia de la República Bolivariana de Venezuela, atendiendo a su misión institucional de garantizar la seguridad ciudadana, promueve la formulación y puesta en marcha del Sistema de Gestión de Emergencias de Seguridad Ciudadana (171), este centro tiene como misión principal brindar soluciones efectivas en el menor tiempo posible a las problemáticas de la población, para esta misión se integran en el centro diferentes subsistemas de cómputo, telefonía, radio e información operativa; que en su conjunto, lo conviertan en un sistema integral de emergencias y seguridad ciudadana. Este sistema automatizado estará constituido por los siguientes subsistemas: Módulo de Recepción de Llamadas, Módulo de Despacho, Módulo de Supervisión de Operadores, Módulo de Supervisión de Despachadores, Módulo de Supervisión General, Módulo de Administración y Control de Recursos, Módulo de Configuración de Operaciones, Módulo de AVL, Módulo de Cuadro de Mando Integral, Módulo de Administración, Módulo de Mapificación, entre otros.

El objeto de la investigación son los Sistemas de Información Geográfica como herramienta de apoyo para Centros de Emergencias de Seguridad Ciudadana, siendo el campo de acción los Sistemas de Información Geográfica como herramienta de apoyo al proyecto Sistema de Gestión de Emergencias de Seguridad Ciudadana (171).

El objetivo general consiste en diseñar un Sistema de Información Geográfica como apoyo al sistema informático SIGESC (171). En el transcurso de la investigación fueron planteadas las siguientes interrogantes:

¿Cómo dar solución al problema planteado?

¿Qué conceptos, tecnologías y software son usados para desarrollar un Sistema de Información Geográfica?

¿Qué metodología utilizar para planificar, gestionar, controlar y evaluar el desarrollo de un Sistema de Información Geográfica?

¿Qué herramientas, plataforma y lenguaje se utilizan para desarrollar Sistemas de Información Geográfica?

Para dar cumplimiento a las interrogantes expuestas se propone las siguientes tareas de investigación:

Investigar las tendencias conceptuales, tecnológicas y de software utilizadas internacionalmente para desarrollar un Sistema de Información Geográfica.

Seleccionar una metodología para el análisis y diseño, que facilite la creación del sistema, garantice su calidad y su entrega en el tiempo establecido.

Seleccionar las herramientas idóneas para llevar a cabo el proyecto y elegir la plataforma en la que se desarrollará la aplicación.

Los Sistemas de Información Geográfica son importantes y necesarios en los procesos de toma de decisiones a los que se enfrenta la sociedad, sin excluir al propio ciudadano. Todos ellos requieren en este proceso manejar información relativa al lugar donde ocurren los fenómenos, por lo cual el componente espacial se convierte en un punto cable.

El uso de un Sistema de Información Geográfica en un centro como el SIGESC (171) permite ubicar en un mapa del área que se requiera analizar las solicitudes, hechos delictivos, unidades con GPS, y

situaciones de interés que requieran su visualización tanto en tiempo real como con carácter histórico. Esto posibilitará conocer la situación delictiva de cada territorio y por tanto, tomar decisiones precisas en consecuencia con la situación correspondiente.

El Módulo de Mapificación tiene como propósito contribuir a la integración de los diferentes centros de emergencias y los órganos de seguridad del estado, disminuir el tiempo de respuesta a las solicitudes realizadas por la población y como consecuencia lograr un mejor servicio. Además, contribuir al cumplimiento de lo planteado en el Artículo 55 de la Constitución Nacional Venezolana, que establece "Toda persona tiene derecho a la protección por parte del Estado a través de los órganos de seguridad ciudadana regulados por ley, frente a situaciones que constituyan amenazas, vulnerabilidad o riesgo para la integridad física de las personas, sus propiedades, el disfrute de sus derechos y el cumplimiento de sus deberes".

La mapificación de la información, como apoyo a los diferentes subsistemas con constituyen el SIGESC, debe brindar las siguientes funcionalidades:

• Mostrar el mapa digital del Área Metropolitana u otro de interés. Por defecto se mostrará automáticamente desde un lugar centralizado, pudiendo ser desde una base de datos o un dispositivo de almacenamiento local, así todos utilizan el mismo mapa según sus necesidades de trabajo.

• Realizar sobre el SIG un conjunto de operaciones básicas que permitan trabajar sobre el mapa.

• Mostrar las unidades en servicio y garantizar el seguimiento de las unidades destinadas a un incidente hasta que se logre la asistencia solicitada.

• Visualizar sitios de interés como por ejemplo centros hospitalarios, cuerpos de bomberos, centros educacionales, comisarías de la policía, entre otros.

• Visualizar las solicitudes que están siendo atendidas y el estado en que se encuentra cada una de ellas.

• Salvar el estado en que se encuentra el mapa en un momento determinado, pudiendo ser en un dispositivo local de almacenamiento o en la Base de Datos. Esto permite predefinir una situación excepcional o de interés, y después visualizarlas cuando el usuario lo estime conveniente.

• Enviar y recibir información de los diferentes módulos.

El presente documento consta de tres capítulos:

• Capítulo I "**Fundamentación Teórica**", que incluye la descripción de los conceptos principales que serán utilizados y aspectos relacionados con las tecnologías, comparando herramientas y lenguajes para seleccionar la más adecuada a las condiciones existentes. Además se plantea la metodología a seguir en la elaboración de la aplicación.

• Capítulo II "**Descripción de la solución propuesta**", en este capítulo se presenta el modelo del dominio, la descripción de sus conceptos y se explican los requerimientos funcionales que se proponen. Además se identifican los actores, casos de usos (CU) del sistema y sus relaciones, obteniéndose el diagrama de CUS como resultado.

• Capítulo III **"Diseño del Sistema"**, en este capítulo se plantea la concepción general del diseño del sistema propuesto y se presentan los diagramas de clases que detallan la interacción entre las diferentes clases del sistema.

### **Capítulo 1**

### **Fundamentación Teórica**

#### <span id="page-12-0"></span>**1.1 Introducción**

En este capítulo se hace una descripción general de los aspectos teóricos y conceptos asociados al dominio del problema, que posibiliten una mejor comprensión del proyecto. Se exponen las características que presentan los Centros de Gestión de Emergencia, los Sistemas de Información Geográfica y los Sistemas de Posicionamiento. Se analizan las tendencias y tecnologías actuales referentes al entorno de investigación. Además se fundamenta el uso de las herramientas, lenguajes y metodologías a utilizar, lo que constituye el basamento teórico del proyecto.

#### **1.2 Seguridad Ciudadana**

La seguridad ciudadana es el conjunto de medidas y previsiones que adopta el Estado a través de sus instituciones dentro del marco de la ley y los derechos humanos para que la comunidad pueda desarrollar sus actividades libres de riesgos y amenazas. Es un concepto jurídico que implica tanto el deber del Estado para preservar la tranquilidad individual y colectiva de la sociedad ante peligros que pudieran afectarla, así como garantizar el ejercicio de los derechos y libertades fundamentales de la persona humana(1).

La seguridad ciudadana es una situación de normalidad en la que la comunidad desarrolla sus actividades dentro de un contexto de orden, paz y tranquilidad y en un marco de equilibrio social y legal. Donde las personas realizan actividades individuales y colectivas con ausencia de peligro o perturbaciones; siendo además éste un bien común esencial para el desarrollo sostenible tanto de las personas como de la sociedad.

La seguridad es una condición necesaria para el funcionamiento de la sociedad y uno de los principales criterios para asegurar la calidad de vida.

#### <span id="page-13-0"></span>**1.3 Centros de Gestión de Emergencia**

Los Centros de Gestión de Emergencia constituyen un servicio que se brinda a la población con el objetivo de ofrecer soluciones a los distintos incidentes que ocurren diariamente en la sociedad. Para lograr sus objetivos estos centros deben ser un ente integrador de los organismos de seguridad y emergencias, encargados de recibir las llamadas que se originan de la población las 24 horas del día durante todo el año, manteniendo un servicio de comunicación que permita garantizar la adecuada supervisión y capacidad de respuesta de los órganos de seguridad.

Estos centros actualmente cuentan con la ayuda de sistemas automatizados que se encargan de realizar la mayoría de las funciones de manera inmediata, estos se llaman Sistemas de Gestión de Emergencias.

Estos sistemas cuentan con diferentes subsistemas de cómputo, telefonía, radio e información operativa, ofreciendo a la población beneficios como la disminución del tiempo de respuesta a las demandas de emergencias formuladas, detectar la localización de las llamadas e informar a la(s) institución(es) del estado que corresponde atender el incidente. También visualizan toda la región que se atiende, los hechos que ocurren, cada llamada que se reciba, cuales móviles están en servicio, entre otras. Así se brinda un mejor servicio y contribuye de una forma u otra a que los ejecutivos tomen mejores decisiones para el bienestar y la seguridad del pueblo.

#### **1.3.1 Centros de Gestión de Emergencia en Venezuela**

En Venezuela existen actualmente varios estados con centros que poseen un sistema para la gestión de emergencias, pero sus condiciones y características no cubren las necesidades de la población. Sin embargo, estos centros no cuentan con un sistema que permita ubicar geográficamente en un mapa digital del área las solicitudes, eventos, unidades con GPS y otras situaciones de interés que requieran su visualización, tanto en tiempo real como con carácter histórico.

La capital de La República Bolivariana de Venezuela, Caracas, hoy en día no posee un centro que funcione eficientemente y se integre a los diferentes órganos de seguridad pública, no responden con la rapidez necesaria a las demandas realizadas por los ciudadanos, lo cual los hace ineficientes. Estos

<span id="page-14-0"></span>centros, además, carecen de un Sistema de Información Geográfica que visualice en un mapa de la región los recursos en servicio, las demandas realizadas por la población así como otras situaciones de interés que contribuyan a la toma de decisiones y contribuyan a un mejor servicio de los diferentes órganos de seguridad ciudadana involucrados.

A continuación se mencionan algunos de los centros que funcionan actualmente en Venezuela:

- Sistema Integral de Emergencia de Táchira 171
- Servicio Autónomo Centro de Atención de Emergencias 171 del Estado Aragua
- Servicio Autónomo de Emergencias del Estado Bolívar 1-7-1
- Centro Integral de Seguridad y Emergencias (C.I.S.E) 171 del Municipio Chacao, ubicado en el Área Metropolitana de Caracas.
- Sistema de Atención de Emergencias 171 Delta del Estado Delta Amacuro.

#### **1.4 Sistema de Información Geográfica (SIG)**

Un SIG es una aplicación informática que permite el almacenamiento, recuperación, monitoreo y análisis, y despliegue de información geográfica digital.

A continuación se presentan un conjunto de definiciones académicas sobre lo que es un SIG:

"Un sistema de cómputo para obtener, almacenar, integrar, manipular, analizar y representar datos relativos a la superficie terrestre"(2).

El Sistema Corporativo de Información Geográfica de PEMEX (SICORI) define a un SIG como "una disciplina basada en conocimientos, metodologías y procedimientos asistidos por computadora que permiten la incorporación, almacenamiento, manipulación, procesamiento, consulta y presentación de información referenciada geográficamente en formatos gráficos y no gráficos"(3).

El Enviromental Systems Research Institute (ESRI) lo define como: "una herramienta computacional para trazar y analizar cosas que existan y sucesos que ocurren sobre la tierra"(4).

Los SIG poseen los mismos componentes que un sistema de información: software, hardware, base de datos y personal.

**Software:** Facilita el almacenamiento, recuperación, monitoreo, análisis y despliegue de la información geográfica. Esta componente contiene 4 aspectos principales:

- Herramientas para la entrada y manipulación de la información geográfica.
- Una interfaz gráfica amigable para el usuario y de fácil acceso a las herramientas de trabajo.
- Sistema manejador de base de datos geográficos.
- Herramientas que soportan consultas, análisis y visualización de informaciones geográficas.

**Hardware:** Establecido por los elementos materiales o componentes físicos que constituyen un ordenador u otros dispositivos externos. Por ejemplo el CPU, el monitor, dispositivos electrónicos, cables, tarjetas, periféricos de todo tipo, etc.

**Base de datos:** Las bases de datos relacionales en los SIG son llamadas bases de datos geográficas. Ofrecen las mismas funcionalidades que las bases de datos relacionales de uso frecuente pero además soportan un nuevo tipo de datos para trabajar con los atributos geométricos. Estas son la esencia del sistema y no es más que una colección de datos acerca de objetos localizados en un área determinada.

**Personal:** Es el encargado de operar, desarrollar y administrar el sistema. Además realiza análisis complejos siguiendo los criterios impuestos en la realización del Software y de la toma de decisiones.

De igual forma se permite acceder a información geográfica que esté ubicada fuera de una base de datos relacional, en estos casos la información está distribuida en ficheros, cuando son accedidos desde el sistema su tratamiento es igual al empleado cuando se accede desde una base de datos relacional,

<span id="page-16-0"></span>esto es debido a que el almacenamiento interno de estos ficheros responde, analógicamente, a la estructura de las tablas de un Modelo Relacional.

#### **1.4.1 SIG Vectorial**

Los SIG vectoriales son aquellos Sistemas de Información Geográfica que para la descripción de los objetos geográficos utilizan vectores.

En este modelo la información se representa a través de puntos, líneas y polígonos almacenada como una colección de coordenadas x, y. A estos objetos de dibujo ya se les puede asociar las diversas capas de información que se relacionan con el modelo espacial generado a través de puntos y líneas.

Los puntos se reducen a pares de coordenadas latitud-longitud o x-y, que marcan la posición de lo que es modelado sobre la superficie de la tierra. Así, los pozos, fuentes, manantiales, puntos contaminados pueden quedar representados con esta estructura vectorial.

Las líneas son una serie ordenada de posiciones unidas por segmentos rectos. Permiten modelar carreteras, ríos y curvas de nivel.

Los polígonos son líneas cerradas que delimitan superficies. Son empleados para modelar vegetaciones, suelos, geologías, montes, provincias y países.

Este tipo de SIG es extremadamente útil para describir características discretas, pero menos útil para describir características de variación continua.

#### **1.4.2 SIG Raster**

Utilizan una malla rectangular de pequeñas celdas, denominadas píxel. Cada píxel recibe un número como representación a su valor temático. Este número porta la información necesaria para modelar un aspecto del medio. Dado que la malla es regular (el tamaño del píxel es constante) y que conocemos la posición en coordenadas del centro de una de las celdas, se puede decir que todos los píxeles están georreferenciados.

<span id="page-17-0"></span>El modelo de datos raster es especialmente útil cuando tenemos que describir objetos geográficos con límites difusos o de medios muy variables.

#### **1.4.3 SIG Orientado a Objetos**

Es un modelo de datos que ha surgido en estos últimos años. Plantea un cambio en la concepción de la estructura de la base de datos geográficos, mientras que el modelo de datos vectorial y raster estructuran sus datos en capas, este modelo intenta organizar la información en objetos geográficos y sus relaciones, estos objetos son agrupados en clases y son sometidos a una serie de procesos.

Introducen un carácter dinámico a la información incluida en el sistema, por ello es aconsejable usar este modelos en situaciones en que la naturaleza de los objetos que modelemos cambien constantemente en el tiempo y/o el espacio.

La ventaja fundamental que permite esta estructura de datos frente a las demás es la dinámica de los datos. Es decir, a partir de una serie de parámetros establecidos en el comportamiento de los objetos geográficos, podemos simular su evolución futura, lo que constituye un gran avance si se trabaja en entornos en los que se requiere simulación de situaciones potenciales.

#### **1.5 Aplicaciones de los SIG**

En la mayoría de los sectores los SIG pueden ser utilizados como una herramienta de ayuda a la gestión y toma de decisiones, a continuación se describen brevemente algunas de sus aplicaciones principales:

**Agricultura:** Monitoreo y manejo a varios niveles, parcelas y granjas, estudios regionales y nacionales.

**Estudios ambientales:** Monitoreo, y manejo para evitar la degradación ambiental; planificación rural, zonas de riesgo; desertificación y deforestación; calidad de aire y predicción del clima.

**Epidemiología y salud:** Ubicación de enfermedades relacionadas con factores ambientales y actividades humanas.

**Turismo:** Localización, manejo de facilidades y atracciones.

<span id="page-18-0"></span>**Estudios sociales:** Análisis de dinámicas demográficas.

**Servicios de Emergencias:** Un SIG especializado en Gestión de Emergencias y Seguridad Ciudadana visualiza en un mapa para determinada zona de análisis la localización de cada hecho en tiempo real o con carácter histórico, la ubicación de sitios georreferenciados, reportes estadísticos de hechos delictivos, emergencias y otras situaciones que requieran de este servicio. Optimización de rutas para servicios de ambulancia, bomberos y ambulancias. Mejor entendimiento de zonas delictivas.

#### **1.6 Sistemas de Posicionamiento**

Existen varios modos para capturar la información e incorporarla a un SIG, como los GPS (Sistemas de Posicionamiento Global), específicamente el Sistema de GPSD (Posicionamiento Global Diferencial), con alternativas de GPS como GLONASS (GLObal NAvigation Satellite System), Galileo y Beidou.

El término GPS procede del acrónimo de la expresión inglesa 'Global Positioning System' (Sistema de Posicionamiento Global). Se trata de un sistema que permite calcular las coordenadas de cualquier punto de la superficie terrestre a partir de la recepción de señales emitidas desde una constelación de satélites en órbita. Básicamente, su principal funcionalidad es que permite al usuario conocer, mediante un receptor, su posición en cualquier parte del planeta(5).

#### **1.7 Metodología de desarrollo**

Para lograr el triunfo del software es necesario un proceso que integre las múltiples fases del desarrollo del mismo, para esto es preciso definir la metodología de desarrollo del software que guiará el proceso de automatización.

#### **1.7.1 Proceso Unificado del desarrollo del Software (RUP)**

RUP es un proceso de desarrollo de software, o sea, conjunto de actividades necesarias para transformar los requisitos de un usuario en un sistema de software. Es un marco de trabajo genérico que puede especializarse y configurarse para una gran variedad de sistemas de software, para diferentes <span id="page-19-0"></span>áreas de aplicación, diferentes tipos de organizaciones, diferentes niveles de aptitud y diferentes tamaños de proyectos (6).

Es un proceso basado en componentes, que utiliza el Lenguaje Unificado de Modelado (UML) para preparar todos los esquemas de un sistema software. No obstante, los verdaderos aspectos definitorios del Proceso Unificado se resumen en que está dirigido por casos de uso, centrado en la arquitectura y es iterativo e incremental.

El RUP incluye cuatro etapas importantes que son: Inicio, Elaboración, Construcción y Transición, cada una de ellas compuesta de una o varias iteraciones. Estas etapas revelan que para producir una versión del producto en desarrollo se emplean todas las actividades de ingeniería pero con diferente énfasis. Además contempla flujos de trabajo de soporte que involucran actividades de planificación de recursos humanos, tecnológicos y financieros.

Una particularidad de esta metodología es que, en cada ciclo de iteración, se hace exigente el uso de artefactos, siendo por este motivo, una de las metodologías más importantes para alcanzar un grado de certificación en el desarrollo del software.

#### **1.7.2 Programación Extrema (XP)**

Esta metodología consiste en una programación rápida o extrema, cuya particularidad es tener como parte del equipo, al usuario final, pues es uno de los requisitos para llegar al éxito del proyecto. Pensada para equipos pequeños, encargados de desarrollar software en proyectos a corto plazo, cuyos requerimientos son ambiguos o muy volátiles.

Se enfoca en el entendimiento persona a persona de los problemas que se van presentando en el ciclo de desarrollo, minimizando la documentación formal y maximizando la interacción cara a cara. Está orientado a la implementación. Es recomendable para desarrollos internos, debido a que la funcionalidad exacta del software final nunca se definió formal y contractualmente (definirlo así sería un contrasentido para XP, puesto que impediría el transcurso normal del proyecto guiado por el feedback del cliente).

#### <span id="page-20-0"></span>**1.7.3 Desarrollo Guiado por Funcionalidad (FDD)**

El FDD es una metodología ágil, pensado para proyectos con tiempo de desarrollo relativamente cortos (un año). Se basa en un proceso iterativo con iteraciones cortas (2 semanas) que producen un software funcional que el cliente y la dirección de la empresa pueden ver y monitorizar.

La metodología FDD consta de cinco fases: desarrollo de un modelo general, construcción de la lista de funcionalidades, plan de releases en base a las funcionalidades a implementar, diseñar en base a las funcionalidades e implementar en base a las funcionalidades.

Es un proceso intermedio, genera más documentación que XP aunque menos que RUP. FDD es posiblemente el proceso más adecuado para definir métricas que definan el estado del proyecto, puesto que al dividirlos en unidades pequeñas es bastante sencillo hacer un seguimiento de las mismas.

#### **1.7.4 Selección de la metodología a utilizar**

Se decidió utilizar como metodología el Proceso Unificado de Modelado (RUP), pues es uno de los procesos más generales y adaptables a cualquier tipo proyecto que existe actualmente. Es importante destacar que varios autores consideran que dado el carácter general de RUP, todas las otras metodologías son un caso particular de esta.

Para el desarrollo eficiente del proyecto se necesita organización y gran cantidad de documentación que permita reconocer los problemas previamente y además posibilite corregirlos.

RUP permite realizar muy pronto una oferta concreta que defina que funcionalidad que se va a implementar y en que periodo de tiempo, lo que también es importante para el cliente, ya que debe estar en la posición de comprobar tanto el rendimiento como la calidad y el contenido del software y estar seguro de recibirlo cuando lo espera. En cada iteración se hace necesario el uso de artefactos, donde al final de cada fase se le presentarán al cliente y se valorarán las precondiciones para la siguiente, y sólo después que el cliente acepte los artefactos generados se pasará a la siguiente fase.

#### <span id="page-21-0"></span>**1.8 Plataformas de Desarrollo**

#### **1.8.1 Plataforma Java**

La plataforma Java se ejecuta sobre otra plataforma hardware/software. Esta posee dos componentes fundamentales:

- 1. La Máquina Virtual Java (JVM). La JVM es el intérprete Java.
- 2. La Interfaz de Programación de Aplicaciones (API). El API Java es un conjunto de clases ya desarrolladas que ofrecen un gran abanico de posibilidades al programador.

Actualmente existen distintas ediciones de la plataforma Java como por ejemplo: J2ME (Java2 Micro Edition), J2EE (Java2 Enterprise Edition) y J2SE (Java2 Standard Edition), esta última es la más usada por los desarrolladores. Su principal ventaja es que su entorno de desarrollo es independiente de la plataforma sobre la que se trabaje, es decir, sus aplicaciones son funcionales tanto en Linux como en Windows.

Java no admite la interoperabilidad de múltiples lenguajes. Es posible compilar a bytecode desde múltiples lenguajes, pero no es posible alcanzar el nivel de interacción que se da en .NET. Además la intercomunicación entre aplicaciones es segura pero a su vez muy difícil, esto ocurre por el hecho que tiene que cumplir con los protocolos de seguridad de los SO sobre los que funciona

#### **1.8.2 Java**

Java puede utilizarse para realizar aplicaciones en múltiples plataformas hardware y sistemas operativos (Unix, Linux, OS/390, Windows 2000, ó HP-UX, entre otros. Elimina complejidades como la herencia múltiple y la creación de punteros.

Java ofrece características como arquitectura neutral donde el compilador Java compila su código a un fichero objeto de formato independiente de la arquitectura de la máquina en que se ejecutará. Cualquier máquina que tenga el sistema de ejecución (run-time) puede ejecutar ese código objeto, sin importar en

<span id="page-22-0"></span>modo alguno la máquina en que ha sido generado. Más allá de la portabilidad básica por ser de arquitectura independiente, Java implementa otros estándares de portabilidad para facilitar el desarrollo. Construye sus interfaces de usuario a través de un sistema abstracto de ventanas de forma que las ventanas puedan ser implantadas en entornos Unix, Pc o Mac. Es robusto pues realiza verificaciones en busca de problemas tanto en tiempo de compilación como en tiempo de ejecución. Interpretado pues el intérprete Java (sistema run-time) puede ejecutar directamente el código objeto.

Las aplicaciones de Java resultan extremadamente seguras, ya que no acceden a zonas delicadas de memoria o de sistema, con lo cual evitan la interacción de ciertos virus. Permite la ejecución de tareas simultáneas de un programa.

Java es dinámico pues no conecta los módulos que comprenden una aplicación hasta el tiempo de ejecución. Las librerías nuevas o actualizadas no paralizarán las aplicaciones actuales (siempre que mantengan el API anterior).Es muy simple pues elimina muchas de las características de otros lenguajes como C++. Java es orientado a objetos pues soporta las tres características propias del paradigma de la orientación a objetos: encapsulación, herencia y polimorfismo. Se ha construido con extensas capacidades de interconexión TCP/IP, y proporciona las librerías y herramientas para que los programas puedan ser distribuidos, es decir, que se corran en varias máquinas.

#### **1.8.3 Plataforma.NET**

La plataforma .NET comprende servidores, clientes y servicios. Consiste en un conjunto de aplicaciones como Visual Studio .Net, los servicios .Net, etc. Es la Base de la nueva generación de software en la cual los Servicios Web son un medio que permitirá conectar diversos sistemas operativos, dispositivos, información y usuarios dando a los desarrolladores las herramientas y tecnologías necesarias para desarrollar soluciones de manera rápida sin importar que involucren diversos medios y tecnologías. En la plataforma .NET el software es más concretamente de servicio y se aboca a construir, instalar, consumir, integrar o agregar de manera asociada servicios.

#### **1.8.4 NET Framework**

Admite la creación y la ejecución de aplicaciones para la plataforma .NET, tanto servicios Web como aplicaciones de consola, ventanas, servicios de Windows NT, etc.

<span id="page-23-0"></span>El Framework posee ventajas como: código administrado**,** el CLR (Common Languege Runtime) realiza un control automático del código para que este sea seguro, es decir, controla los recursos del sistema para que la aplicación se ejecute correctamente. El código puede ser escrito en cualquier lenguaje compatible con .Net ya que siempre se compila en código intermedio (MSIL). Otra características es la compilación just-in-time**,** el compilador JIT incluido en el Framework compila el código intermedio (MSIL) generando el código máquina propio de la plataforma. Se aumenta así el rendimiento de la aplicación al ser específico para cada plataforma.

El CLR proporciona un sistema automático de administración de memoria denominado recolector de basura (garbage collector). El CLR detecta cuándo el programa deja de utilizar la memoria y la libera automáticamente. De esta forma el programador no tiene por que liberar la memoria de forma explícita aunque también sea posible hacerlo manualmente (mediante el método disponse () liberamos el objeto para que el recolector de basura lo elimine de memoria). Se puede especificar que una pieza de código tenga permisos de lectura de archivos pero no de escritura. Es posible aplicar distintos niveles de seguridad al código, de forma que se puede ejecutar código procedente del Web sin tener que preocuparse si esto va a estropear el sistema. Por medio de los ensamblados resulta mucho más fácil el desarrollo de aplicaciones distribuidas y el mantenimiento de las mismas. El Framework realiza esta tarea de forma automática mejorando el rendimiento y asegurando el funcionamiento correcto de todas las aplicaciones.

#### **1.8.5 Visual Studio.NET**

La plataforma .NET incluye una completa gama de funciones y utilidades para el desarrollador. Posee varios lenguajes y la posibilidad de adicionar mas lenguaje compatible con .NET, permitiendo elegir el lenguaje más adecuado para la tarea a desarrollar. Los equipos de desarrollo pueden mantener el control de versiones y compartir código fuente y documentación. Se puede analizar el rendimiento y la escalabilidad de las aplicaciones. El .NET Framework y VS.NET proporcionan una completa herramienta, eficaz y sofisticada, para diseñar, desarrollar, depurar e implementar aplicaciones seguras.

#### **1.8.5.1 Lenguajes de Programación**

VS.NET, ofrece la posibilidad de programar en lenguajes como Visual C++ 7.0, Visual C#, Visual Basic .NET, ASP.NET y JSCRIPT, (además de incluir ADO.NET y muchas herramientas), todos con la posibilidad de utilizar la BCL. A continuación se hace una breve explicación del lenguaje utilizado:

#### **Visual C# (C#)**

Este un nuevo lenguaje creado por Microsoft diseñado para explotar a fondo todas las potencialidades del .NET framework. Se puede decir que es una evolución C/C++ con una estructura similar a Java pero con características especiales que lo hacen muy estructurado, sencillo, poderoso y de alto nivel. Hace uso de las BCL lo cual permite usar el código generado por cualquier otro lenguaje .Net.

Visual C # ofrece una serie de ventajas basadas fundamentalmente en aspectos tales como su sencillez, pues elimina muchos elementos que otros lenguajes incluyen y que son innecesarios en .NET. Es moderno porque incorpora en el propio lenguaje elementos que en otros lenguajes hay como: un tipo básico decimal, una instrucción *foreach*, un tipo básico *string* y la distinción de un tipo *bool* específico para representar valores lógicos. Orientado a objetos pues no admite ni funciones ni variables globales, todo el código y datos han de definirse dentro de definiciones de tipos de datos, añade un modificador llamado internal, sólo admite herencia simple de clases. Permite definir propiedades (similares a campos de acceso controlado), eventos (asociación controlada de funciones de respuesta a notificaciones) y atributos (información sobre un tipo o sus miembros). El lenguaje permite la gestión automática de memoria Todo lenguaje de .NET tiene a su disposición el recolector de basura del CLR. Sin embargo, dado que la destrucción de los objetos a través del recolector de basura es indeterminista y sólo se realiza cuando éste se active, C# proporciona un mecanismo de liberación de recursos determinista a través de la instrucción *using*.

C # es muy eficiente, todo el código incluye numerosas restricciones para asegurar su seguridad y no permite el uso de punteros. Sin embargo permite marcar regiones de código como inseguras (modificador *unsafe*) y podrán usarse en ellas punteros de forma similar a cómo se hace en C++, lo que puede resultar vital para situaciones donde se necesite una eficiencia y velocidad procesamiento muy <span id="page-25-0"></span>grandes. Permite incluir directamente en código escrito en C# fragmentos de código escrito en C, C++ o Java, también ofrece, a través de los llamados Platform Invocation Services (PInvoke), la posibilidad de acceder a código nativo escrito como funciones sueltas no orientadas a objetos tales como las DLLs de la API Win32. Está concebido para trabajar en un entorno conectado en red. Cuenta con una amplia biblioteca de clases para comunicarse mediante TCP/IP: HTTP, FTP, etc.

#### **1.8.6 Selección de la Plataforma y el lenguaje a utilizar**

Se selecciona la Plataforma .NET debido a que MapInfo como líder mundial en el tratamiento de información geográfica posee Frameworks de trabajo (como el Framework MapXtreme para .NET) que posibilitan el desarrollo de SIG brindando mayor facilidad de trabajo para los futuros usuarios, interactividad y funcionalidades sobre plataforma Windows; premisas requeridas para lograr un mayor aprovechamiento de los resultados del análisis y tratamiento de la información.

Los lenguajes más utilizados en la plataforma .NET son el C# y el Visual Basic .NET ambos explotan todas las funcionalidades que brinda el CLR y hacen uso de la BCL. Para desarrollar el subsistema de mapificación en la plataforma .NET se utilizará el lenguaje C#, debido a que ha sido diseñado específicamente para ser utilizado en la plataforma .NET, programar en C# es mucho más sencillo e intuitivo porque carece de elementos heredados innecesarios y por todas las características expuestas anteriormente.

#### **1.9 Herramientas CASE**

#### **1.9.1 Visual Paradigm**

Visual Paradigm es una herramienta CASE muy potente y fácil de utilizar para crear los artefactos necesarios en la confección de un Software. Está diseñado para varios tipos de usuarios, incluyendo Ingenieros de Software, Analistas de Sistemas, Analistas de Negocio y Arquitectos de Sistemas.

El entorno de Visual Paradigm es más amigable que muchas herramientas CASE, muy fácil de usar, sus componentes se encuentran relacionados, cada componente utilizado en el diagrama que se está creando sugiere nuevos posibles componentes a utilizar. Es posible generar código desde Visual

<span id="page-26-0"></span>Paradigm para plataformas como .NET, Java y PHP, así como obtener diagramas a partir del código, esto es de gran utilidad pues ahorra tiempo a los desarrolladores y reduce las posibilidades de cometer errores.

Brinda la posibilidad de obtener una Base de Datos relacional y el código necesario para acceder a esta a partir del diagrama de un Diagrama Entidad Relación, además se conecta fácilmente a varios servidores de base de datos. Se integra con varios ambientes de desarrollo integrados (IDE) lo cual permite pasar del código al modelado y viceversa. Establece interoperabilidad con otras aplicaciones como el Visio y el Racional Rose y documentar todo el trabajo y especificaciones de CU sin necesidad de utilizar herramientas externas, como por ejemplo editores de texto, utilizando plantillas que se encuentran o que pueden ser creadas por los usuarios.

#### **1.9.2 Rational Rose**

Racional Rose Enterprise Edition para la representación gráfica de los modelos que se obtienen durante el ciclo de vida de un software empleando como notación el lenguaje de modelado UML. Facilita la modelación de los procesos del negocio, captura de requisitos, análisis y diseño orientado a objetos, implementación del sistema mediante componentes y despliegue en las diferentes vistas, que son: vista de casos de uso, vista lógica, vista de componentes y vista de despliegue.

Es una herramienta compatible solamente con sistemas operativos de Microsoft que permite generar documentación y código fuente (de programas y bases de datos) a partir de los modelos para lenguajes como son: Java, C++, Ada, Visual Basic, etc. e ingeniería inversa (obtención de los modelos a partir del código fuente) para diferentes lenguajes.

Racional se integra con varios entornos de desarrollo, sobre todo con diversas versiones del Visual Studio. Usa un lenguaje estándar común para todo el equipo de desarrollo que facilita la comunicación. Acelera la implementación de sistemas con la calidad requerida.

Posee características como la ingeniería inversa lo cual ahorra tiempo a los desarrolladores y disminuye las probabilidades de cometer errores. El entorno de diseño es muy amigable pues permiten diagramas que simplifican el uso de la notación.

#### <span id="page-27-0"></span>**1.9.3 Visio**

Microsoft Visio es un software de dibujo vectorial para Microsoft Windows que forma parte de las aplicaciones de la suite ofimática Microsoft Office. Las herramientas que lo componen permiten realizar diagramas de oficinas, diagramas de bases de datos, diagramas de flujo de programas, UML, y más.

Visio 2003 permite crear y modificar diagramas con mayor rapidez. Incluye una serie de mejoras para aumentar la productividad. Posibilita crear y utilizar diagramas técnicos con mayor facilidad. Con numerosas mejoras de las herramientas de creación de diagramas de base de datos, ingeniería, red, software y Web de Visio 2003.

Visio 2003 ofrece soporte para diagramas de bases de datos específicos para las técnicas de modelado de IDEF. Hay una serie de diagramas en Visio, entre los que se incluyen calendarios, diagramas de Gantt y PERT (técnicas de evaluación y revisión de programas) que se pueden utilizar para planear y administrar los proyectos de una organización.

#### **1.10 Mapinfo**

Fundada en 1986, MapInfo es líder de mercado en herramientas de software para la visualización y análisis de datos corporativos a través de mapas.

Los diferentes productos de MapInfo han sido diseñados para que los usuarios visualicen y examinen los datos desde una perspectiva geográfica, superponiéndolos en mapas digitales con diferentes niveles. De esta forma, es posible utilizar la información geográfica de una empresa (por ejemplo, ciudades, nombres de calles, códigos postales...) para descubrir modelos de comportamiento y tendencias que resultan difíciles de identificar de otra manera.

MapInfo ofrece una amplia gama de soluciones y software para PC e Internet, herramientas de desarrollo de aplicaciones y datos.

Los archivos de MapInfo se estructuran alrededor de las denominadas tablas que contienen la información espacial y la de atributos. De esta forma, por una tabla lo mismo podemos entender un mapa o una capa. La información se almacena en tablas independientes que generalmente conforman 4 ó 5 ficheros enlazados entre si, los cuales se crean automáticamente y mantienen el mismo nombre, estos serán:

- Nombre de la tabla.TAB (fichero de textos con el encabezamiento de toda la información)
- Nombre de la tabla.DAT (fichero binario y de textos con los datos alfanuméricos)
- Nombre de la tabla.MAP (fichero binario con los datos espaciales)
- Nombre de la tabla.ID (fichero binario para el enlace de los demás ficheros)
- Nombre de la tabla.IND (fichero binario con los campos de la base de datos que han sido indexados) (opcional).

A continuación se mencionan algunos de los principales productos de MapInfo que de una forma u otra facilitan el trabajo a los usuarios de los SIG.

**MapInfo MapBasic:** Entorno de desarrollo de aplicaciones para MapInfo Professional.

**MapInfo MapX:** La forma más fácil y económica de añadir funcionalidad de gestión de mapas a otras aplicaciones y soluciones.

**MapInfo MapXtreme 2005:** Es la novedad principal del entorno de desarrollo basado en ubicaciones. Permite crear aplicaciones personalizadas sobre la plataforma .NET.

**MapInfo SpatialWare:** Herramienta de gestión de información para almacenar, gestionar y manipular los datos basados en ubicación.

**Mapinfo MapXtreme Java Edition:** Potente servidor de mapas para Internet de MapInfo basado en Java, para implementaciones globales de las aplicaciones de mapas.

#### <span id="page-29-0"></span>**1.10.1 MapInfo MapXtreme 2005 SDK**

MapInfo MapXtreme 2005 facilita el desarrollo de aplicaciones para manipular mapas digitales, en entornos Web y Desktop basados en Microsoft Windows.

MapXtreme 2005 ofrece características como:

- Desarrollo de aplicaciones mediante la integración sin inconvenientes de MapInfo en el entorno de desarrollo para Visual Studio.NET, extendiendo así sus capacidades para el trabajo con mapas digitales.
- Interoperabilidad gracias a su conformidad con los estándares de la industria geoespacial y de Tecnología de la Información.
- Una herramienta de desarrollo rica en funciones que permite desarrollar aplicaciones con una complejidad y flexibilidad sin precedentes.

MapXtreme 2005 está diseñado para los programadores de Microsoft Windows con conocimientos del entorno de desarrollo de Microsoft .NET, está integrado completamente con el entorno de desarrollo Visual Studio.NET. La solución MapXtreme 2005 SDK (FrameWork) permite desarrollar aplicaciones y soluciones que incorporan la ubicación dentro de los sistemas y la infraestructuras existentes. MapXtreme 2005 SDK es un único producto de Mapinfo que ofrece la capacidad de desarrollar aplicaciones Web o de escritorio para los entornos de smart- client, client-server o intranet/extranet utilizando la plataforma .NET.

Para el desarrollo de aplicaciones de escritorio, MapXtreme 2005 incluye varias plantillas de aplicaciones de mapas que configuran y cargan automáticamente el entorno de creación de mapas para el tipo de desarrollo seleccionado. Esto incluye herramientas de control de mapas que se utilizan con frecuencia, aplicaciones de muestra y funcionalidades de desarrollo. La opción de escritorio MapXtreme 2005 es completamente compatible con los lenguajes .NET de Microsoft como, por ejemplo, VB.NET, C# y Visual C++.

<span id="page-30-0"></span>MapInfo MapXtreme es un producto totalmente compatible con los estándares de TI (Tecnología de la Información) como Microsoft .NET. Facilita el acceso directo a la información mediante sistemas de acceso a datos estándar y protocolos tales como ADO.NET, Microsoft .NET y Microsoft SQL Server -3.

MapInfo MapXtreme 2005 es compatible con una amplia gama de bases de datos espaciales y no espaciales, ejemplo: SQL Server 2000, MS Access, Oracle 10g, etc.

#### **1.11 Conclusiones**

Este capítulo permitió conocer los aspectos teóricos que fundamentan la investigación realizada, la influencia de los SIG en los centros de gestión de emergencias y seguridad ciudadana, sus características fundamentales y las herramientas utilizadas para desarrollarlos.

Se realizó un análisis detallado de la metodología a utilizar, herramientas y de las plataformas para desarrollar un SIG.

## **Capítulo 2**

### **Descripción de la Solución Propuesta**

#### <span id="page-31-0"></span>**2.1 Introducción**

En este capítulo se describe la propuesta de solución para el Módulo de Mapificación. Se presenta un modelo del dominio como alternativa al negocio, modelando, relacionando y describiendo los principales conceptos que se identificaron en el campo de acción. Se explican los requerimientos funcionales que se proponen e identifican los actores, casos de usos (CU) del sistema y sus relaciones, obteniéndose el diagrama de CUS como resultado.

#### **2.2 Modelo del Dominio**

Se propone un modelo del dominio debido a que los Centros de Gestión de Emergencias que existen actualmente en la República Bolivariana de Venezuela no cuentan con un SIG, por lo cual los procesos no están claramente definidos y porque se considera que un escenario apropiado para el diseño de un modelo del dominio es aquel donde el objetivo primario es la gestión y presentación de información. En el modelo del dominio se capturan los tipos más importantes de objetos que existen o los eventos que suceden en el entorno. Este modelo permite a los usuarios, clientes, desarrolladores e interesados utilizar un vocabulario común para poder entender el contexto en que se emplaza el sistema, para capturar correctamente los requisitos y poder construir un sistema correcto.

#### **2.2.1 Conceptos del Modelo del Dominio**

**Usuario:** Son los actores que interactúan con el SIG, y en dependencia del rol que posean podrán consultar unos u otro elementos sobre el mapa.

**SIG:** Software utilizado para automatizar, analizar, y representar datos gráficos georreferenciados.

**Mapa:** Es un conjunto de capas superpuestas que es capaz de integrar, almacenar, editar, analizar y mostrar en pantalla información referenciada geográficamente.

**Capas:** Es una colección de elementos georreferenciados de un mismo tipo espacial y con los mismos atributos.

**Elemento:** Es una unidad de información básica que se representa en una capa. Los tipos espaciales en los que podemos encontrar los elementos son puntos, líneas o polígonos.

**Punto:** Se traduce en coordenadas (latitud, longitud) o (x, y) del SIG donde se mostrará la imagen que representa a un determinado recurso, evento o solicitud.

**Línea:** Son una serie ordenada de posiciones unidas por segmentos rectos. Permiten modelar calles, ríos y los propios eventos.

**Polígono:** Son líneas cerradas que delimitan superficies. Son empleados para modelar parroquias, municipios, cuadras.

**Solicitud:** Constituye un incidente formulado por parte de la población al Centro de Gestión de Emergencia de Seguridad Ciudadana 171, que necesita respuesta de los Órganos de Seguridad Ciudadana.

**Evento**: Constituye un suceso que ocurrirá en una fecha y hora determinada, que es solicitado por un organismo o por persona específica para recibir apoyo de los órganos de seguridad ciudadana.

**Recurso:** Los recursos que se mapifican en un punto determinado son los siguientes:

**Recursos Fijos:** Incluye los edificios dentro de los edificios (hospitales, escuelas, museos, cine, bancos, centros comerciales, teatros, iglesias, etc.). Áreas abiertas que incluye los parques, plazas y bulevares.

**Unidades:** Se incluyen todos los vehículos ya sean propios del centro o no, como son: motos, ambulancias, carros de bomberos, patrullas, etc.

Los conceptos que anteriormente se precisaron son los que se relacionan entre sí conformando la naturaleza del problema a automatizar. A continuación se muestra el Modelo de Dominio que se definió:

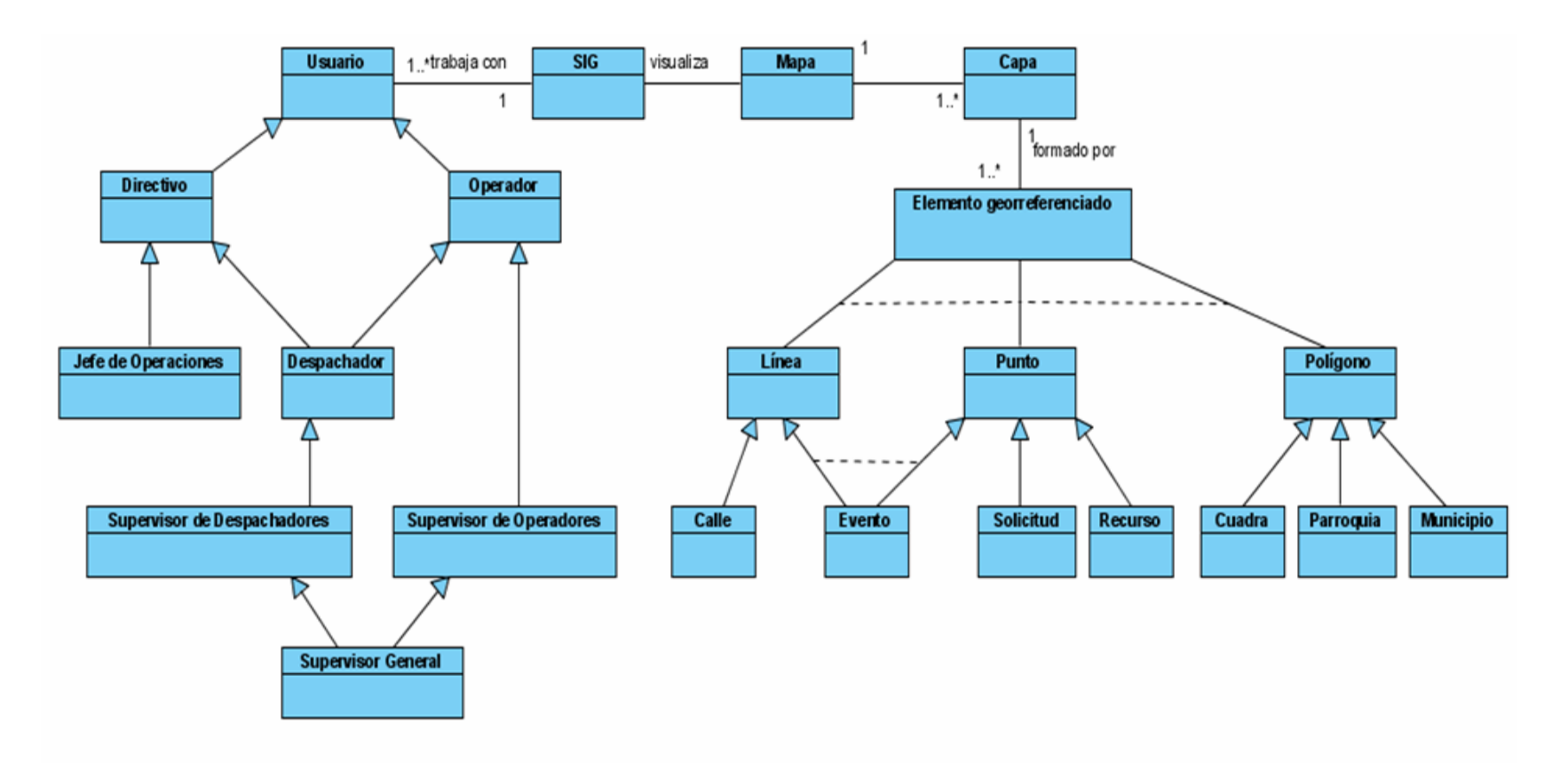

Figura 1 Modelo del Dominio

#### <span id="page-34-0"></span>**Especificación de los requisitos de Software**

Requerimientos Funcionales

#### **R1. Cargar Configuración del Sistema Mapificación**

1.1 Permitir obtener los datos de Configuración del Sistema definidos para el Módulo Mapificación.

- 1.1.1 Se obtienen los siguientes datos:
- 1.1.1.1 La vista del mapa asignado ha dicho punto.

1.1.1.2 Las coordenadas de las unidades que se manipulan desde el punto.

1.1.1.3 Puerto, Número IP, Número del Módulo con los que está integrado el SIG.

#### **R2. Cargar Configuración del Usuario Mapificación**

2.1 Permite mostrar los elementos de configuración definidos para el usuario autenticado. Se habilitan las opciones definidas para el usuario.

2.1.1 Código de usuario.

#### **R3. Acercar la vista del área visible**

3.1 Aumenta o muestra el área visible a mayor detalle.

#### **R4. Alejar la vista del área visible**

4.1 Disminuye o muestra el área visible del mapa a menor detalle.

#### **R5. Centrar la vista del mapa.**

5.1 Despliega la vista del área visible tomando como centro el punto seleccionado.

#### 5.1.1 Coordenadas del punto

#### **R6. Mover mapa**

6.1 Desplazar la vista del área visible.

#### **R7. Seleccionar un elemento del mapa**

- 7.1 Diferencia el área seleccionada del resto del mapa. Se pueden realizar tres tipos de selecciones:
- 7.1.1 Selección regional: Marca el elemento obtenido diferenciándolo del resto del mapa.
- 7.1.2 Selección poligonal: Marca las regiones que tienen centro dentro del polígono trazado.
- 7.1.3 Selección circular: Marca las regiones que tienen centro en el círculo.
- 7.1.4 Selección rectangular: Marca las regiones que tienen centro dentro del rectángulo trazado.

#### **R8. Abrir capa**

- 8.1 Permite adicionar una capa a la lista de capas abiertas.
- 8.1.1 Código de capa.

#### **R9. Cerrar capa**

- 9.1 Permite eliminar una capa de la lista de capas abiertas.
- 9.1.1 Código de capa.

#### **R10. Visualizar una capa**

10.1 Permite mostrar una capa sobre el SIG.
10.2 Código de capa.

# **R11. Ocultar una capa**

- 11.1 Permite ocultar una capa que está mostrada sobre el SIG.
- 11.1.1 Código de capa.

# **R12. Cambiar el orden de las capas**

- 12.1 Permitir seleccionar el orden en que son mostradas las capas.
- 12.1.1 Código de capa.

# **R13. Visualizar información de un elemento**

- 13.1 Permitir mostrar información de un elemento a partir de las capas que se están mostrando.
- 13.1.1 Código del elemento.

# **R14. Buscar un elemento dado un criterio de búsqueda**

14.1 Permitir introducir un criterio de búsqueda y mostrar los elementos cuyos nombres son coincidentes con el nombre introducido.

- 14.1.1 Nombre de la capa.
- 14.1.2 Nombre del parámetro de búsqueda.
- 14.1.2.1 Nombre del elemento.

# **R15. Localizar elemento en capa**

15.1 Permite ubicar un elemento en el mapa y centrar la vista del mapa tomando como centro el elemento.

- 15.1.1 Código del elemento.
- 15.1.2 Coordenadas del elemento.

#### **R16. Visualiza el elemento sobre el Mapa**

16.1 Insertar un elemento sobre una capa.

#### **R17. Salvar vista**

- 17.1 Permitir salvar una vista en un directorio seleccionado.
- 17.1.1 Nombre de la vista.
- 17.2 Permitir salvar una vista en la Base de Datos.
- 17.2.1 Nombre de la vista.

### **R18. Abrir vista**

- 18.1 Permitir abrir una vista desde un directorio seleccionado.
- 18.1.1 Nombre de la vista.
- 18.2 Permitir abrir una vista desde la Base de Datos.
- 18.2.1 Nombre de la vista.

#### **R19. Mostrar leyenda**

19.1 Visualizar la descripción de los elementos mostrados en el mapa.

- 19.1.1 Icono del elemento.
- 19.1.2 Descripción.

#### **R20. Eliminar elemento**

- 20.1 Eliminar un elemento que se encuentra mostrado en el mapa.
- 20.1.1 Código del elemento.
- 20.1.2 Número IP y puerto del Módulo Mapificación que está ejecutándose.

#### **R21. Actualizar posición de elemento**

- 21.1 Consiste en reestablecer la posición de un elemento dado sus coordenadas.
- 21.2 Coordenadas del elemento.

### **R22. Actualizar estado de un elemento**

- 22.1 Consiste en reestablecer el nuevo estado de un elemento.
- 22.1.1 Estado del elemento.

### **R23. Indicar la solicitud a la cual está asignado una unidad**

- 23.1 Mostrar en el mapa la solicitud a la cual está asignada la unidad seleccionada.
- 23.1.1 Código de la unidad.

### **R24. Mostrar los detalles de un recurso mapificado**

24.1 Mostrar los datos de los detalles de un recurso seleccionado.

- 24.1.1 Nombre.
- 24.1.2 Categoría.
- 24.1.3 Tipo.
- 24.1.4 Foto.
- 24.1.5 Lista atributos: atributo y valor.

### **R25. Mostrar Recurso**

25.1 Buscar y mostrar los recursos que cumplen con los criterios de búsqueda introducidos por el usuario.

- 25.1.1 Nombre de de recurso.
- 25.1.2 Categoría de recurso.
- 25.1.3 Tipo de recurso.

### **R26. Obtener la posición más actualizada de una unidad con GPS**

26.1 Permite encuestar al módulo AVL para obtener la posición más actual de una unidad. seleccionada.

26.1.1 Coordenadas de la unidad.

### **R27. Obtener la velocidad de una unidad**

- 27.1 Permite mostrar la velocidad de una unidad seleccionada.
- 27.1.1 Código de la unidad.

27.1.2 Velocidad de la unidad.

### **R28. Enviar dirección**

- 28.1 Enviar la dirección de un elemento al módulo que está acoplado con el mapa.
- 28.1.1 Coordenadas del elemento.

### **R29. Asignarle unidad a solicitud**

29.1 Asignarle unidad a una solicitud que está siendo atendida en el Módulo de Despacho.

### **R30. Liberar una unidad**

30.1 Seleccionar una unidad y cambiarle el estado a disponible.

### **R31. Asignar una unidad a una tarea especial**

- 31.1 Asignarle una tarea a una unidad seleccionada.
- 31.1.1 Código de la unidad.

# **R32. Señalar en el mapa las unidades asignadas a una solicitud**

32.1 Indicar visualmente en el mapa las unidades asignadas a un despacho de solicitud que ha sido seleccionado.

# **R33. Ver los detalles de una solicitud mapificada**

- 33.1 Mostrar los datos de los detalles de una solicitud seleccionada.
- 33.1.1 Criterio de Búsqueda.
- 33.1.2 Código del Solicitud.
- 33.1.3 Detalles de la solicitud.
- 33.1.3.1 Fecha.
- 33.1.3.2 Estado.
- 33.1.3.3 Motivo.
- 33.1.3.4 Dirección.
- 33.1.3.5 Punto de referencia
- 33.1.3.6 Descripción.

# **R34. Abrir una solicitud**

34.1 Abrir los datos de un despacho de solicitud en el Módulo de Despacho.

### **R35. Ver los detalles de un evento mapificado**

- 35.1 Mostrar los datos de los detalles de un evento seleccionado.
- 35.1.1 Criterio de Búsqueda.
- 35.1.1.1 Código de Evento.
- 35.1.2 Detalles de eventos solicitados por Organismos:
- 35.1.2.1 Datos Generales:
- 35.1.2.2 Fecha/Hora de ocurrencia.
- 35.1.2.3 Estado.
- 35.1.2.4 Categoría.
- 35.1.2.5 Descripción.
- 35.1.2.6 Dirección del evento.
- 35.1.2.7 Punto de Referencia involucrado en la dirección del evento.
- 35.1.2.8 Datos del Solicitante
- 35.1.2.9 Nombre del organismo.
- 35.1.2.10 Cargo que ocupa la persona que solicitó el evento.
- 35.1.2.11 Nombre y apellidos de la persona que solicitó el evento.
- 35.1.2.12 Cédula de identidad de la persona que solicitó el evento.
- 35.1.2.13 Teléfono para contacto.
- 35.1.2.14 Detalles de Evento Solicitados por una persona.
- 35.1.2.15 Fecha/Hora de ocurrencia.
- 35.1.2.16 Estado.
- 35.1.2.17 Categoría.
- 35.1.2.18 Descripción.
- 35.1.2.19 Dirección del evento.
- 35.1.2.20 Punto de Referencia involucrado en la dirección del evento.
- 35.1.3 Datos del Solicitante:
- 35.1.3.1 Nombre y apellidos de la persona que solicitó el evento.
- 35.1.3.2 Cédula de identidad de la persona que solicitó el evento.
- 35.1.3.3 Teléfono para contacto.

#### **R36. Mostrar los procedimientos generales registrados en el 171**

36.1 Introducir criterios de búsqueda y a partir de estos se muestra un listado de Procedimientos Generales.

- 36.1.1 Criterios de Búsqueda:
- 36.1.1.1 Nombre del Procedimiento General.
- 36.2 Resultados de la Búsqueda:
- 36.2.1.1 Código del Procedimiento General.
- 36.2.1.2 Nombre del Procedimiento General.
- 36.2.1.3 Si tiene vista asociada al Procedimiento General.
- 36.3 Detalles del Procedimiento General:
- 36.3.1.1 Descripción del Procedimiento General.
- 36.4 De los recursos asignados:
- 36.4.1.1 Nombre del Recurso.
- 36.4.1.2 Dirección donde está ubicado.
- 36.4.1.3 Abrir la vista asociada al Procedimiento General.
- 36.4.1.4 Mostrar los detalles de un procedimiento general

### **R37. Mostrar los datos de los detalles de un procedimiento general**

- 37.1 Criterios de Búsqueda:
- 37.1.1 Código del Procedimiento General.
- 37.2 Resultados de la Búsqueda:
- 37.2.1 Código.
- 37.2.2 Nombre.
- 37.2.3 Descripción.
- 37.3 Tipos de recursos asignados:
- 37.3.1 Nombre del tipo de recurso.
- 37.3.2 Dirección.

### **R38. Ver la vista de un procedimiento general definido en el centro 171**

38.1 Se muestran los datos de la vista de un procedimiento general seleccionado. Se muestran el tipo de recursos y sus cantidades.

### **R39. Salvar la vista de un procedimiento general**

39.1 Almacenar en la BD la vista de la configuración del mapa que se relaciona con un procedimiento general.

39.1.1 Código de la vista.

### **R40. Colocar un icono sobre el mapa**

40.1 Colocar un icono sobre la vista de un procedimiento general.

### **R41. Clasificar Notificación una notificación enviada al SIG.**

41.1 Identifica el tipo de mensaje recibido y ejecuta un conjunto de acciones que le dan respuesta.

#### **2.4 Descripción de la Solución Propuesta**

Para garantizar una propuesta efectiva que posibilite atender con rapidez las demandas de emergencias formuladas por la población en la República Bolivariana de Venezuela, el Ministerio del Poder Popular para Relaciones Interiores y Justicia, plantea la necesidad de implantar un sistema que logre la coordinación de diferentes órganos relacionados con la seguridad ciudadana, por lo cual se crea el SIGESC.

El Módulo de Mapificación, como parte del conjunto de aplicaciones para el centro CIGESC 171, tiene como propósito integrar los diferentes órganos de seguridad ciudadana y disminuir el tiempo de respuesta a las solicitudes realizadas por la población, con lo cual se contribuirá a un mejor servicio.

Para lograr tales propósitos se definen las siguientes funcionalidades para el Módulo de Mapificación: Mostrar el mapa digital del Área Metropolitana u otro de interés, realizar sobre el mapa un conjunto de operaciones básicas, mostrar las unidades en servicio y garantizar el seguimiento de las mismas una vez que sean destinadas a un incidente y hasta que se logre la asistencia solicitada, visualizar sitios de interés como por ejemplo centros hospitalarios, cuerpos de bomberos, centros educacionales, comisarías de la policía, entre otros, mostrar las solicitudes que están siendo atendidas y el estado en que se encuentra cada una de ellas. De igual forma permite salvar el estado del mapa en un momento determinado, en un dispositivo local de almacenamiento o en la Base de Datos, lo cual posibilita predefinir una situación excepcional o de interés, y después visualizarlas cuando el usuario lo estime conveniente, y además enviar y recibir información de los diferentes módulos.

Los usuarios pueden realizar acciones específicas sobre un elemento mapificado tales como ver sus detalles, obtener y enviar al módulo con el cual interactúa el mapa la dirección donde está ubicado un elemento y mostrar los datos que identifican un elemento mapificado. Se podrá obtener y mostrar, para los recursos móviles, los datos de la posición, la velocidad, asignarlos a solicitudes o tareas y liberarlo en caso de que este asignado a una tarea o solicitud.

En función del rol, el módulo permite realizar operaciones aun más específicas, es decir, un despachador tiene acceso a realizar operaciones útiles al despacho de solicitudes, y similarmente el resto de los roles.

### **2.4.1 Definición de los actores del sistema a automatizar:**

Debido a que estos pueden representar el rol que juegan una o varias personas, un equipo o sistema automatizado, forman parte del sistema o pueden intercambiar información con él, se definen para el sistema los siguientes actores.

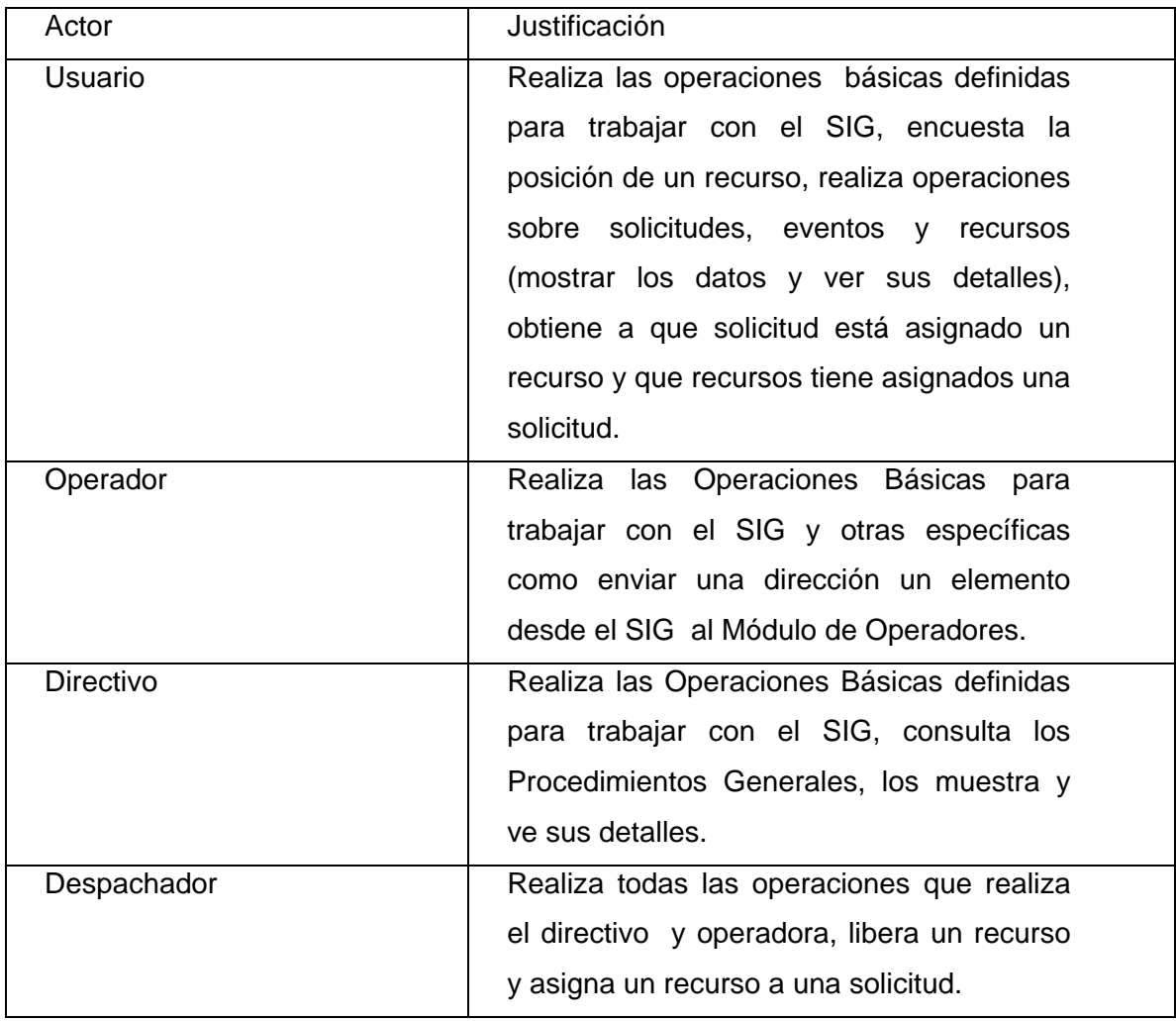

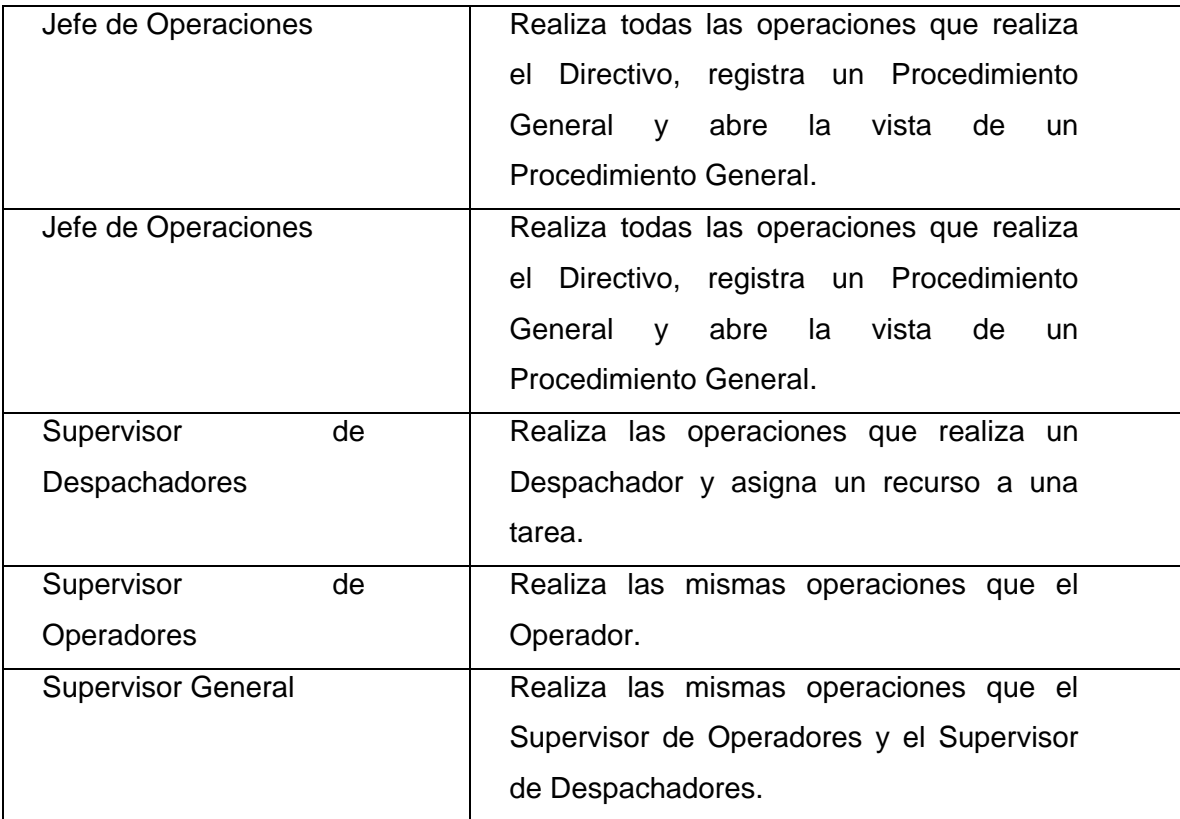

# **2.4.2 Casos de Usos por Ciclos**

A continuación se presentan los Casos de Usos que se identificaron para dar cumplimiento a los requisitos funcionales del sistema.

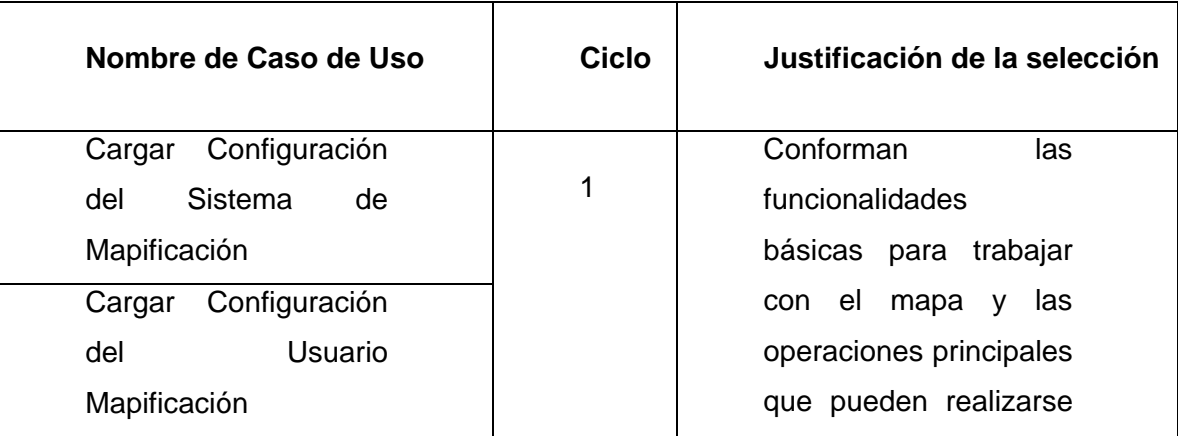

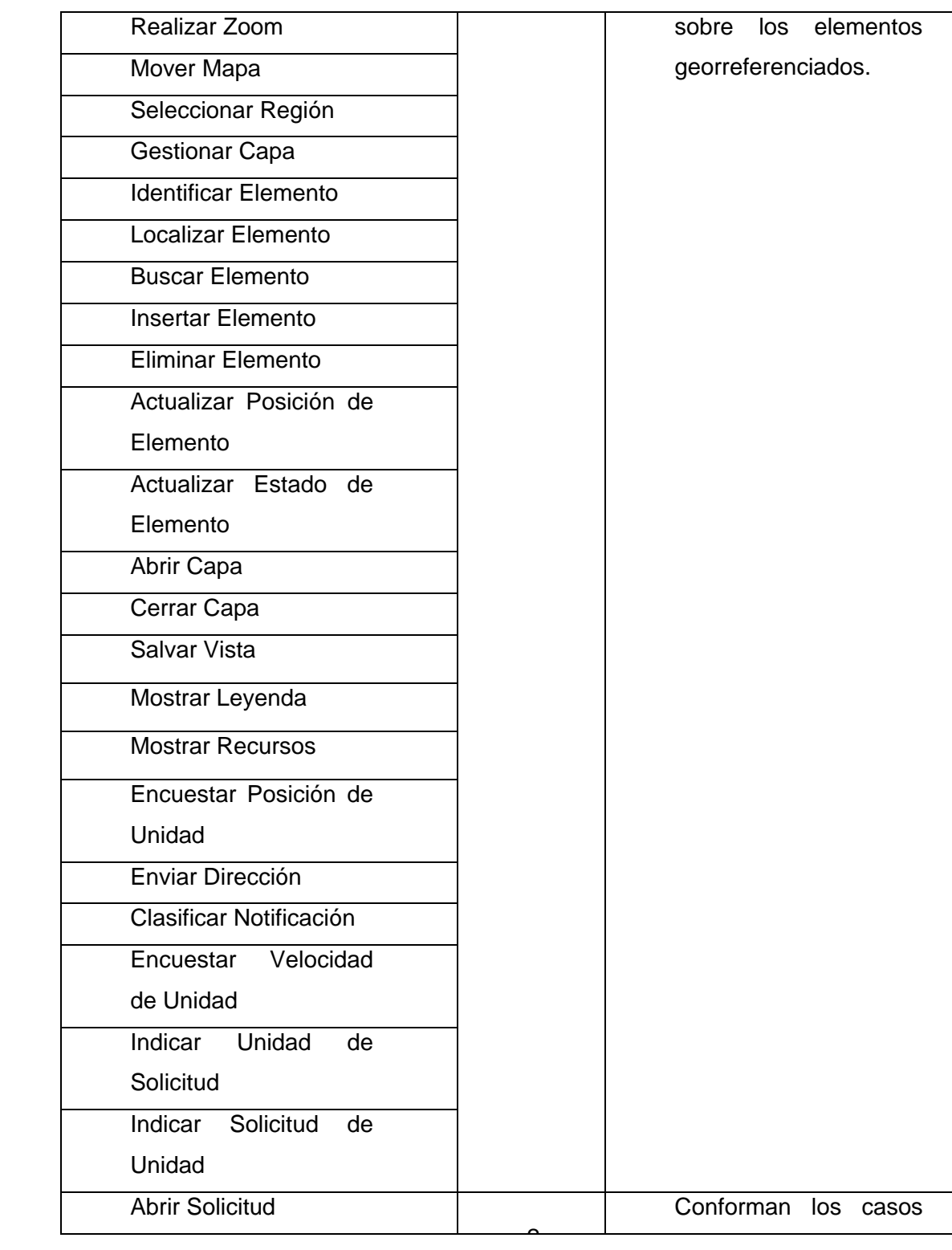

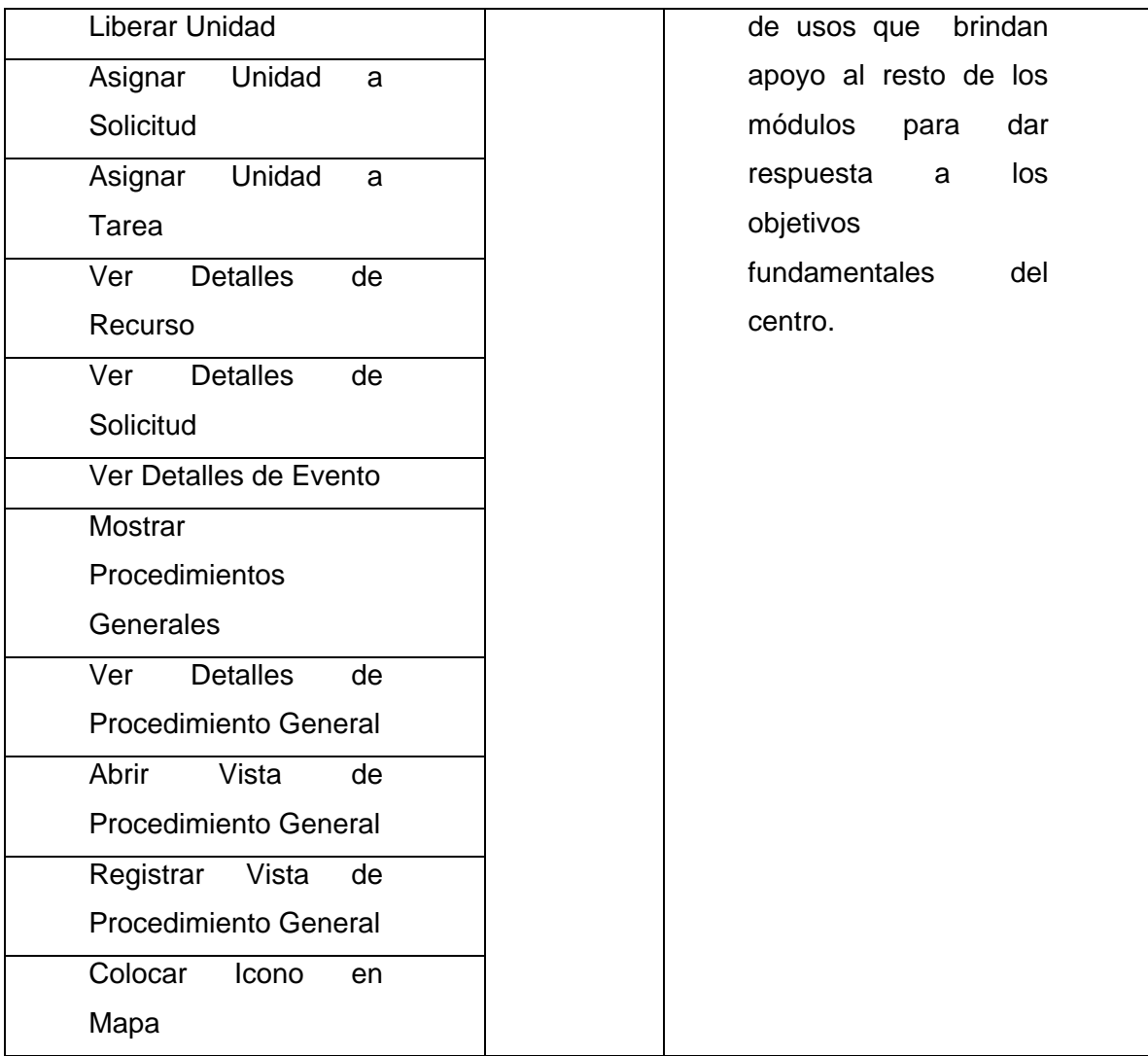

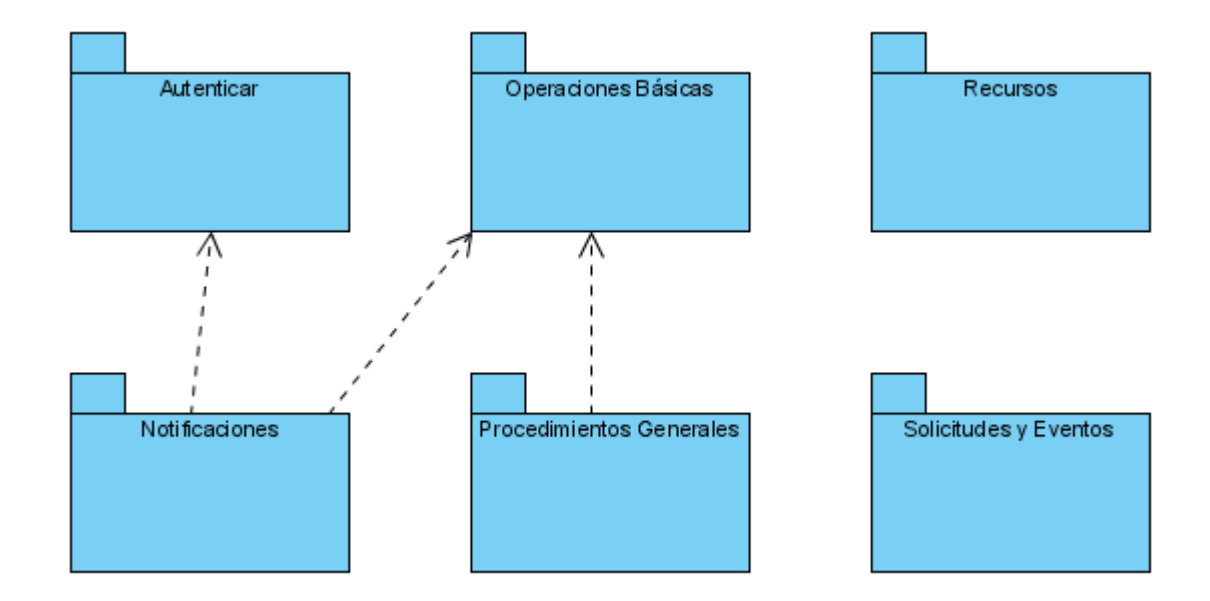

# **2.4.3 Diagrama de Paquetes**

Figura 2 Diagrama de Paquetes

# **2.4.4 Diagrama de Casos de Usos**

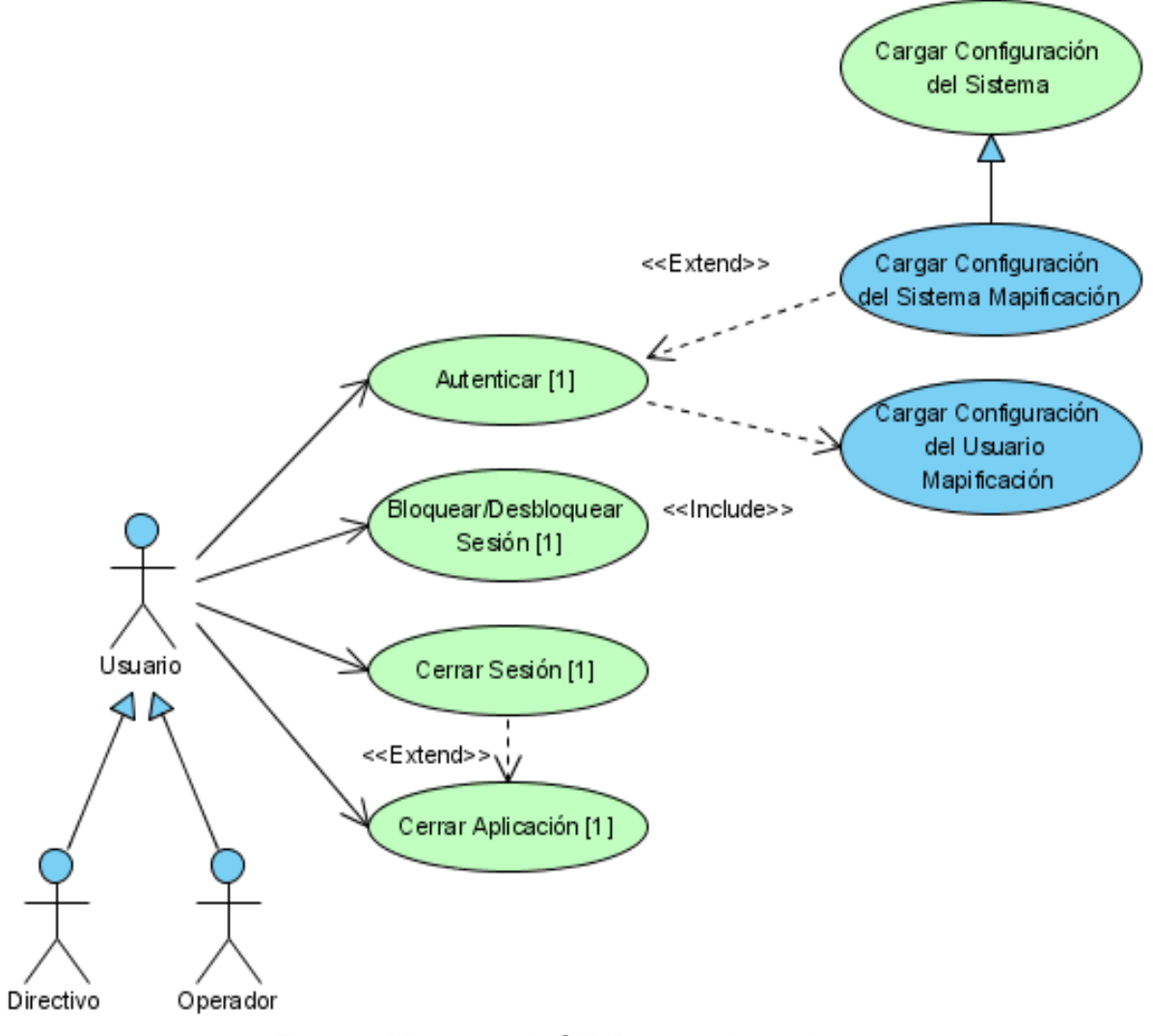

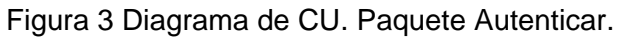

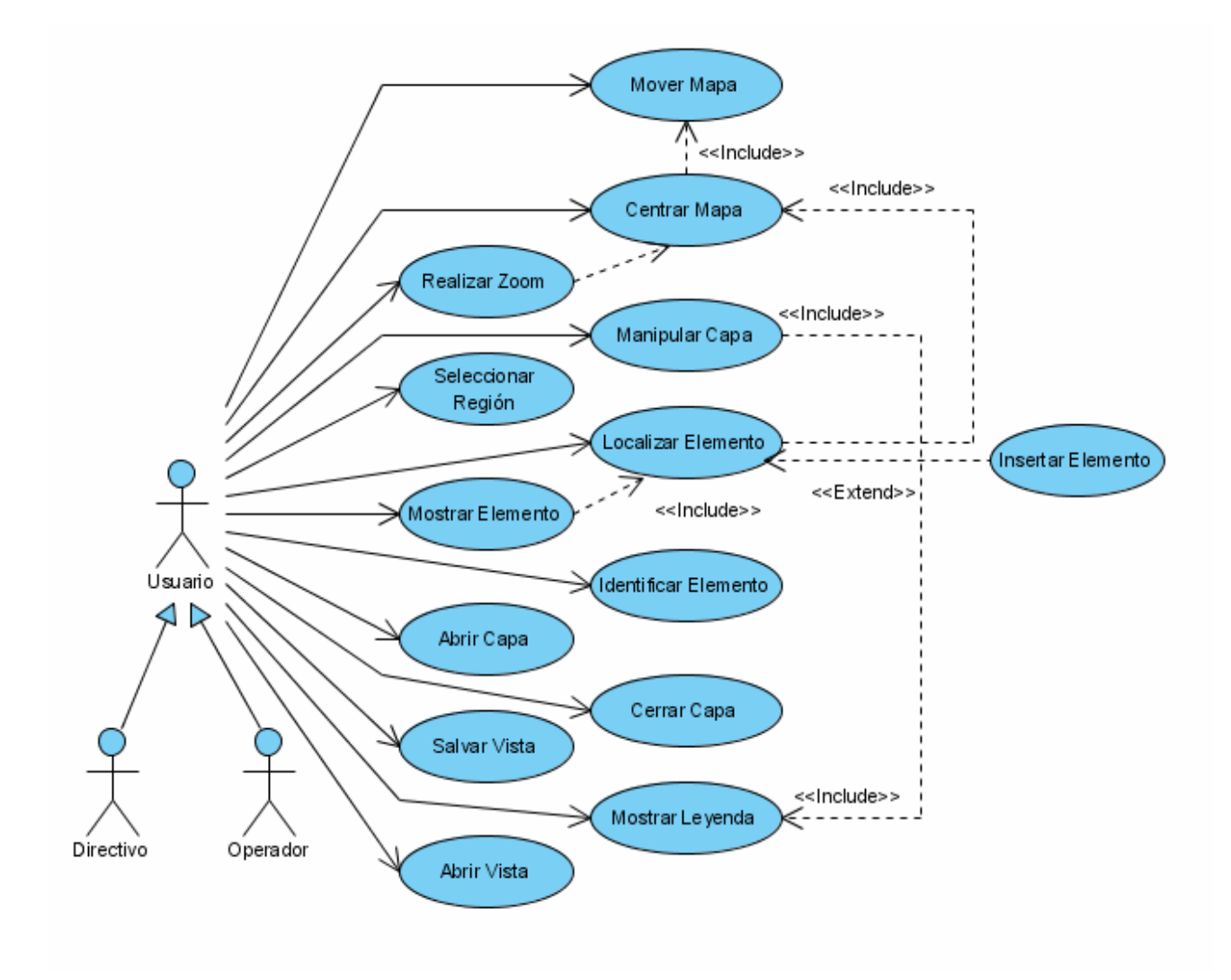

Figura 4 Diagrama de CU. Paquete Operaciones Básicas.

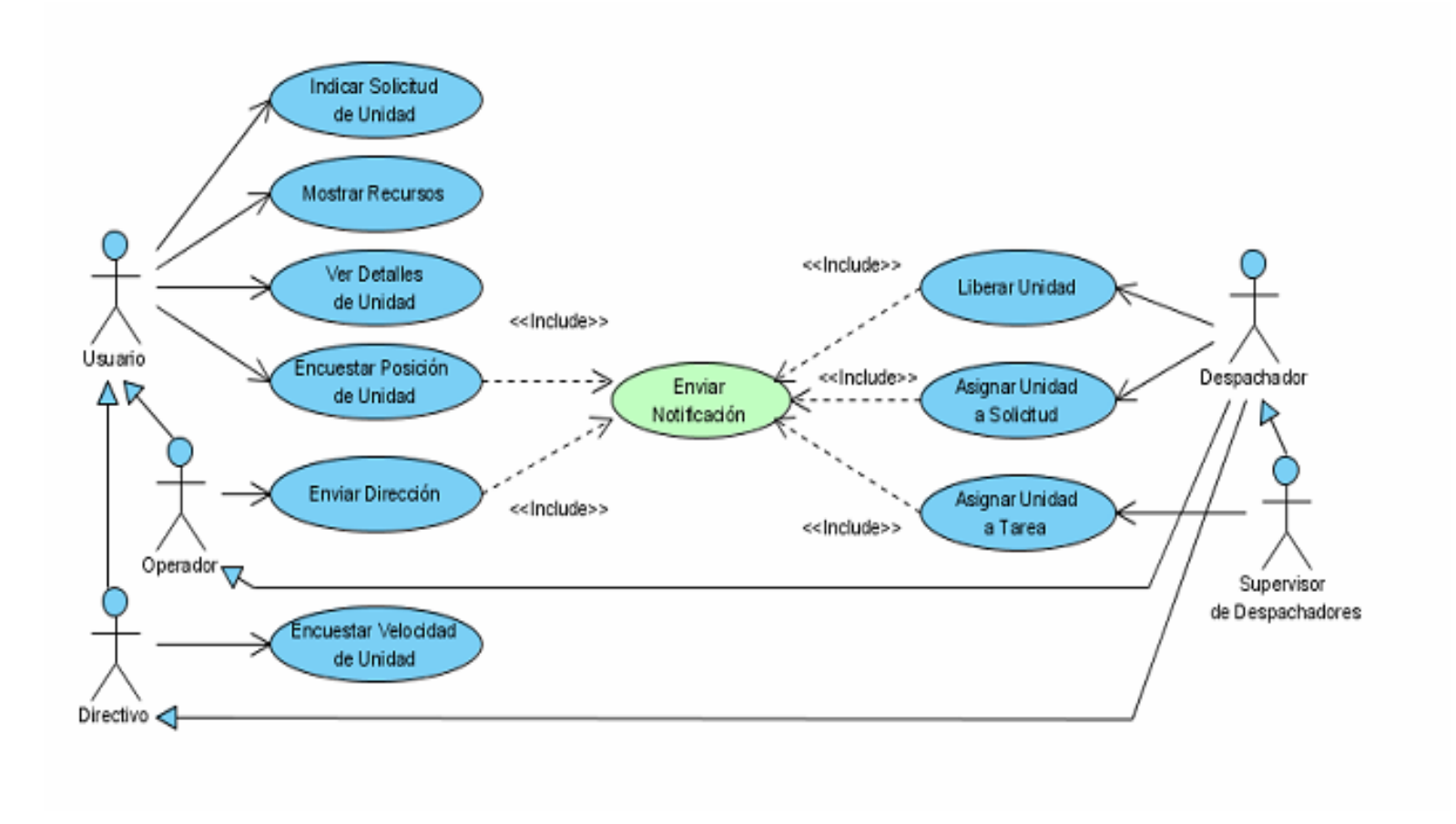

Figura 5 Diagrama de CU. Paquete Recursos.

•

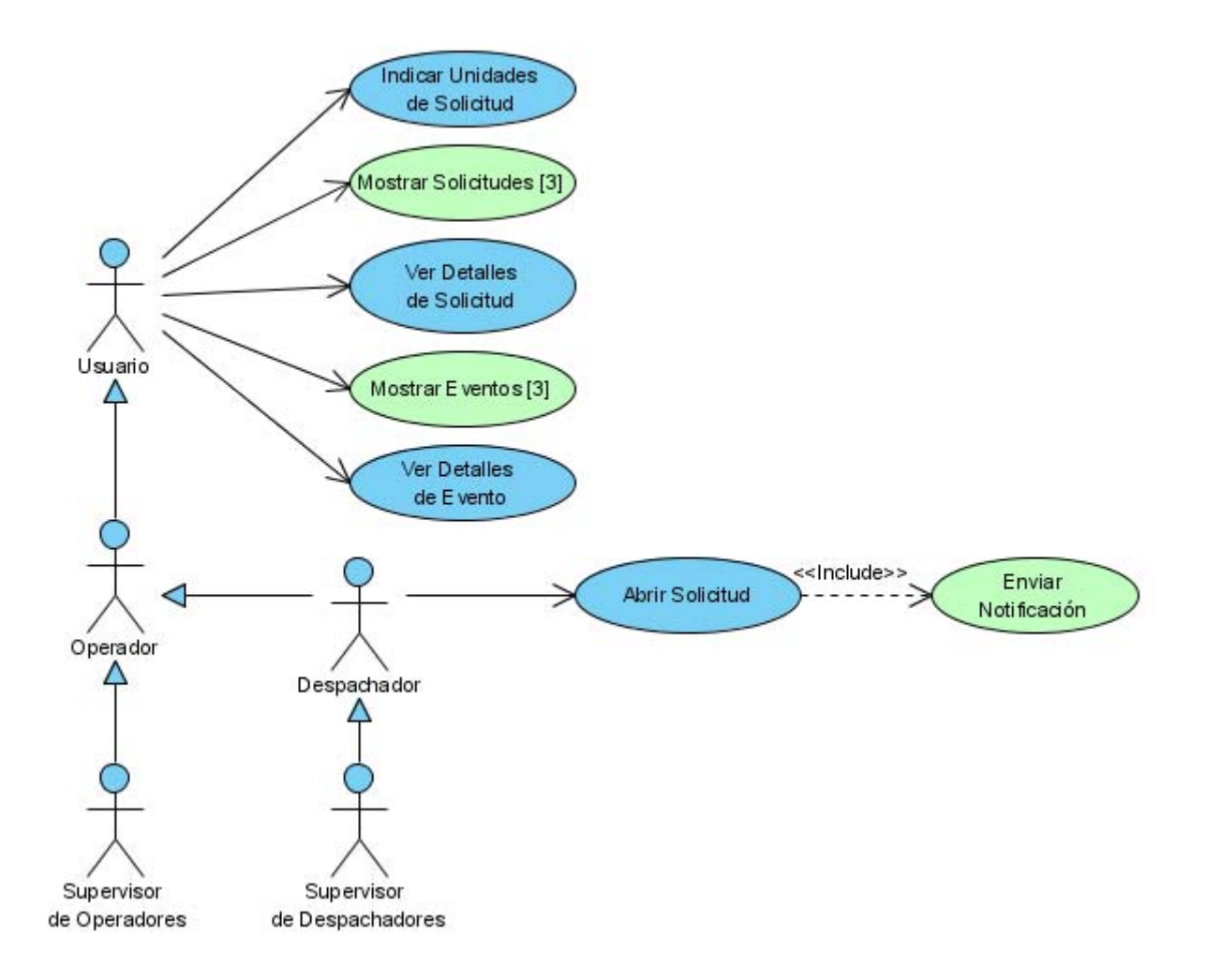

Figura 6 Diagrama de CU. Paquete Solicitudes y Eventos

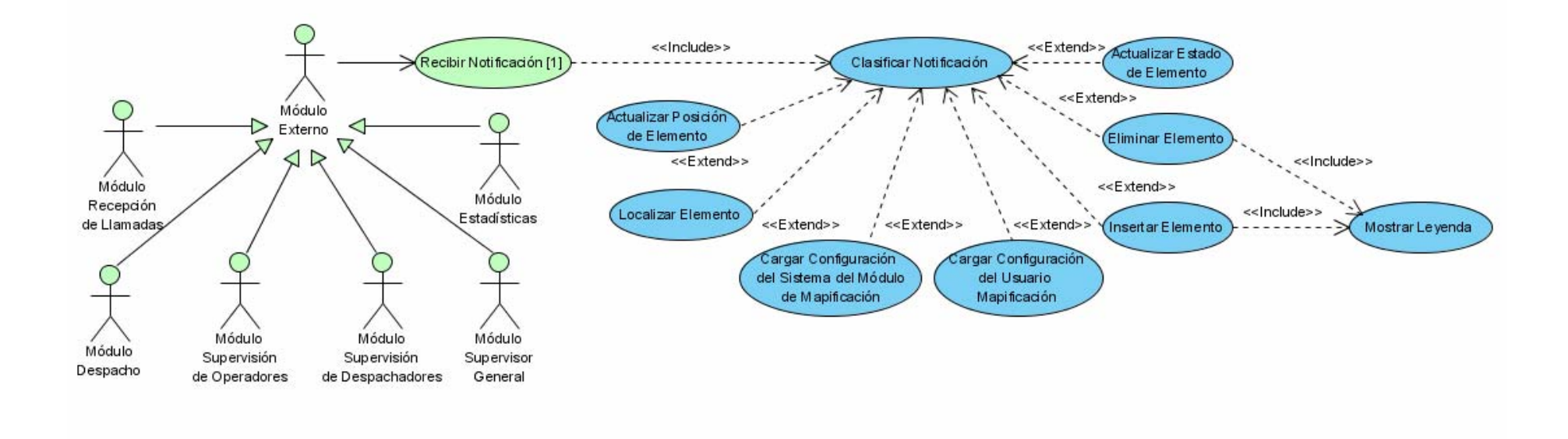

Figura 7 Diagrama de CU. Paquete Notificaciones.

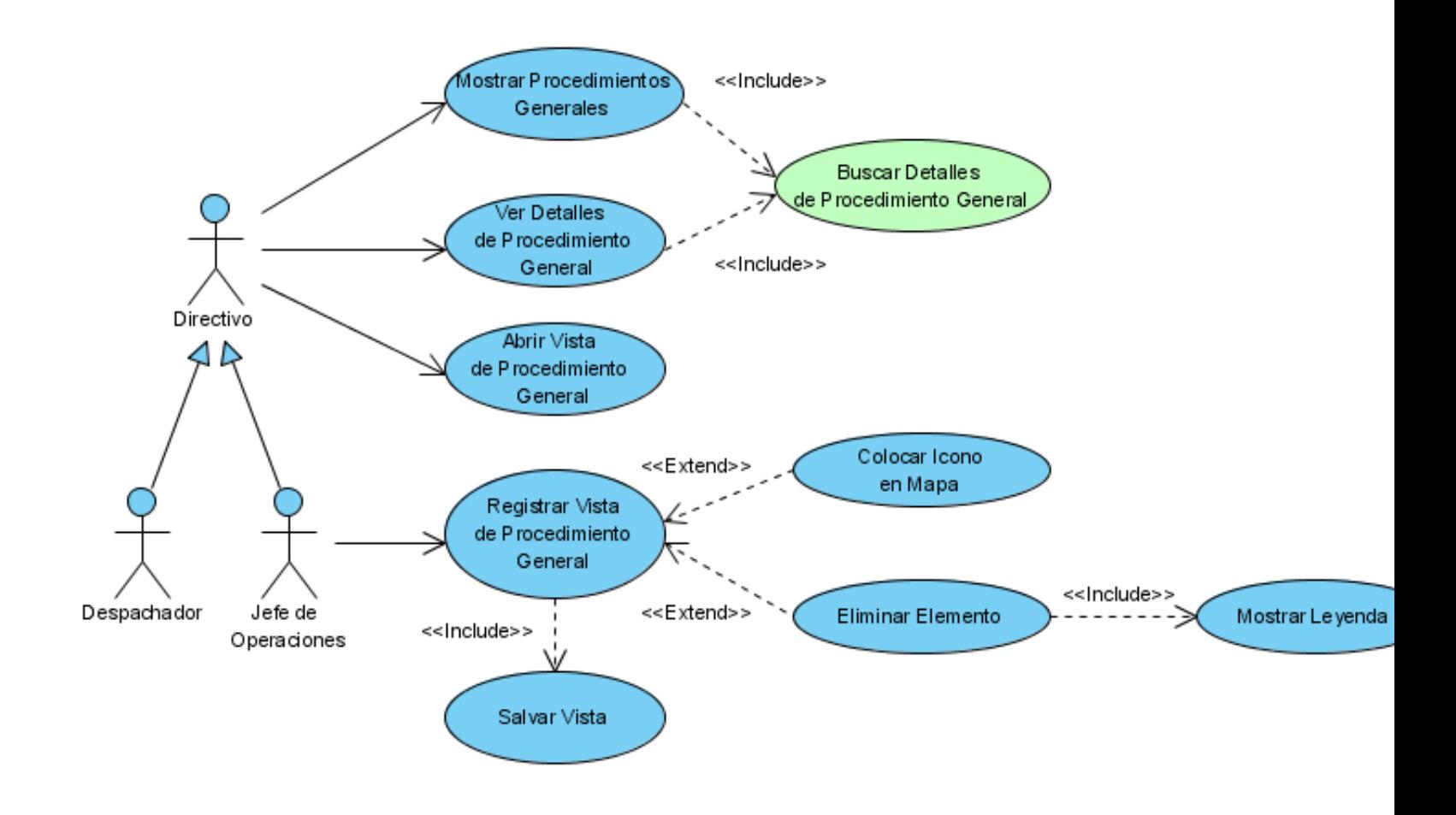

Figura 8 Diagrama de CU. Paquete Procedimientos Generales.

50

# **2.5 Descripción Detallada de Casos de Usos**

# **CU Cargar Configuración del Sistema de Mapificación**

# **Propósito**

Obtener los datos de configuración del sistema definido para el módulo de Mapificación.

# **Descripción**

Se obtiene de la BD los datos que se utilizarán en todas las sesiones de los usuarios que se autentiquen en el módulo.

### **Diseño de Interfaz de Usuario**

No aplica.

### **Precondiciones**

No aplica.

# **Tabla de Eventos**

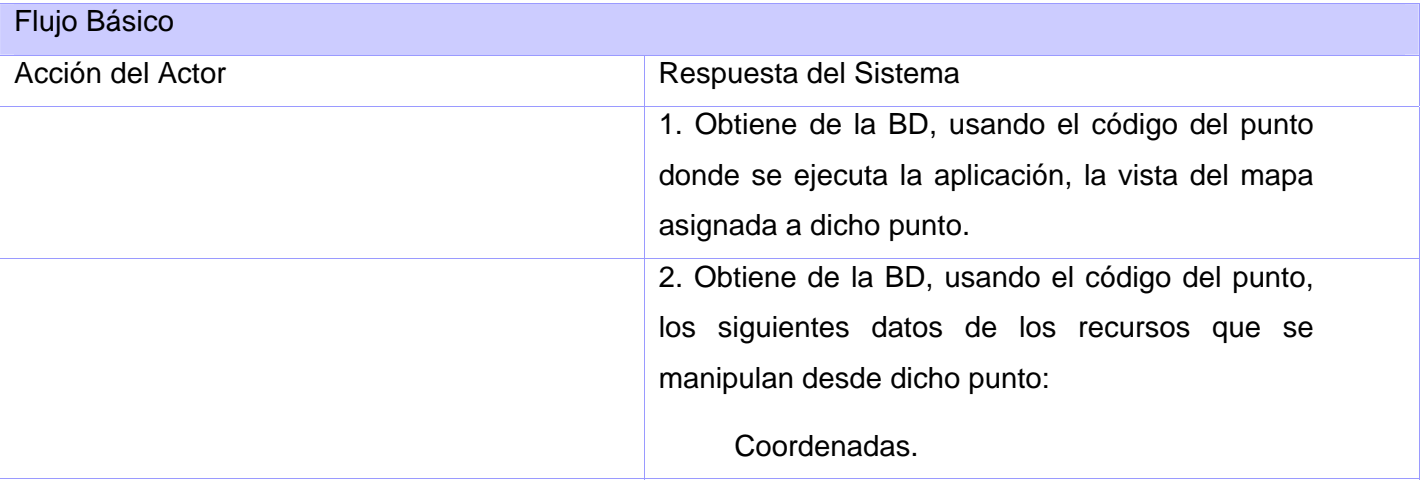

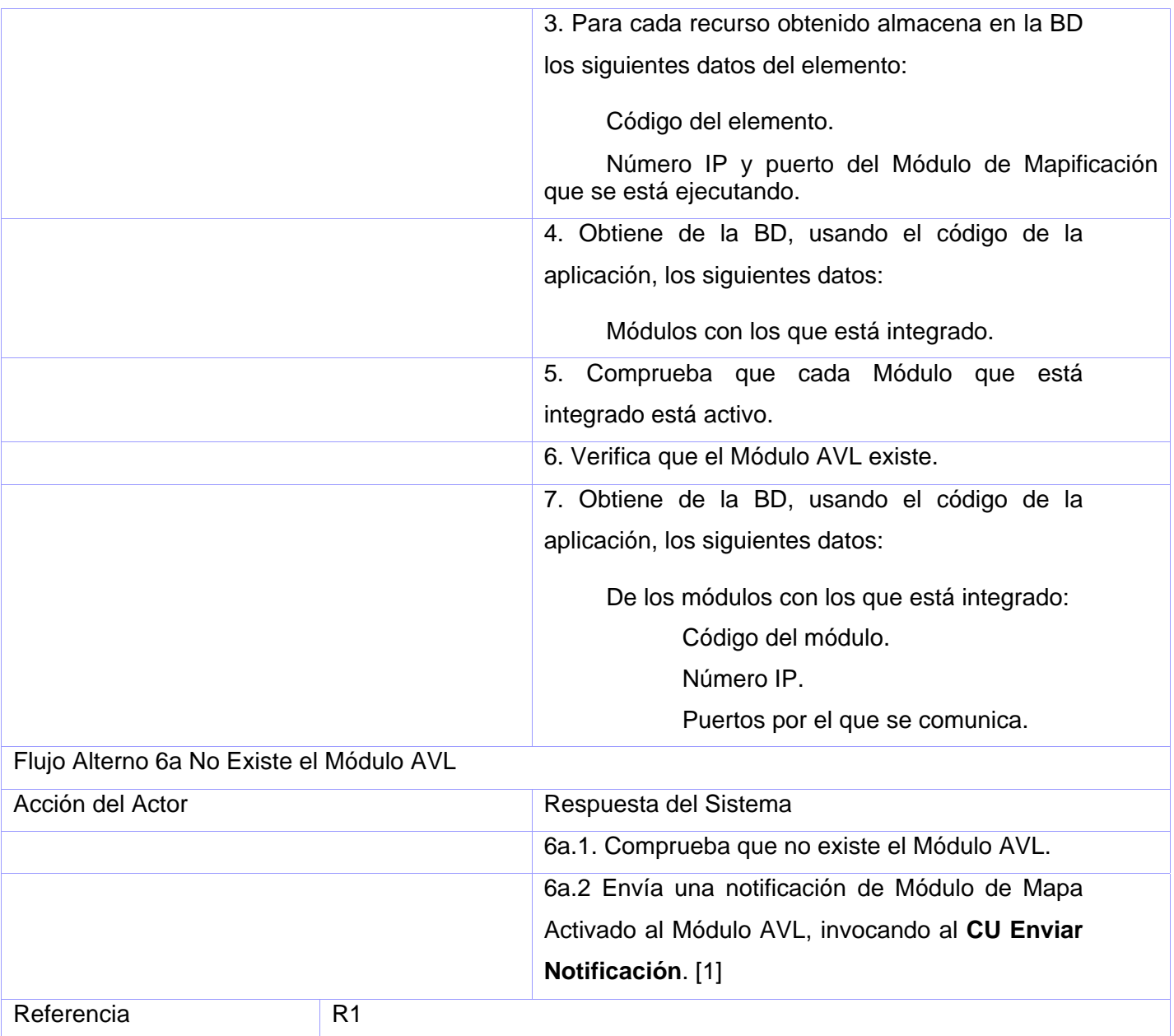

# **Poscondiciones**

No aplica.

# **CU Cargar Configuración del Usuario Mapificación**

# **Propósito**

Cargar los elementos de configuración definidos para el usuario autenticado.

# **Descripción**

A partir del usuario autenticado se obtiene y muestra el mapa de trabajo de dicho usuario y se habilitan las opciones de trabajo que tiene definida.

# **Diseño de Interfaz de Usuario**

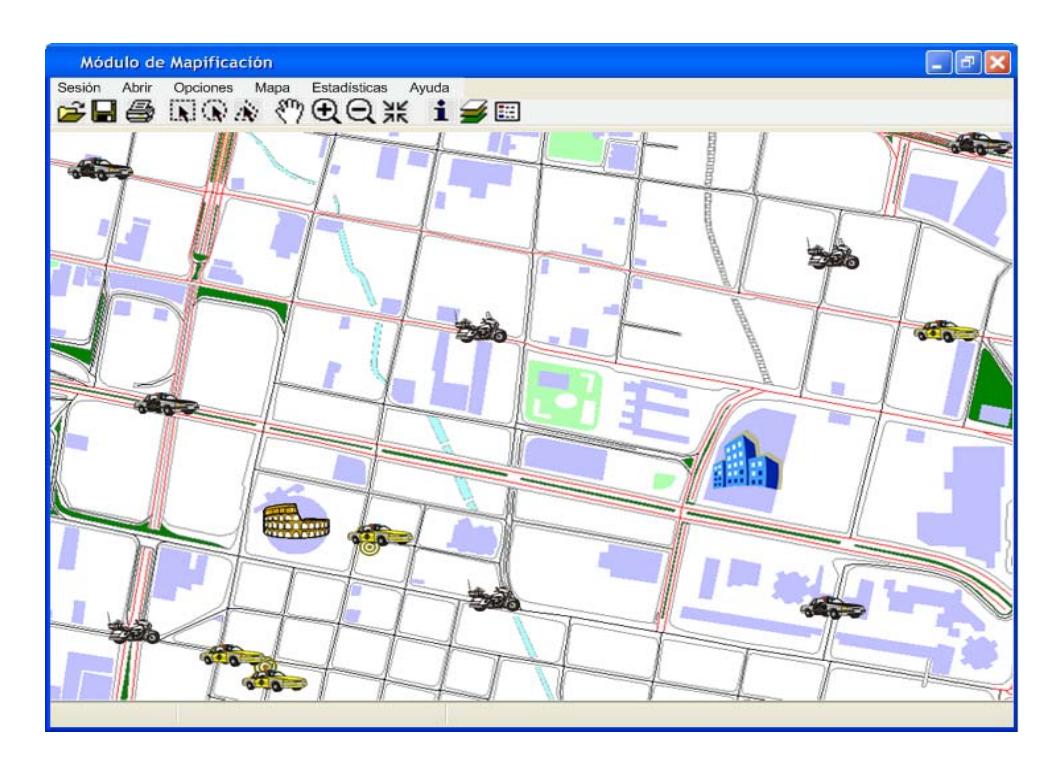

Figura 9 Pantalla Principal.

**Precondiciones** 

No aplica.

# **Tabla de Eventos**

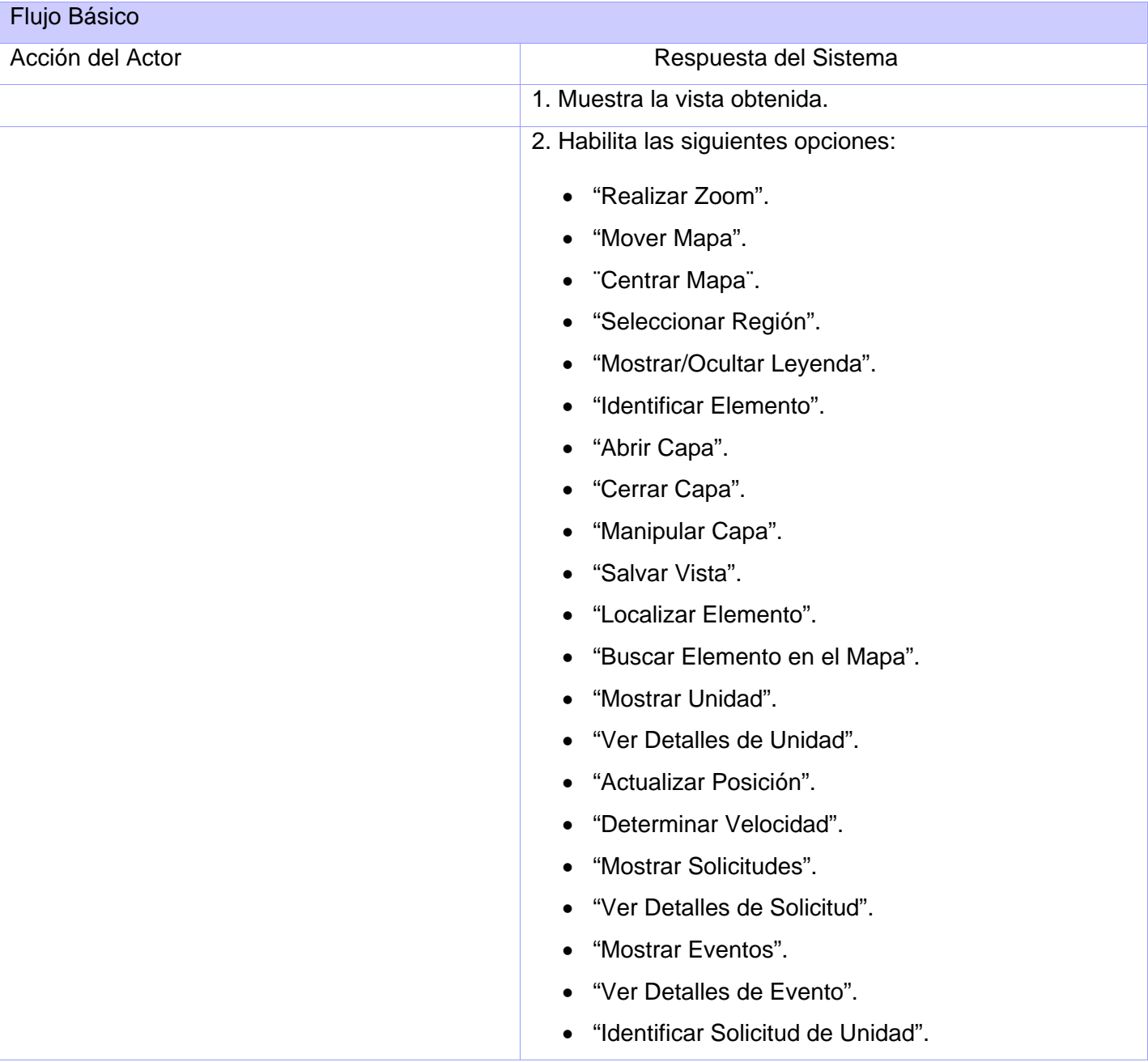

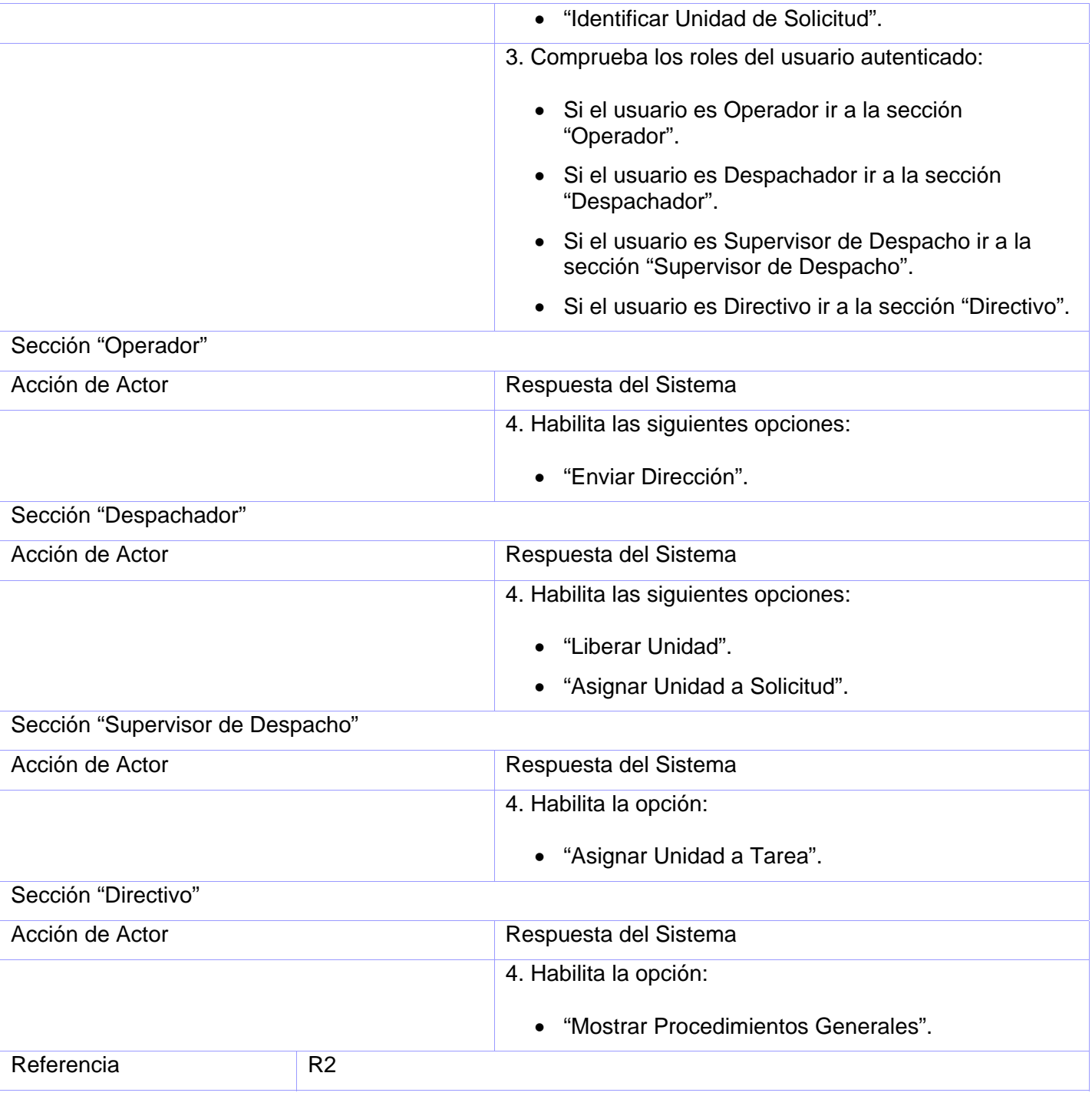

**Poscondiciones** 

No aplica.

### **CU Realizar Zoom**

### **Propósito**

Permite ver un área del mapa a mayor o menor detalle.

### **Descripción**

Al seleccionarse la opción "Acercar" y un punto sobre el mapa se amplía la vista del mapa tomando como centro el punto seleccionado.

Al seleccionarse la opción "Alejar" y un punto sobre el mapa se aleja la vista del mapa tomando como centro el punto seleccionado.

Al seleccionarse la opción "Ver Vista Completa de Capa" se muestra la vista completa de todas las capas o la capa seleccionada.

### **Diseño de Interfaz de Usuario**

Ver anexo 1.

# **Precondiciones**

• Debe existir un mapa abierto.

### **Tabla de Eventos**

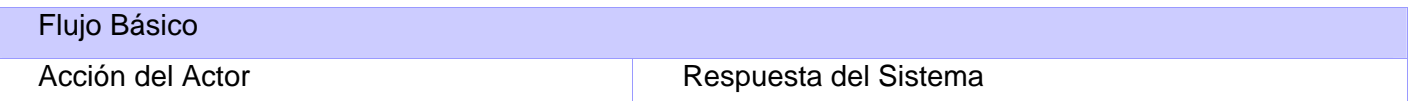

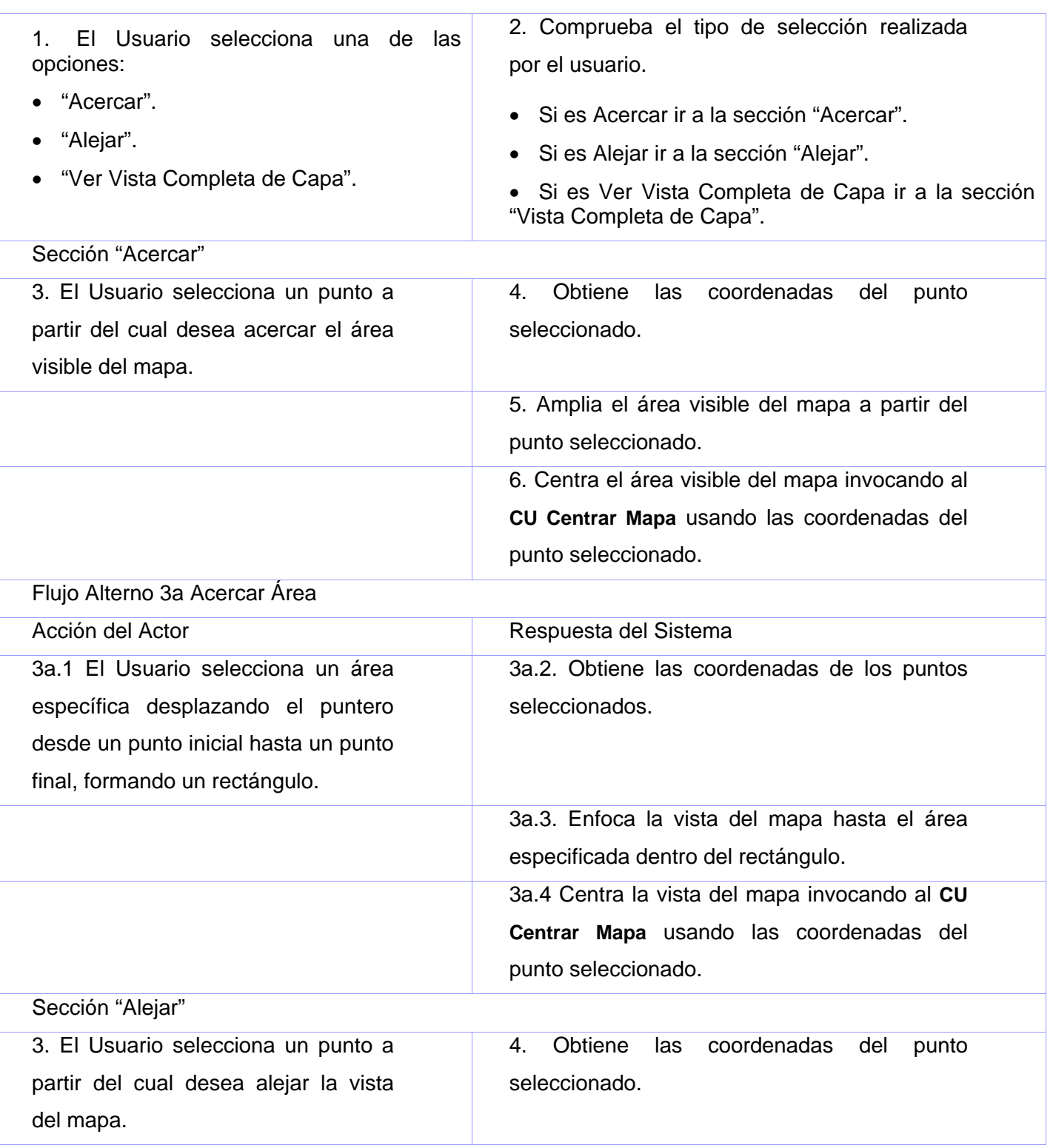

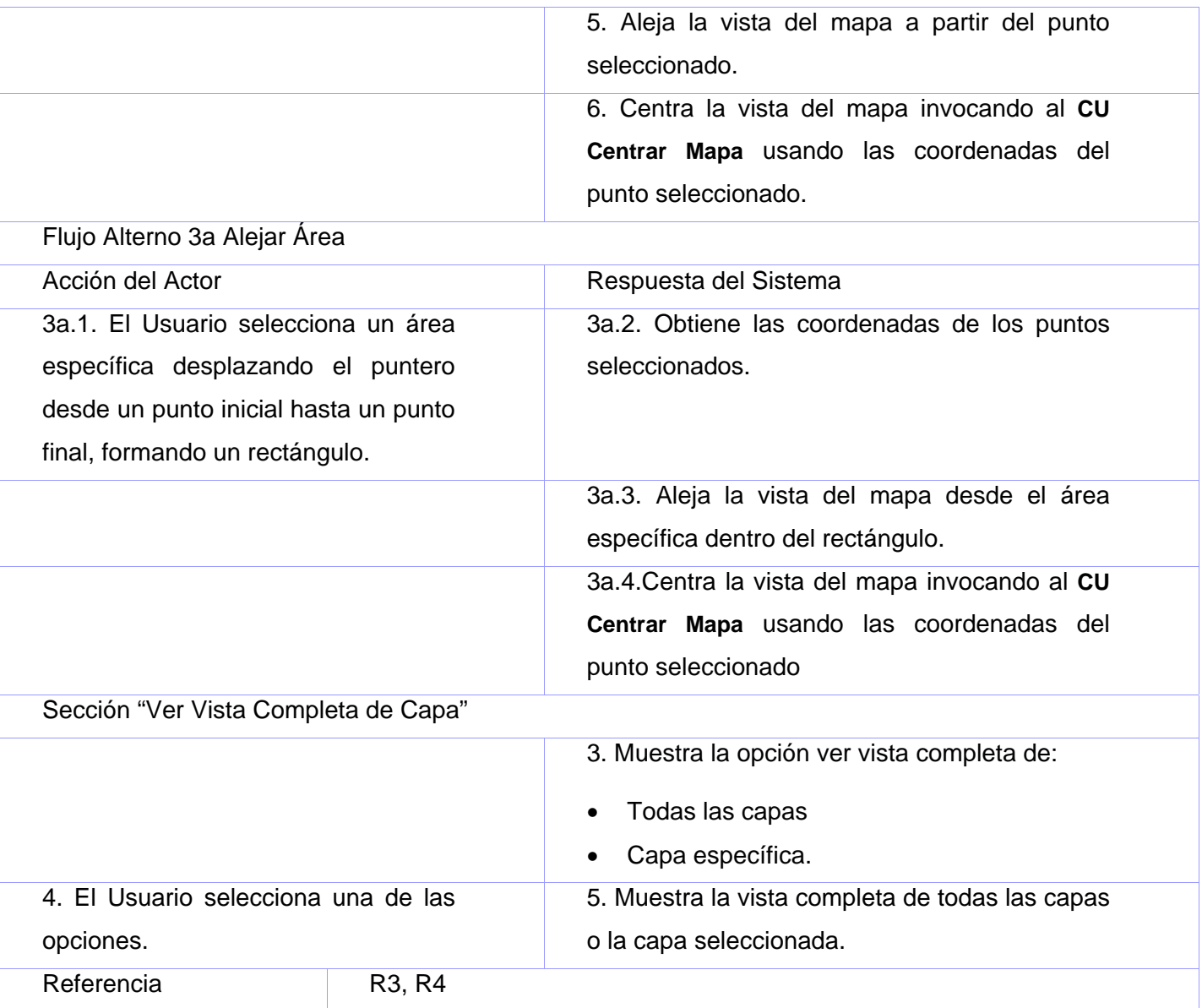

# **Poscondiciones**

No aplica.

# **CU Mover Mapa**

**Propósito** 

Cambiar el área visible del mapa.

# **Descripción**

Al seleccionarse la opción "Mover Mapa" y una región sobre el mapa se desplaza el área visible en la dirección en que se realice el movimiento.

### **Diseño de Interfaz de Usuario**

Ver Anexo 2.

### **Precondiciones**

• Debe existir un mapa abierto.

### **Tabla de Eventos**

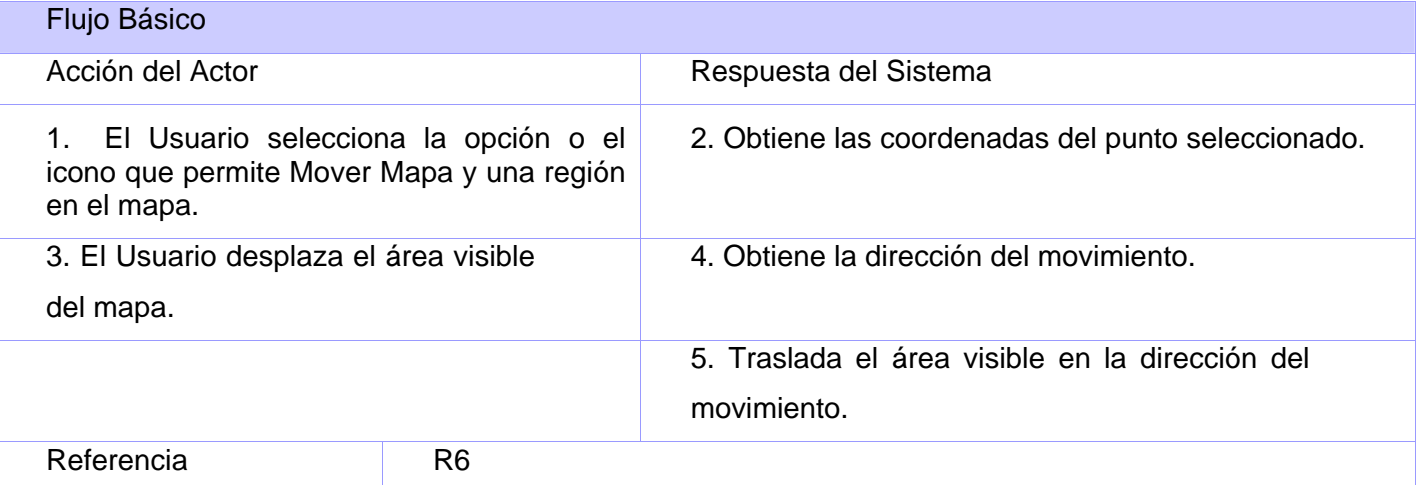

### **Poscondiciones**

No aplica.

# <span id="page-67-0"></span>**CU Centrar Mapa**

# **Propósito**

Ajustar al centro la vista del mapa.

# **Descripción**

Al seleccionarse la opción "Centrar" y un punto se centra la vista del mapa tomando como centro el punto seleccionado.

### **Diseño de Interfaz de Usuario**

Ver Anexo 3.

### **Precondiciones**

• Debe existir un mapa abierto.

# **Tabla de Eventos**

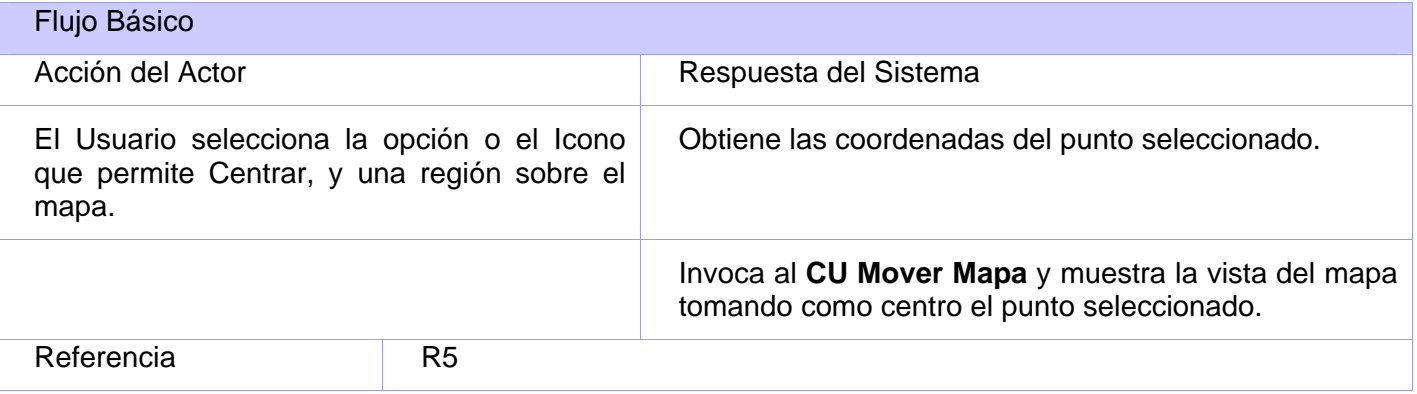

# **Poscondiciones**

No aplica.

# **CU Seleccionar Región**

# **Propósito**

Seleccionar una o varias regiones sobre el mapa.

# **Descripción**

Al seleccionarse la opción "Selección Regional", "Selección Poligonal", "Selección Circular" o "Selección Rectangular" sobre una región del mapa se marca la región seleccionada diferenciándola del resto del mapa.

### **Diseño de Interfaz de Usuario**

Ver Anexo 4.

# **Precondiciones**

• Debe existir un mapa abierto.

# **Tabla de Eventos**

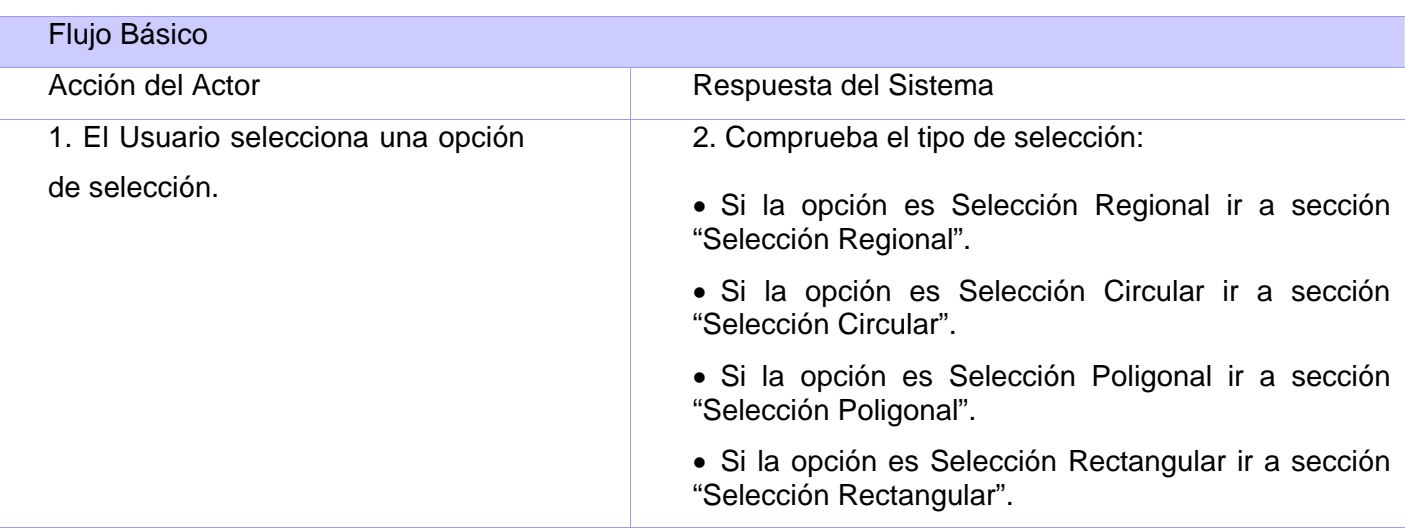

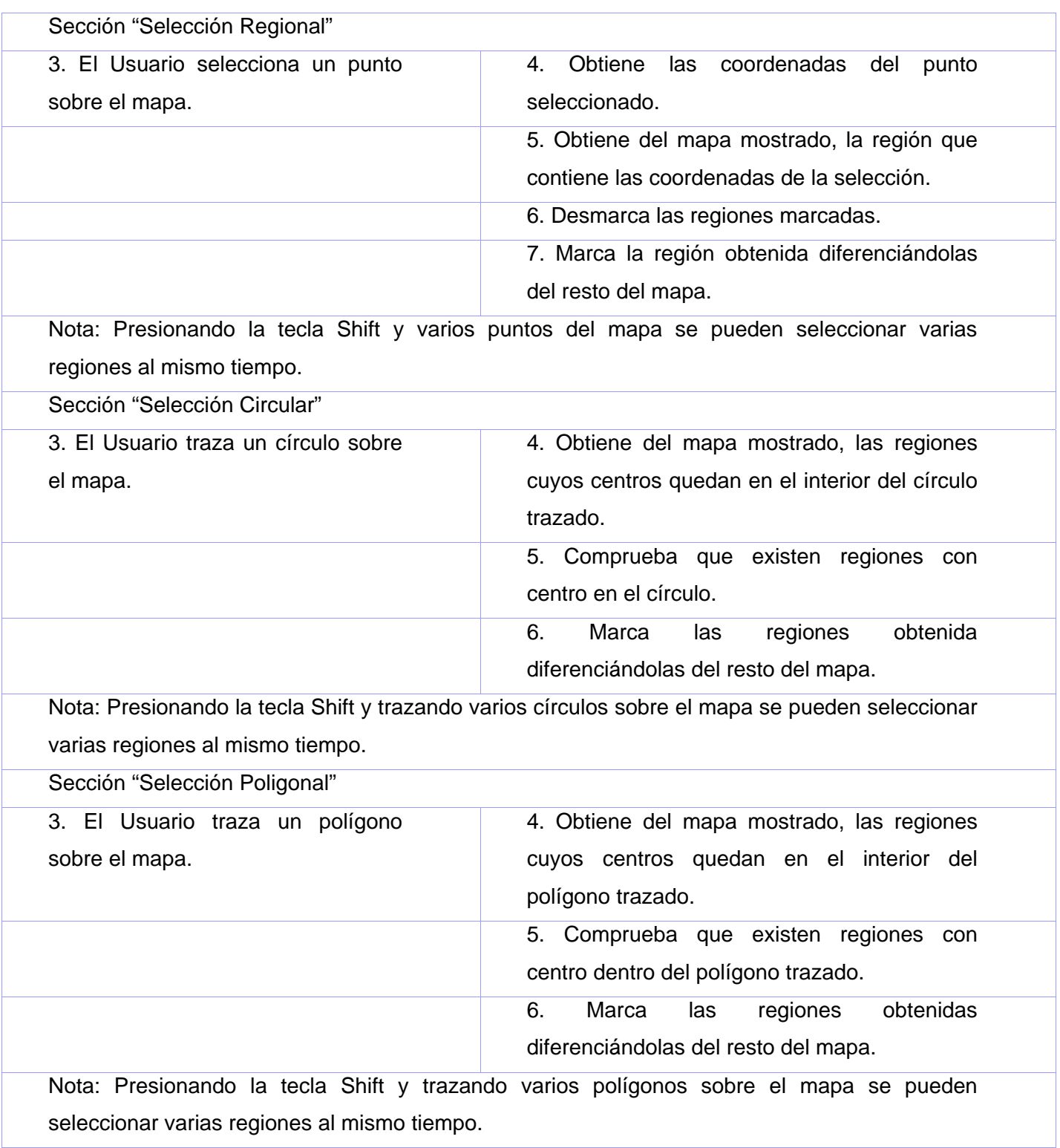

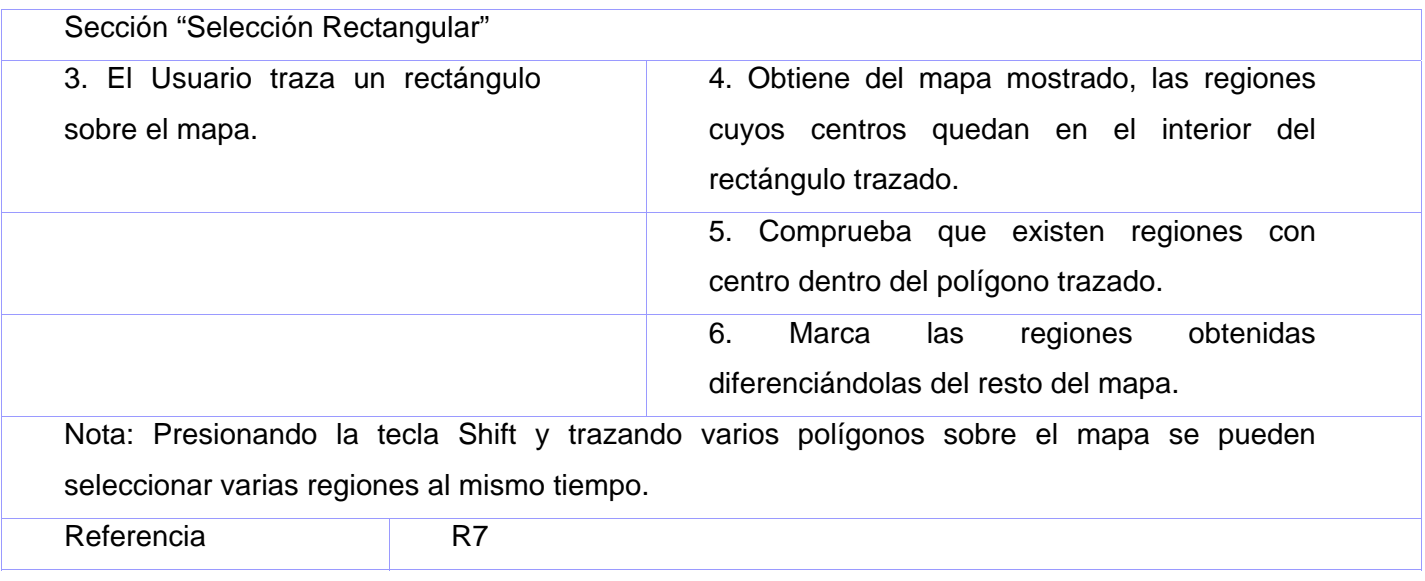

### **Poscondiciones**

No aplica.

### **CU Manipular Capa**

### **Propósito**

Ocultar o mostrar las capas abiertas sobre un mapa.

### **Descripción**

Se muestra una lista con los nombres de las capas abiertas, el usuario selecciona las capas que desea mostrar, las capas sobre las que se pueden seleccionar elementos y las capas que van a mostrar toda la información almacenada en ella. El usuario puede intercambiar también el orden de profundidad de las capas. Se muestran las capas según la configuración establecida por el usuario para realizar esta operación.

### **Diseño de Interfaz de Usuario**

Ver Anexo 5.

# **Precondiciones**

• Debe existir un mapa abierto.

# **Tabla de Eventos**

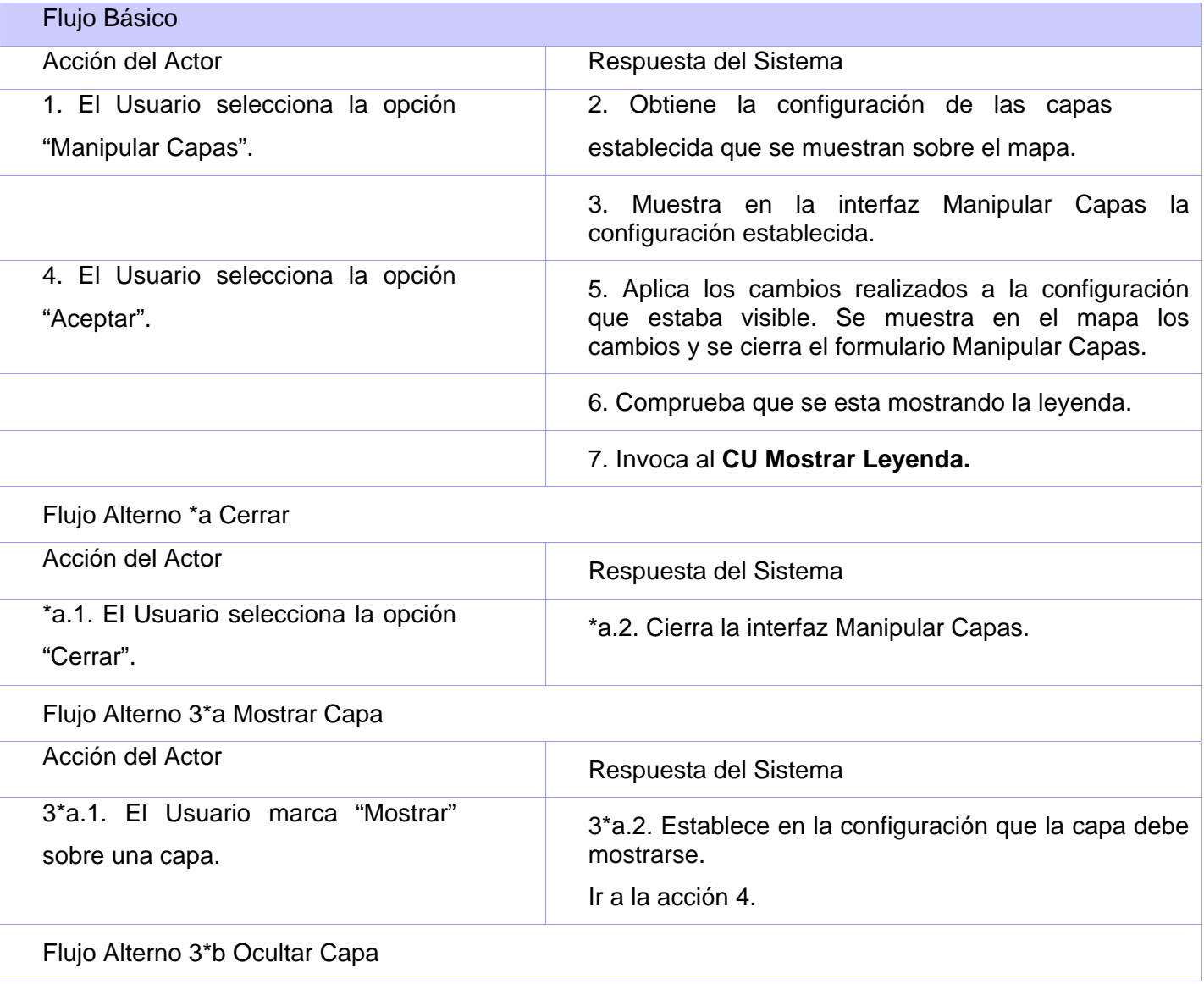
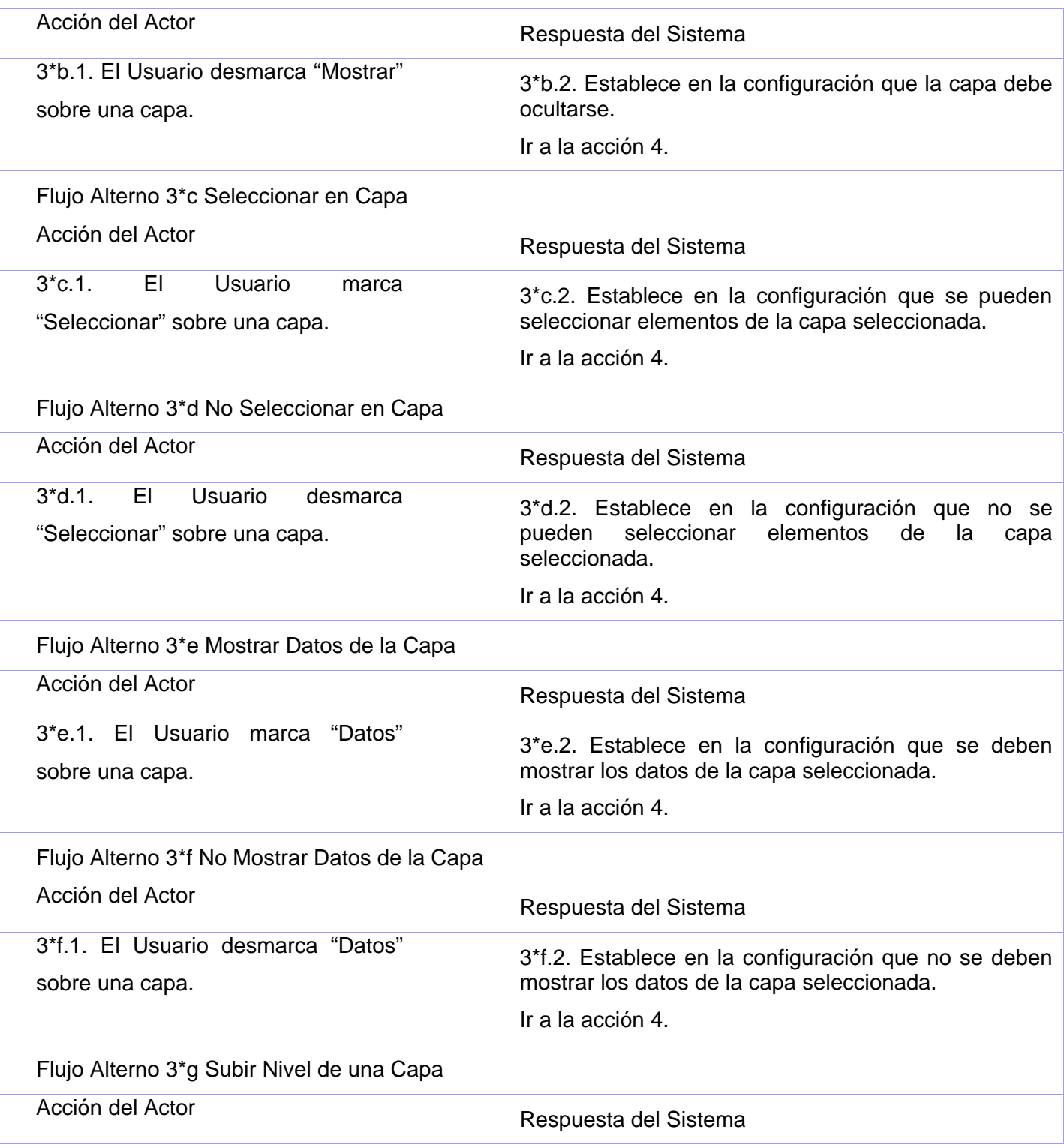

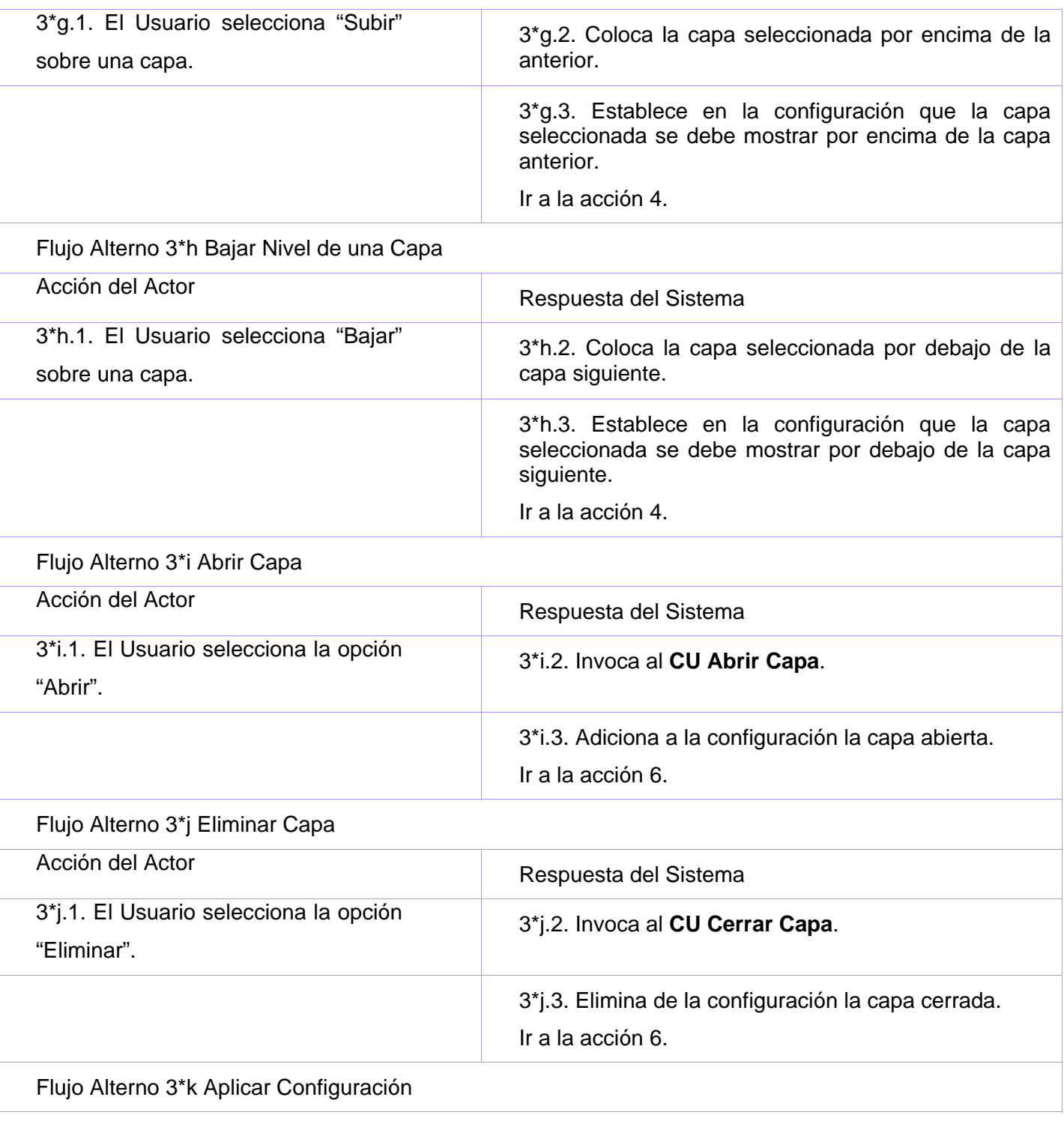

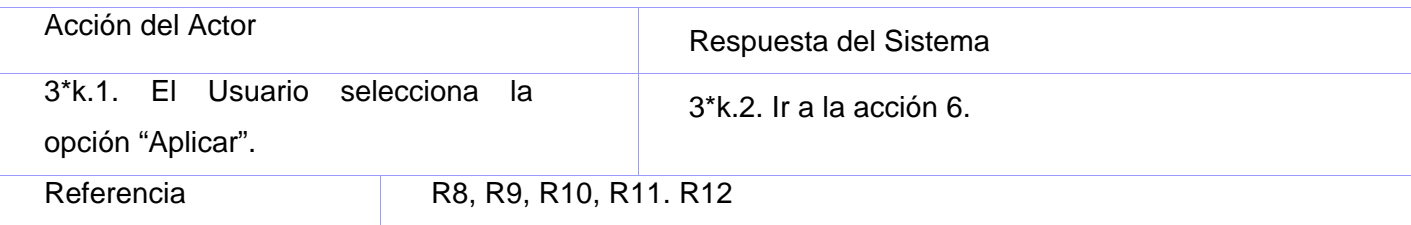

No aplica.

#### **CU Identificar Elemento**

# **Propósito**

Obtener los datos de un elemento a partir de las capas que se están mostrando en el mapa.

# **Descripción**

Se muestran los datos de un elemento seleccionado teniendo en cuenta la información recogida del elemento en las capas mostradas del mapa visible.

# **Diseño de Interfaz de Usuario**

Ver Anexo 6.

#### **Precondiciones**

• Debe existir un mapa abierto.

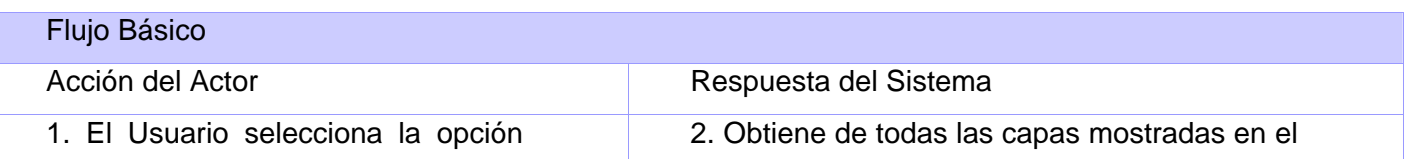

<span id="page-75-0"></span>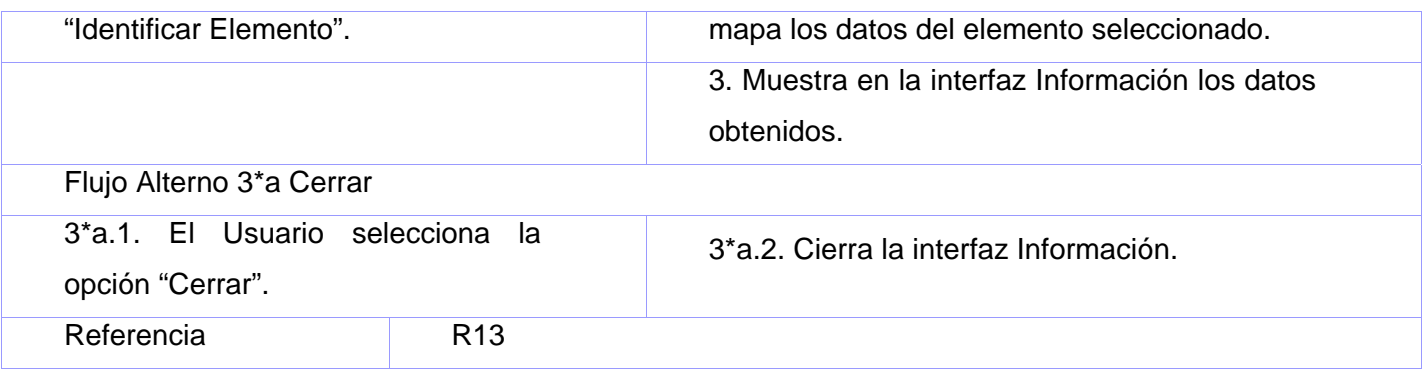

No aplica.

#### **CU Localizar Elemento**

#### **Propósito**

Ubicar un elemento en el mapa y centrar el mapa sobre ese elemento.

#### **Descripción**

Se obtienen las coordenadas del elemento seleccionado y se muestra centrando el mapa sobre las coordenadas obtenidas.

#### **Diseño de Interfaz de Usuario**

No aplica.

#### **Precondiciones**

• Debe estar mostrada una lista de elementos.

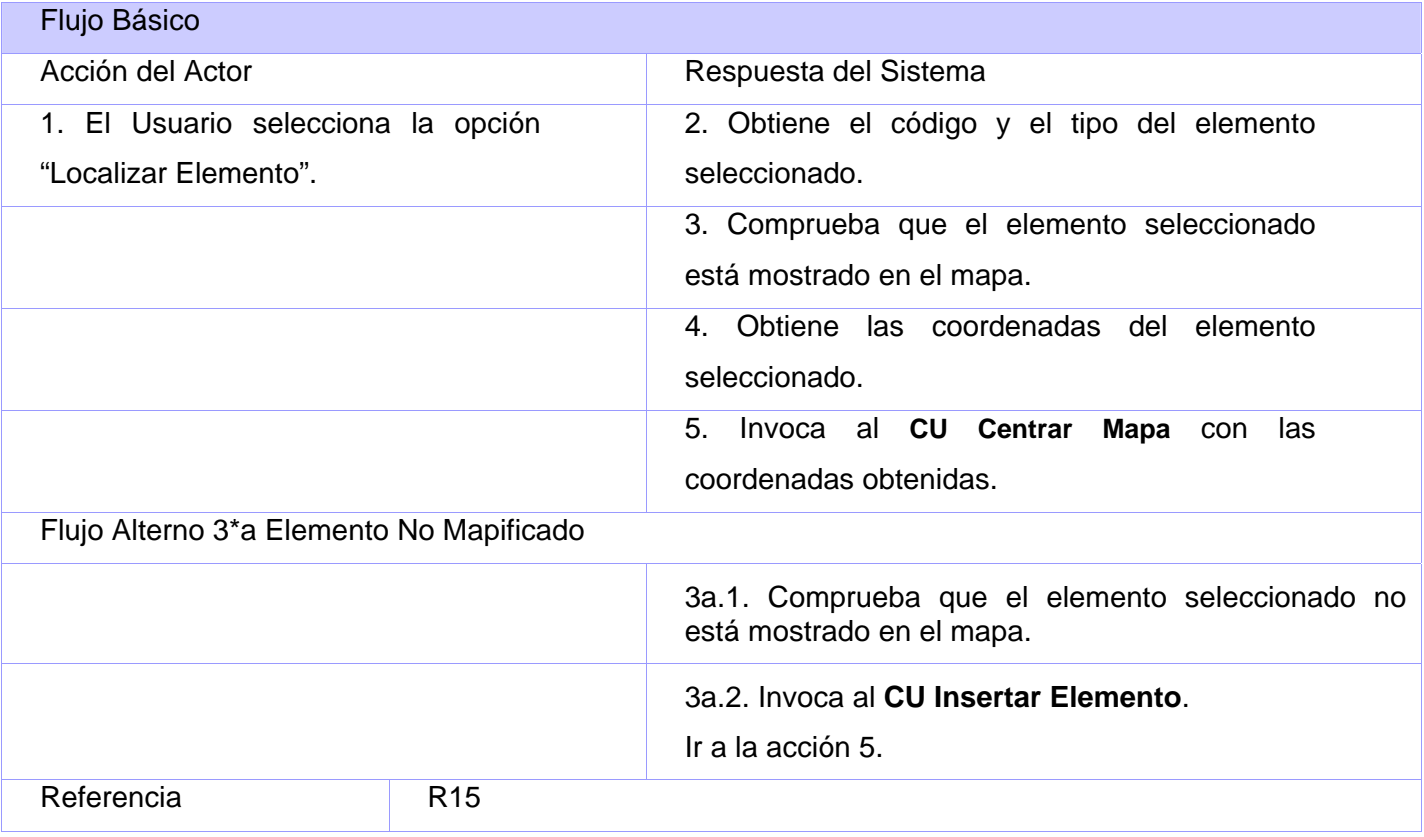

No aplica.

# **CU Mostrar Elemento**

# **Propósito**

Mostrar los elementos que cumplan con los criterios de búsquedas introducidos por el usuario.

# **Descripción**

A partir de la capa del elemento seleccionado por el usuario y del nombre se obtienen los elementos de dicha capa que concuerdan en nombre con el valor introducidos por el usuario.

# **Diseño de Interfaz de Usuario**

Ver Anexo 7.

# **Precondiciones**

• Debe existir una unidad seleccionada.

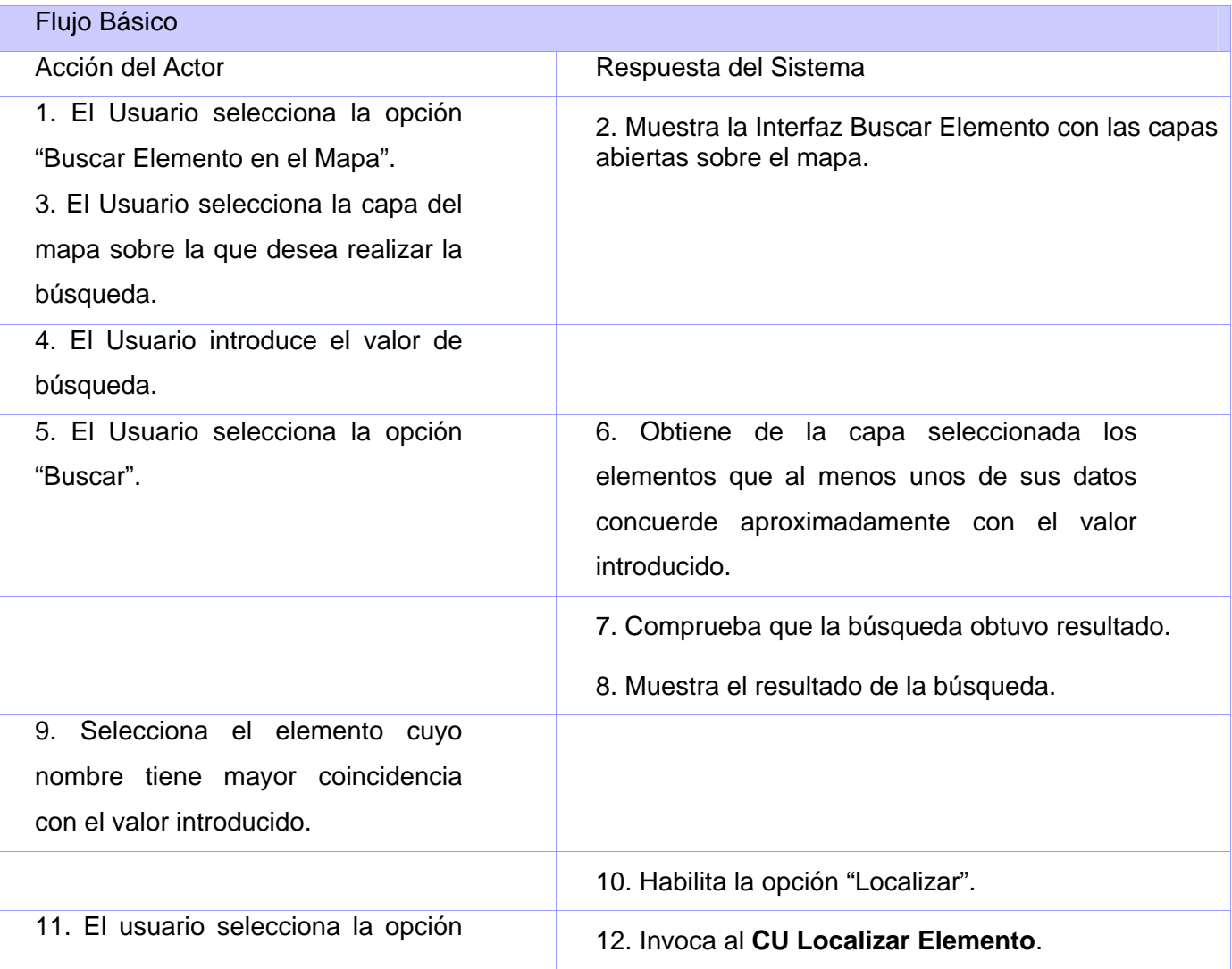

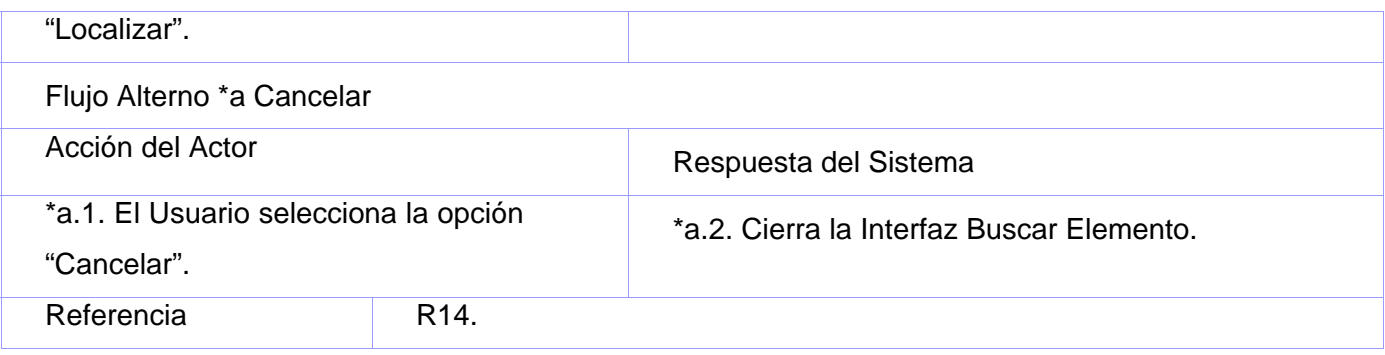

No aplica.

#### **CU Enviar Dirección**

#### **Propósito**

Enviar las coordenadas de un punto al módulo acoplado.

#### **Descripción**

Al seleccionarse la opción de "Enviar Dirección" sobre un punto del mapa se envía una notificación con las coordenadas del punto seleccionado al Módulo de Recepción de Llamadas o Módulo de Despacho si alguno de estos está integrado.

#### **Diseño de Interfaz de Usuario**

Ver Anexo 8.

#### **Precondiciones**

• Debe existir un mapa abierto.

<span id="page-79-0"></span>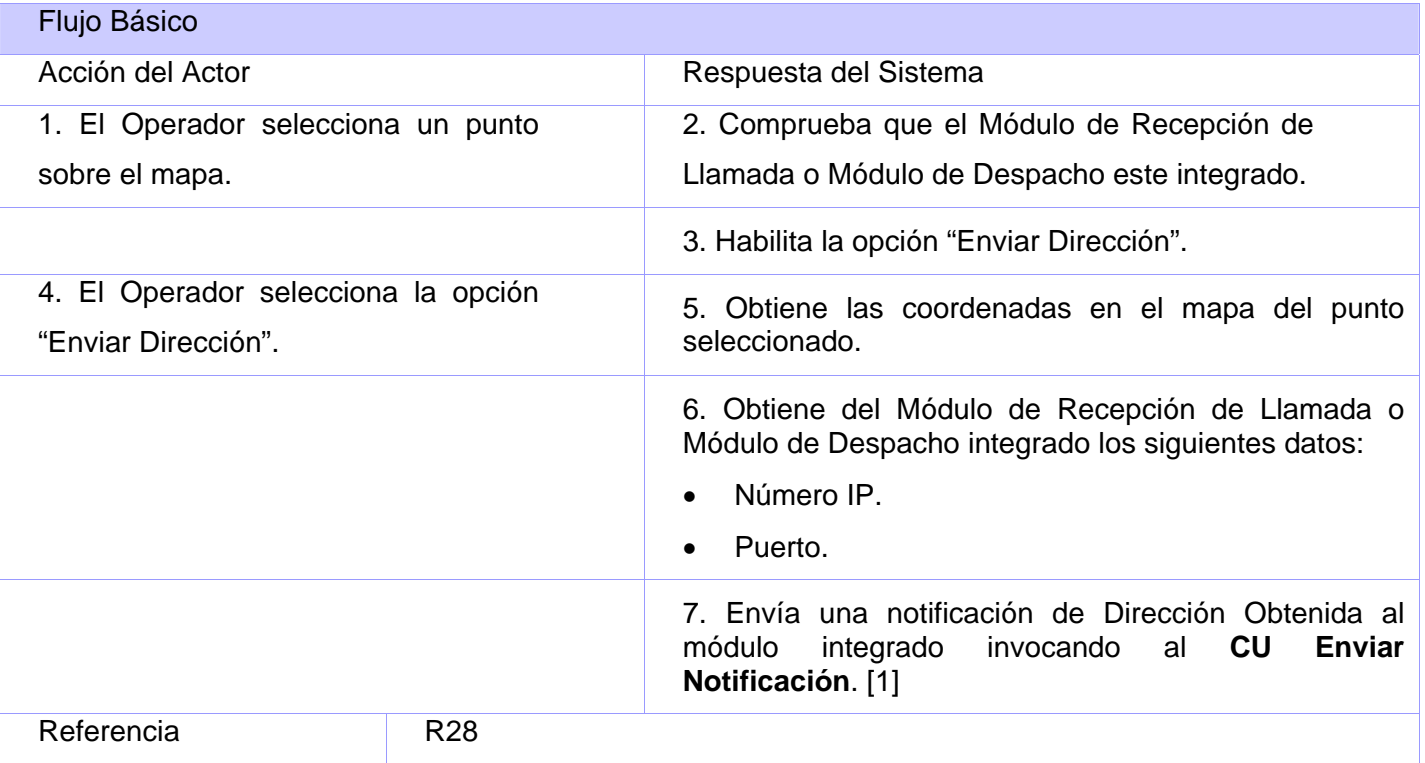

No aplica.

# **CU Insertar Elemento**

# **Propósito**

Insertar un elemento en el mapa.

# **Descripción**

A partir del código de un elemento se obtiene de la BD las coordenadas y el estado del elemento. Muestra el elemento sobre el mapa con el icono que lo identifica.

#### **Diseño de Interfaz de Usuario**

No aplica.

# **Precondiciones**

No aplica.

# **Tabla de Eventos**

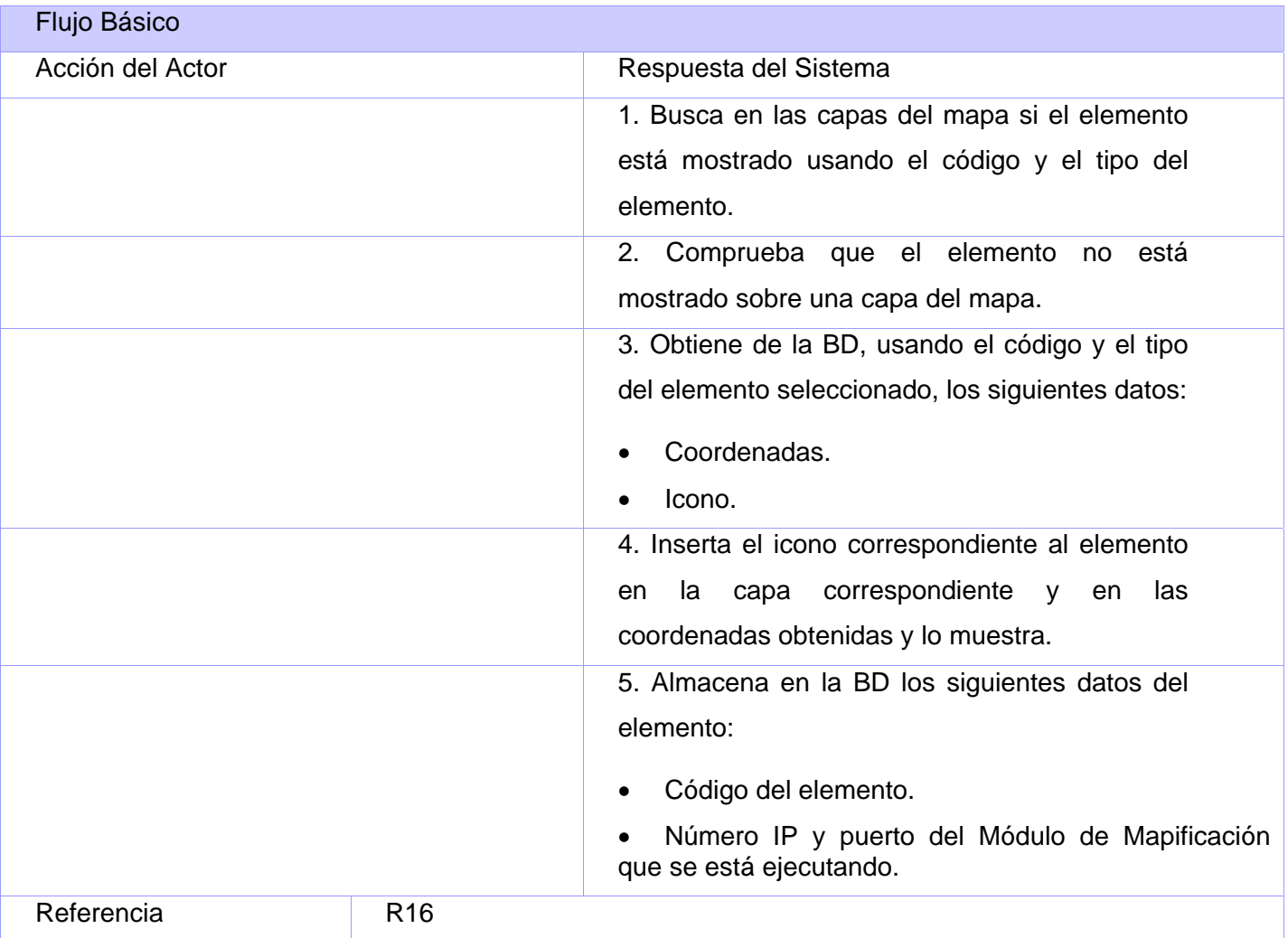

# **Poscondiciones**

<span id="page-81-0"></span>No aplica.

# **CU Eliminar Elemento**

# **Propósito**

Eliminar un elemento del mapa.

# **Descripción**

Se busca en las capas del mapa el elemento y se elimina.

# **Diseño de Interfaz de Usuario**

No aplica.

# **Precondiciones**

• Debe existir un elemento seleccionado.

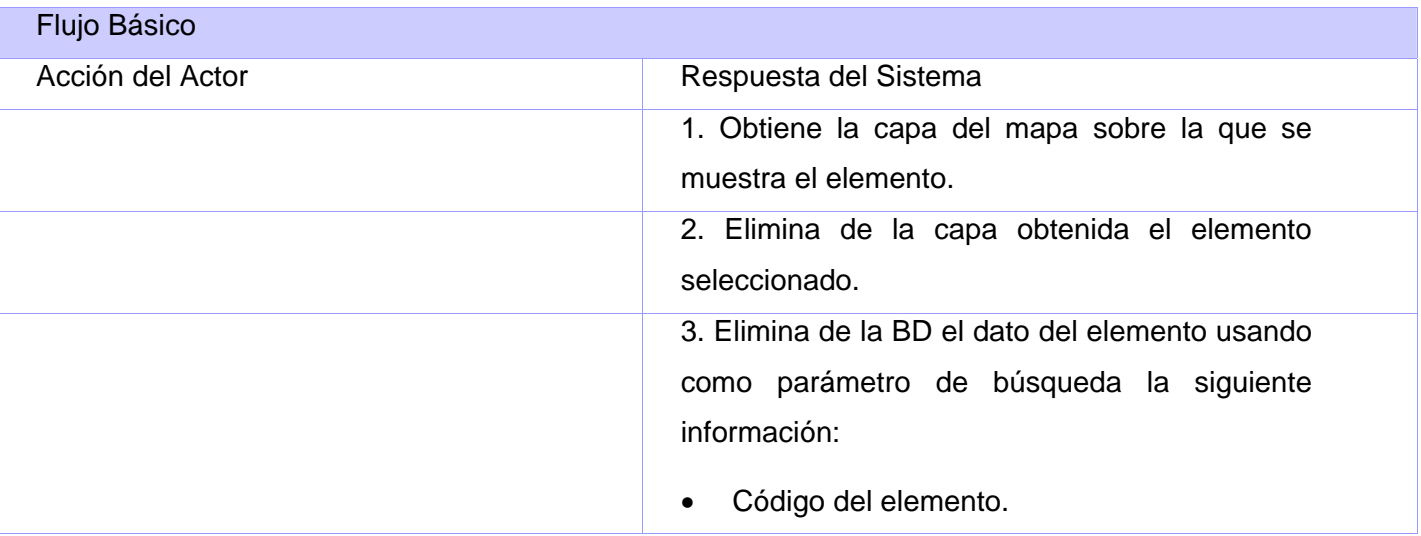

<span id="page-82-0"></span>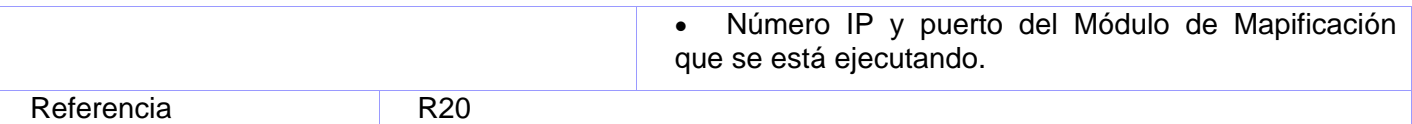

No aplica.

#### **CU Actualizar Posición de Elemento**

# **Propósito**

Actualizar la posición de un elemento sobre el mapa.

#### **Descripción**

Se reciben los datos de posición de un elemento y se mapifica el elemento en las coordenadas recibidas.

#### **Diseño de Interfaz de Usuario**

No aplica.

#### **Precondiciones**

• Debe existir un elemento seleccionado.

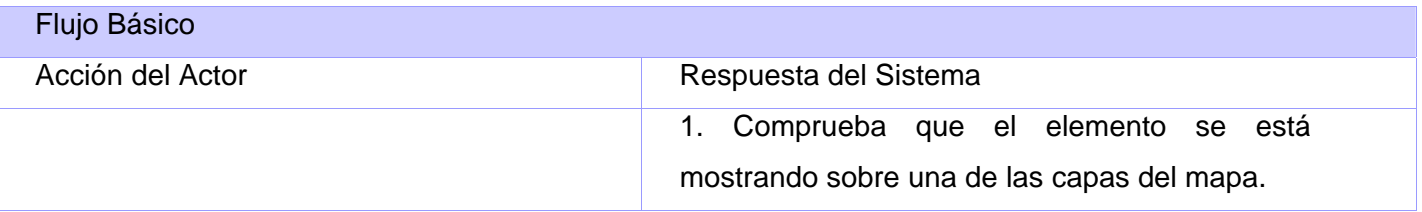

<span id="page-83-0"></span>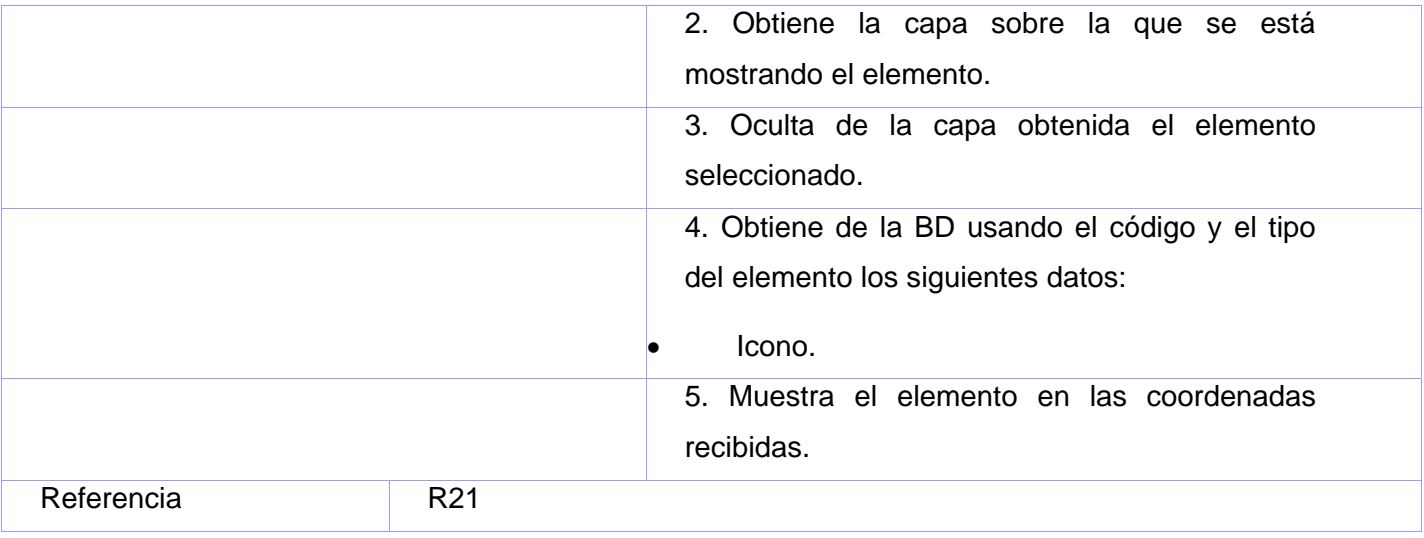

No aplica.

#### **CU Actualizar Estado de Elemento**

#### **Propósito**

Actualizar el icono con el que se muestra un elemento sobre el mapa.

#### **Descripción**

Se reciben los datos de estado de un elemento. Se obtiene de la BD el icono con el que debe mostrarse el elemento y se actualiza el icono mostrado referente al elemento con el icono obtenido.

#### **Diseño de Interfaz de Usuario**

No aplica.

**Precondiciones** 

<span id="page-84-0"></span>• Debe existir un elemento seleccionado.

# **Tabla de Eventos**

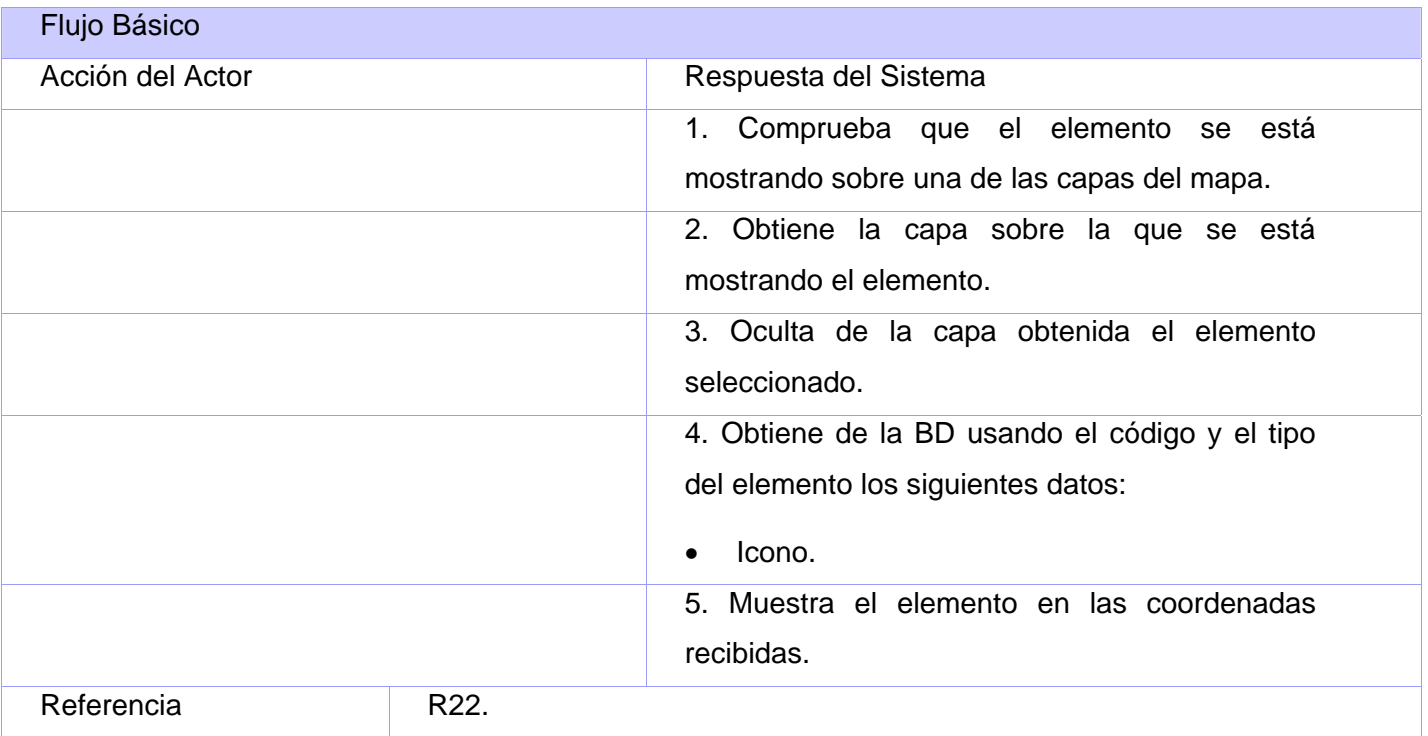

# **Poscondiciones**

No aplica.

**CU Abrir Capa** 

**Propósito** 

Abrir una capa.

# **Descripción**

Busca y muestra una lista con las capas almacenadas en la BD. El usuario selecciona una capa de la lista o la busca en el disco duro y se muestra en el mapa.

Si se selecciona la opción "Abrir" del menú principal se cierran todas las capas abiertas antes de abrir la capa seleccionada.

Si se selecciona la opción "Adicionar" de la interfaz Manipular Capas se adiciona la capa a las existentes.

#### **Diseño de Interfaz de Usuario**

Ver Anexo 9.

#### **Precondiciones**

No aplica.

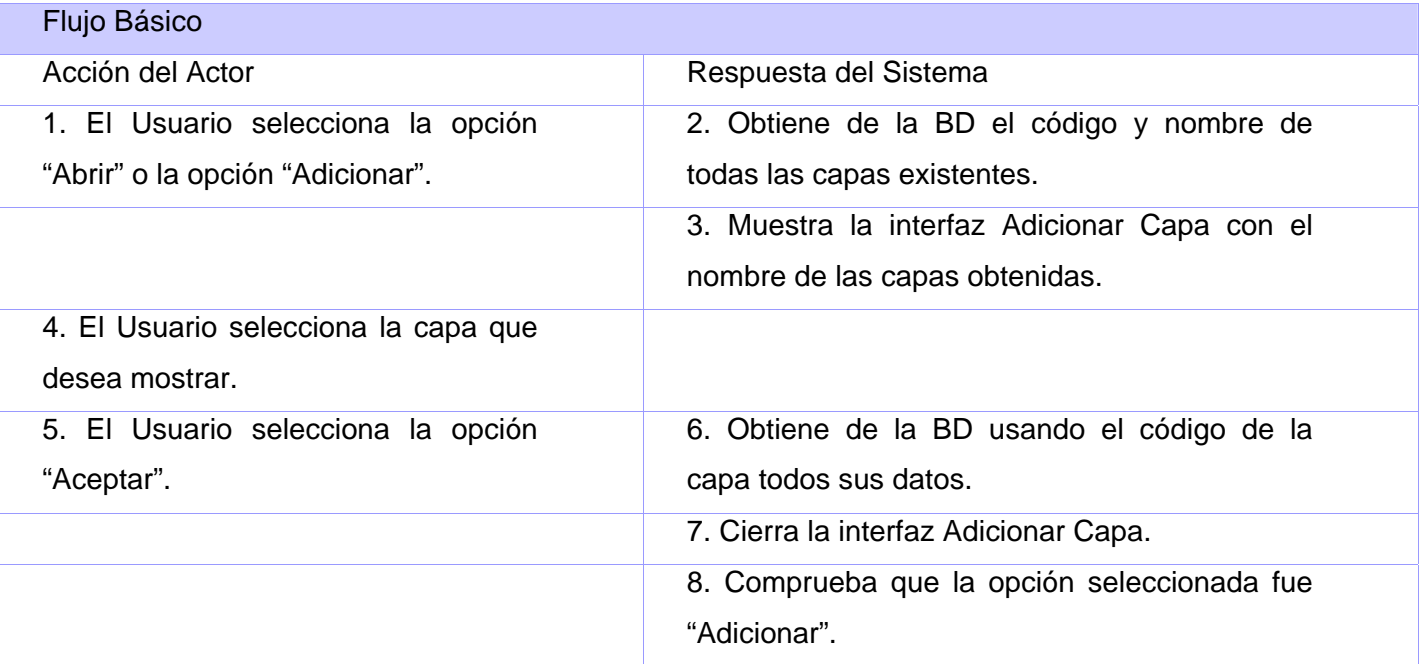

<span id="page-86-0"></span>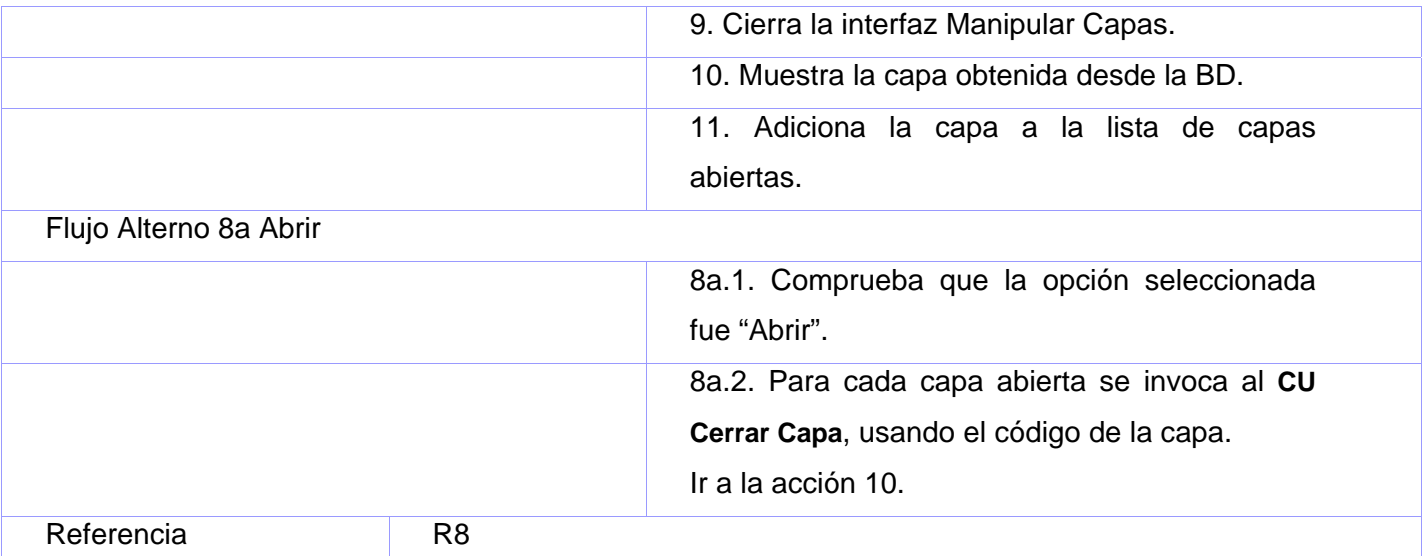

No aplica.

# **CU Cerrar Capa**

# **Propósito**

Cerrar una capa.

# **Descripción**

Al seleccionar la opción "Cerrar" del menú principal se muestra la interfaz Cerrar Capa, el usuario selecciona una capa y esta se cierra.

Al seleccionar la opción "Eliminar" de la interfaz Manipular Capas se cierra la capa seleccionada.

# **Diseño de Interfaz de Usuario**

Ver Anexo 10.

# **Precondiciones**

No aplica.

### **Tabla de Eventos**

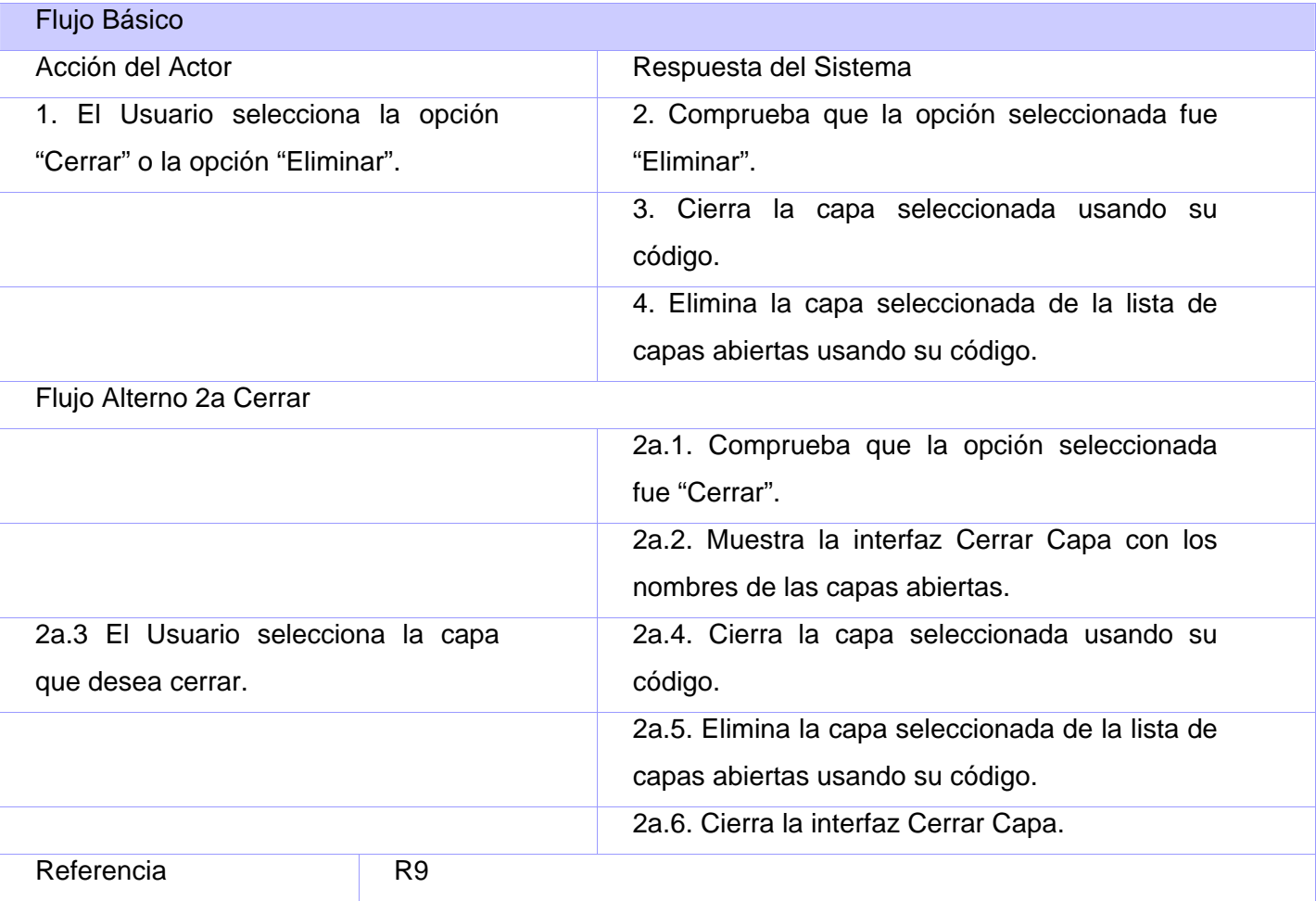

# **Poscondiciones**

No aplica.

**CU Salvar Vista** 

# **Propósito**

Guardar la vista que se está mostrando en el mapa.

# **Descripción**

Se muestran posibles ubicaciones para almacenar la vista. El usuario selecciona una ubicación e introduce el nombre para identificarla y selecciona la opción "Aceptar". Se almacena la vista con el nombre y en el lugar seleccionado.

#### **Diseño de Interfaz de Usuario**

No aplica.

# **Precondiciones**

• Debe existir un mapa abierto.

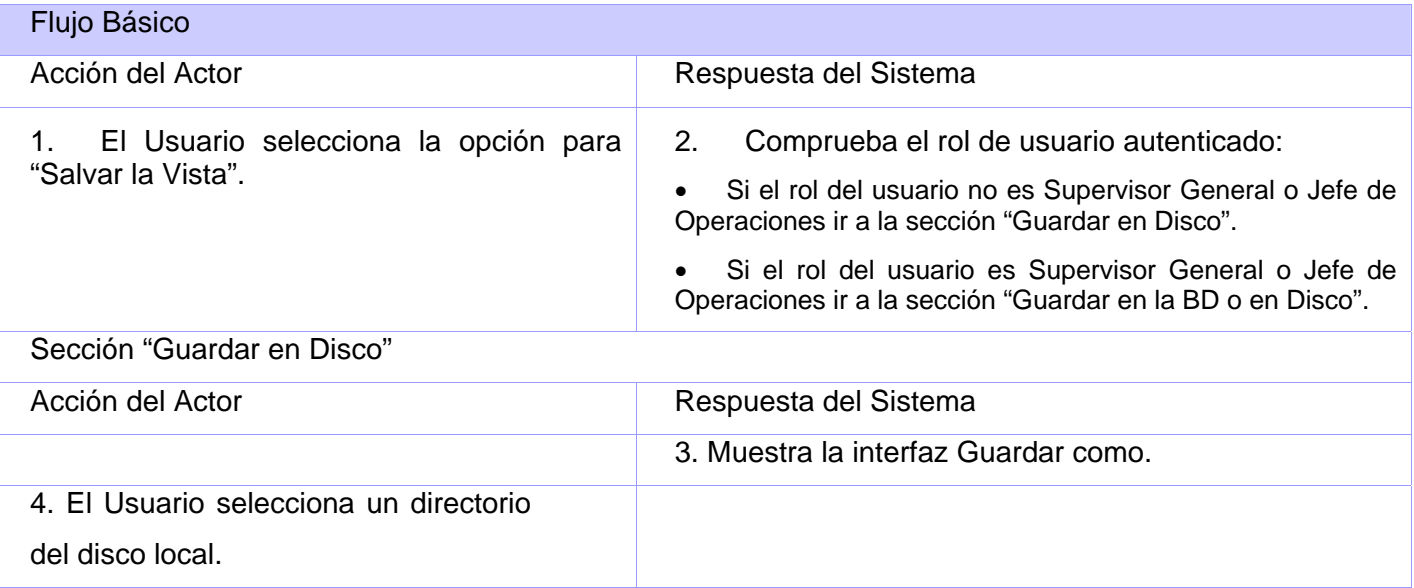

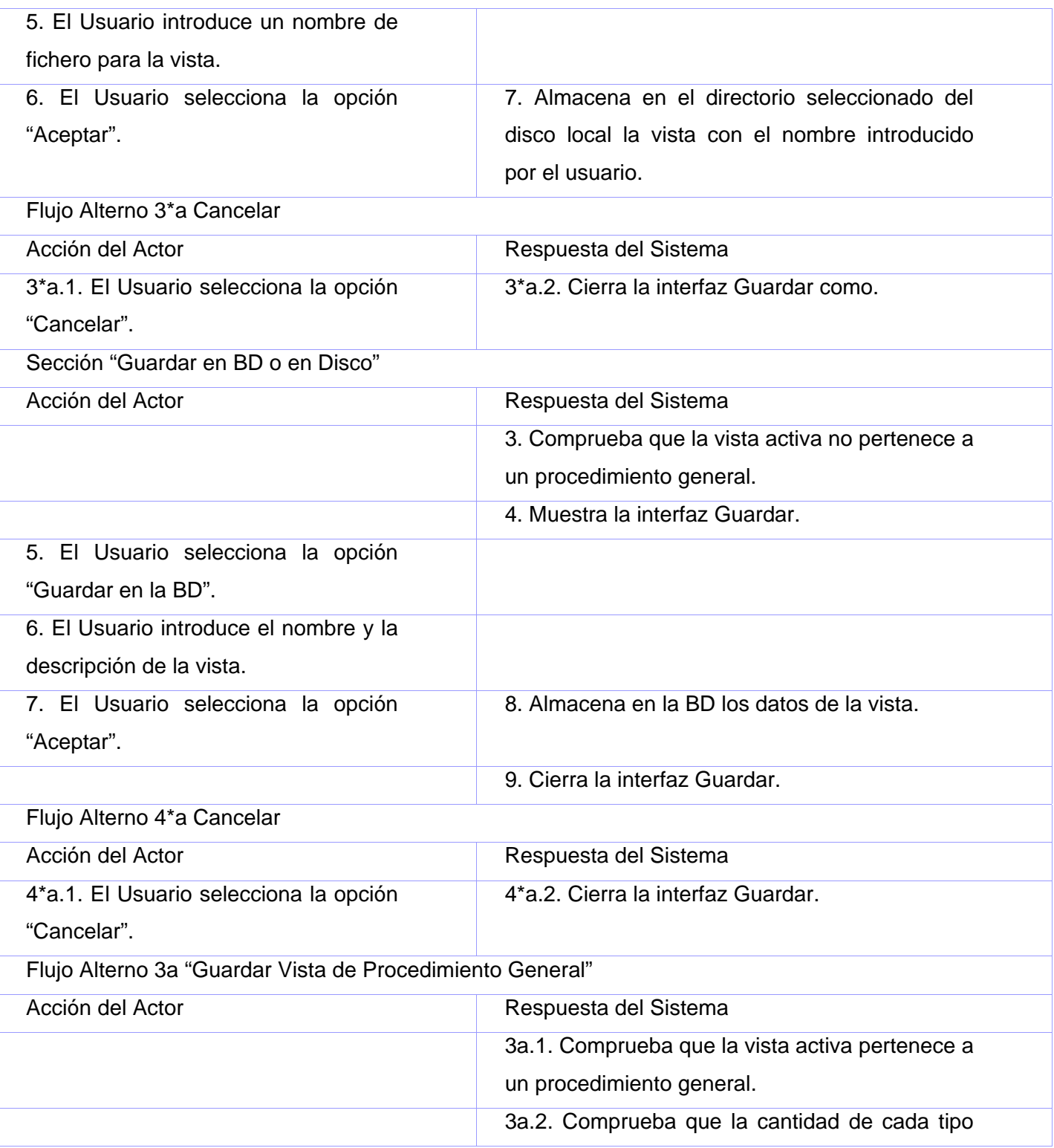

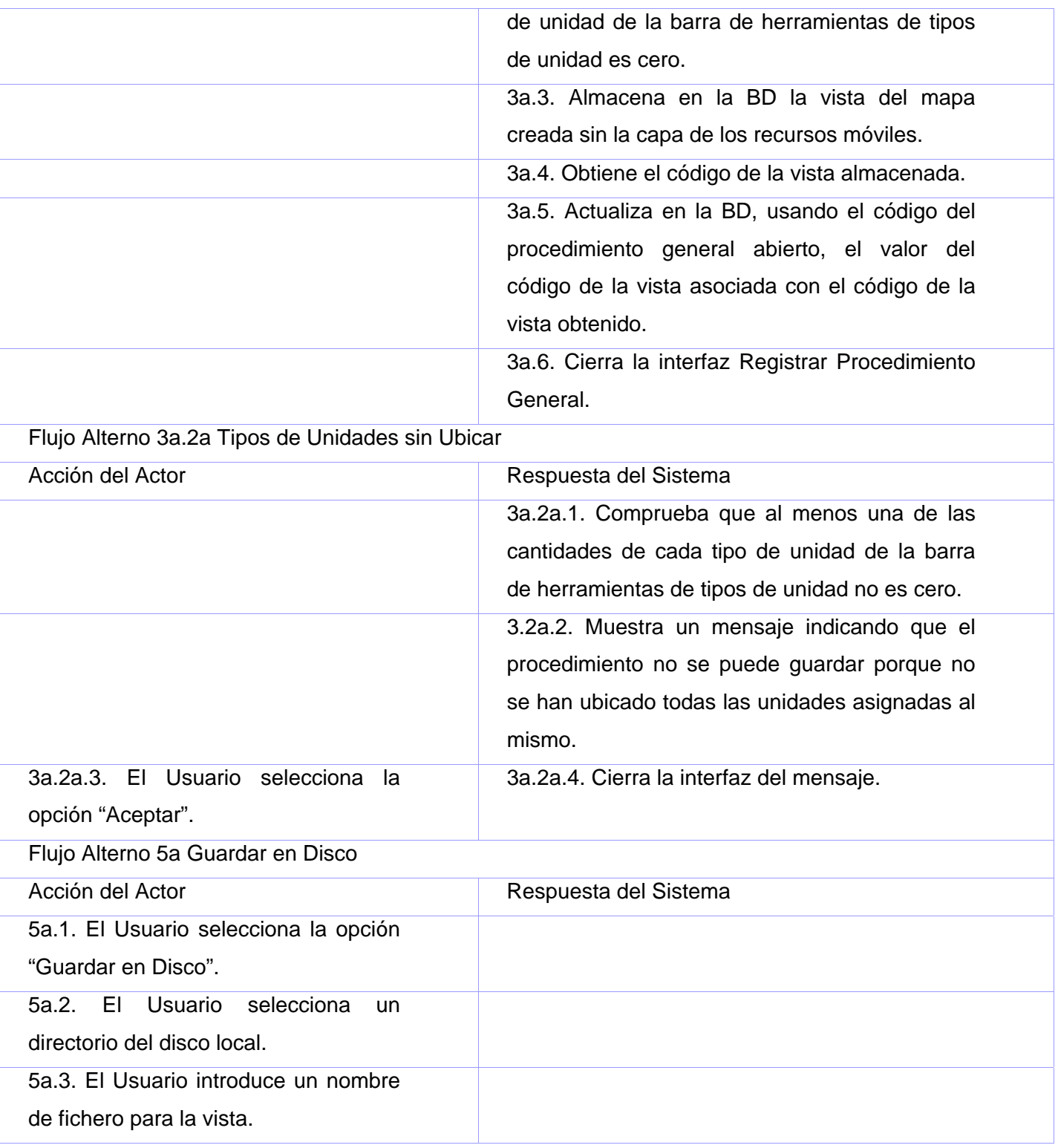

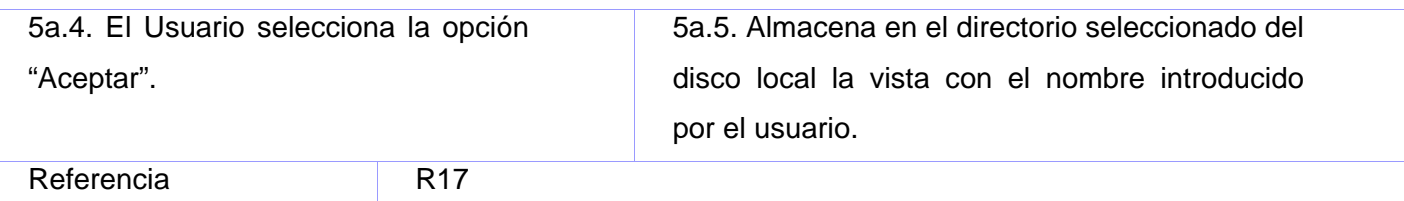

No aplica.

#### **CU Mostrar Leyenda**

#### **Propósito**

Mostrar la leyenda del mapa mostrado.

# **Descripción**

Se muestra una lista de iconos correspondiente a cada tipo de elemento distinto que se muestre sobre el mapa con la descripción de cada uno de ellos.

#### **Diseño de Interfaz de Usuario**

Ver Anexo 11.

# **Precondiciones**

• Debe existir un mapa abierto.

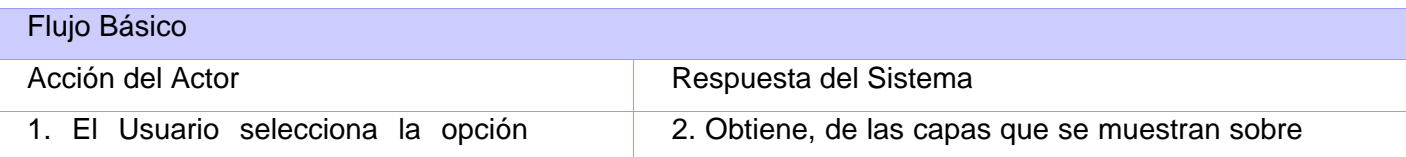

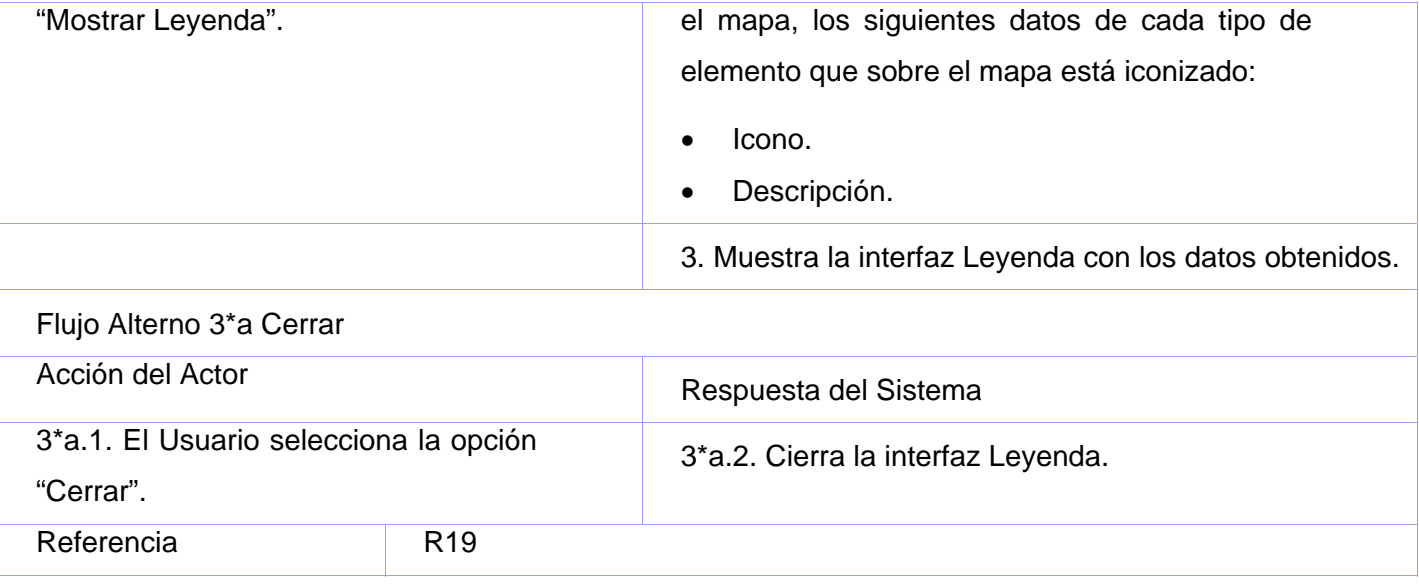

No aplica.

#### **CU Indicar Solicitud de Unidad**

#### **Propósito**

Mostrar la solicitud a la que está asignada una unidad seleccionada por el usuario autenticado.

### **Descripción**

Al seleccionarse la opción de "Indicar Solicitud de un Unidad" sobre una unidad se señala en el mapa la solicitud a la que está asignada.

# **Diseño de Interfaz de Usuario**

Ver Anexo 12.

#### **Precondiciones**

• Debe estar mostrado sobre el mapa el icono de la unidad.

#### **Tabla de Eventos**

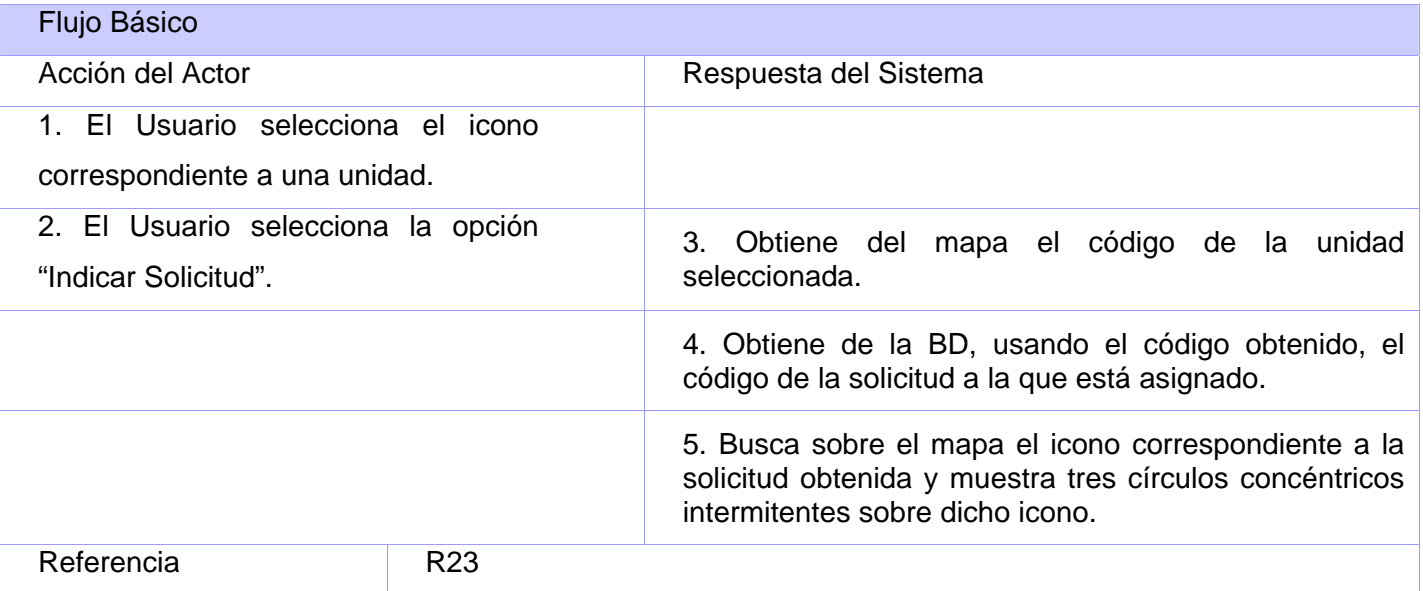

# **Poscondiciones**

No aplica.

# **CU Mostrar Recurso**

#### **Propósito**

Mostrar los recursos que cumplen con los criterios de búsquedas introducidos por el usuario.

# **Descripción**

A partir de los criterios de búsquedas introducidos por el usuario se muestra un listado de los recursos.

#### **Diseño de Interfaz de Usuario**

Ver Anexo 13.

# **Precondiciones**

No aplica.

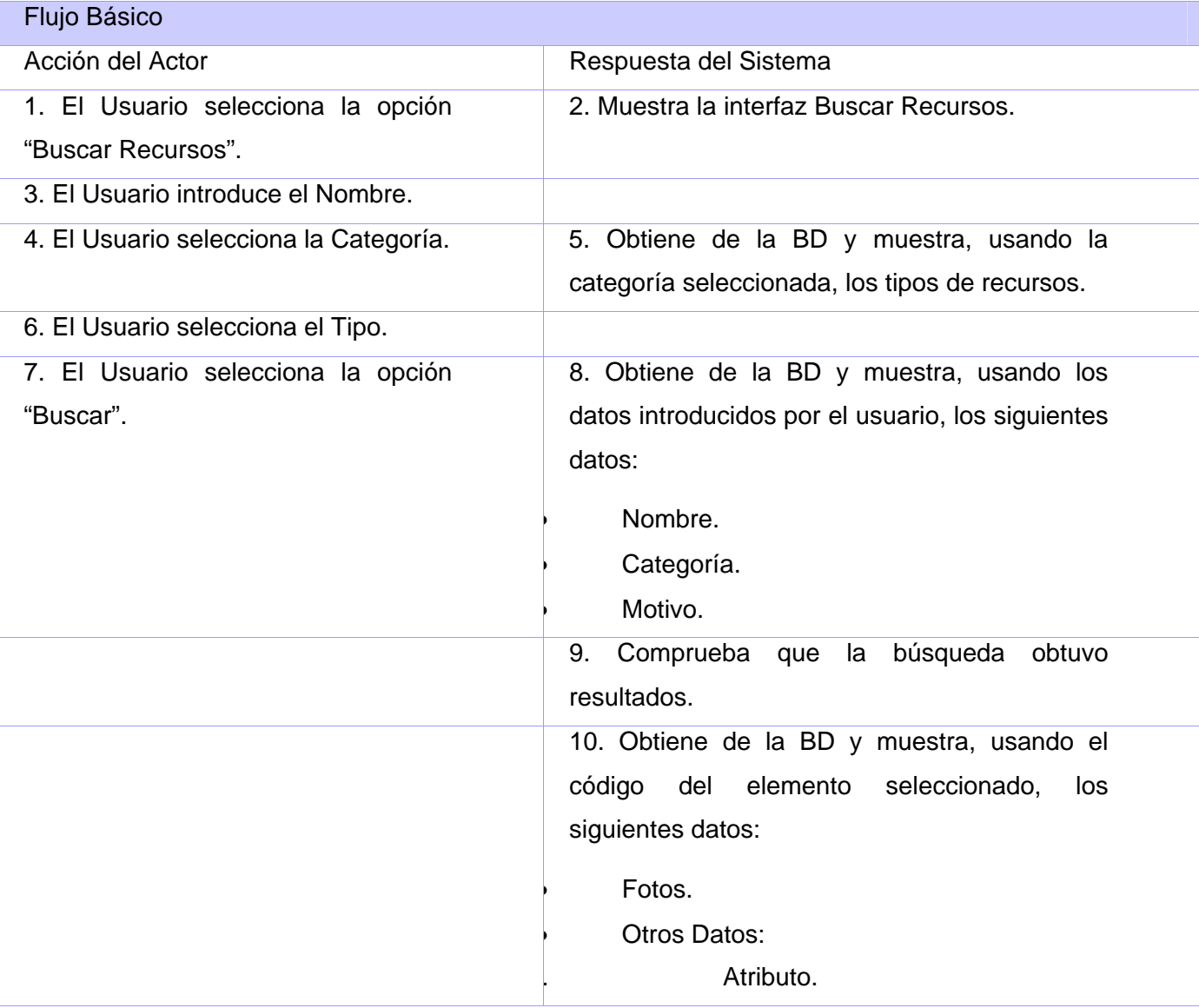

<span id="page-95-0"></span>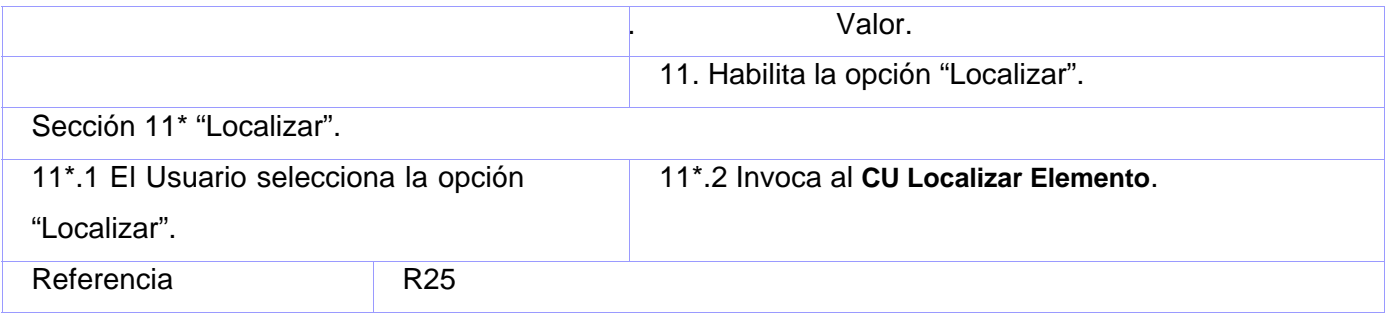

No aplica.

#### **CU Encuestar Posición de Unidad**

#### **Propósito**

Obtener la ubicación más actualizada de la posición de una unidad con GPS.

#### **Descripción**

Se envía una notificación al Módulo AVL solicitando la posición de una Unidad con GPS.

#### **Diseño de Interfaz de Usuario**

Ver Anexo 14.

#### **Precondiciones**

• Debe estar mostrada en el mapa la capa de las unidades con GPS.

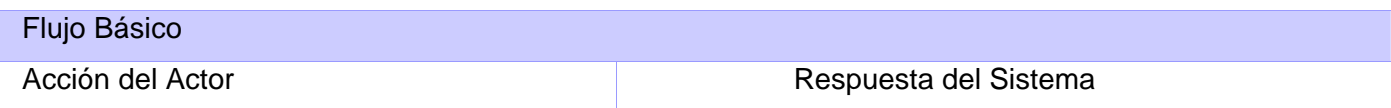

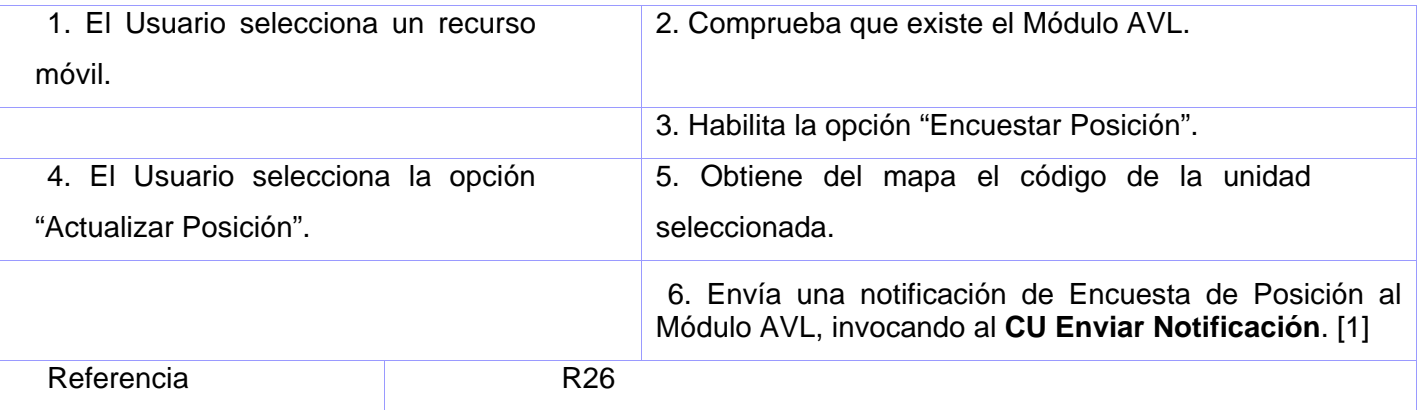

No aplica.

#### **CU Encuestar Velocidad de Unidad**

### **Propósito**

Mostrar la velocidad de un recurso móvil.

#### **Descripción**

Se encuesta el GPS del recurso móvil y se calcula y muestra la velocidad del mismo.

#### **Diseño de Interfaz de Usuario**

Ver Anexo 15.

#### **Precondiciones**

• Debe existir un recurso móvil seleccionado.

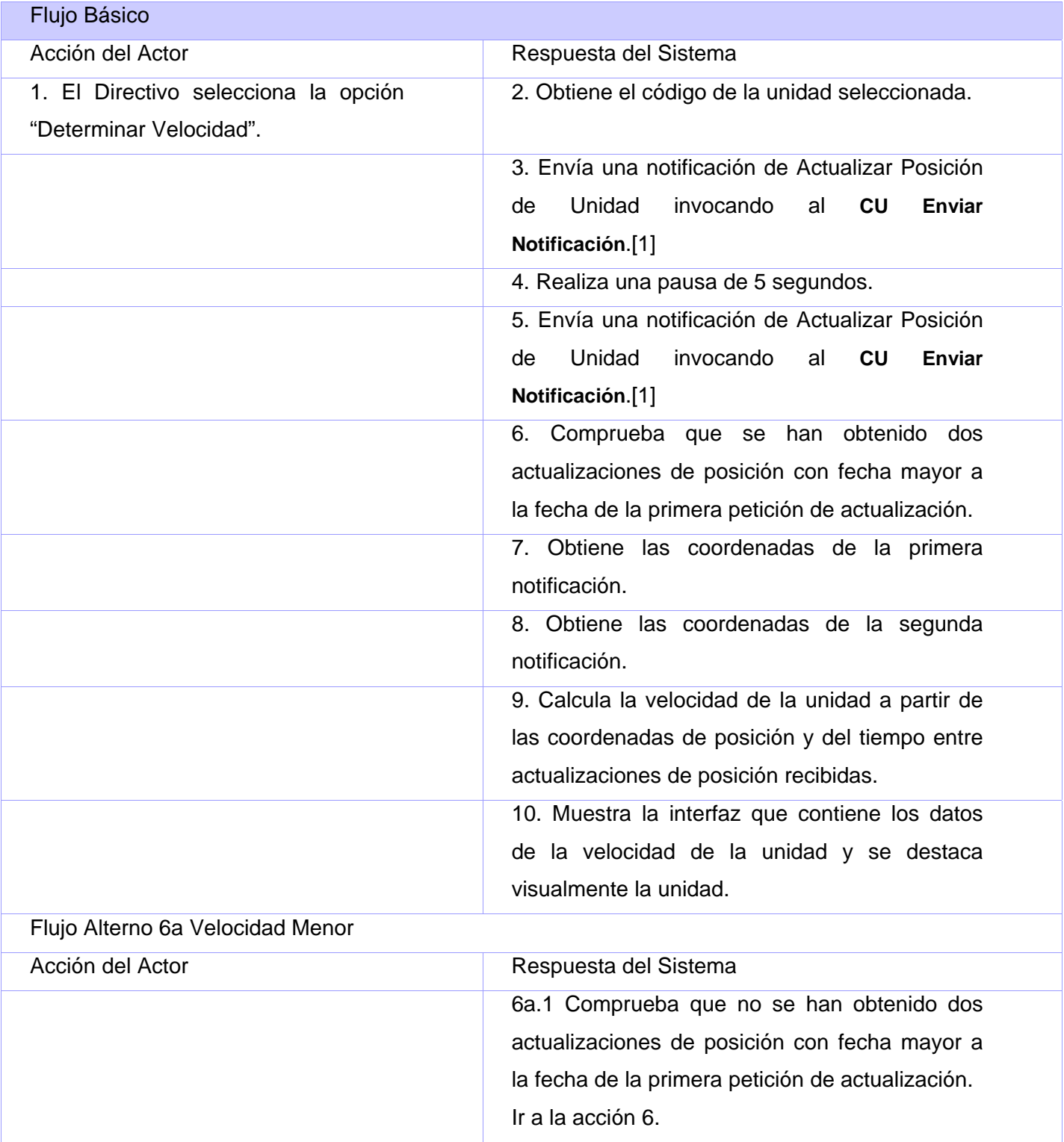

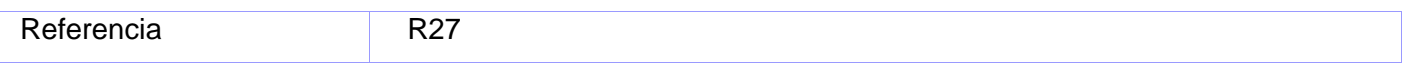

No aplica.

# **CU Indicar Unidad de Solicitud**

#### **Propósito**

Mostrar las unidades asignadas a la solicitud seleccionada por el operador autenticado.

#### **Descripción**

Al seleccionarse la opción de "Indicar Unidad de una Solicitud" sobre una solicitud se señalan en el mapa las unidades que tiene asignadas.

#### **Diseño de Interfaz de Usuario**

Ver Anexo 16.

# **Precondiciones**

• Debe estar mostrado sobre el mapa el icono de la solicitud.

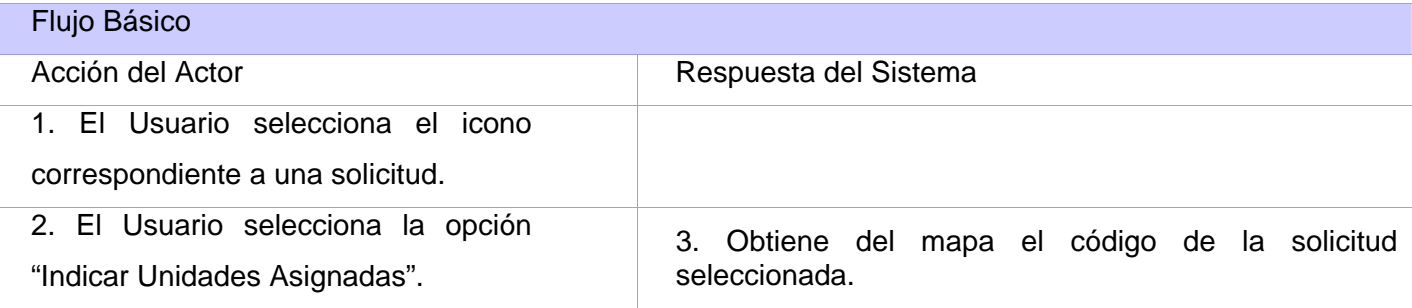

<span id="page-99-0"></span>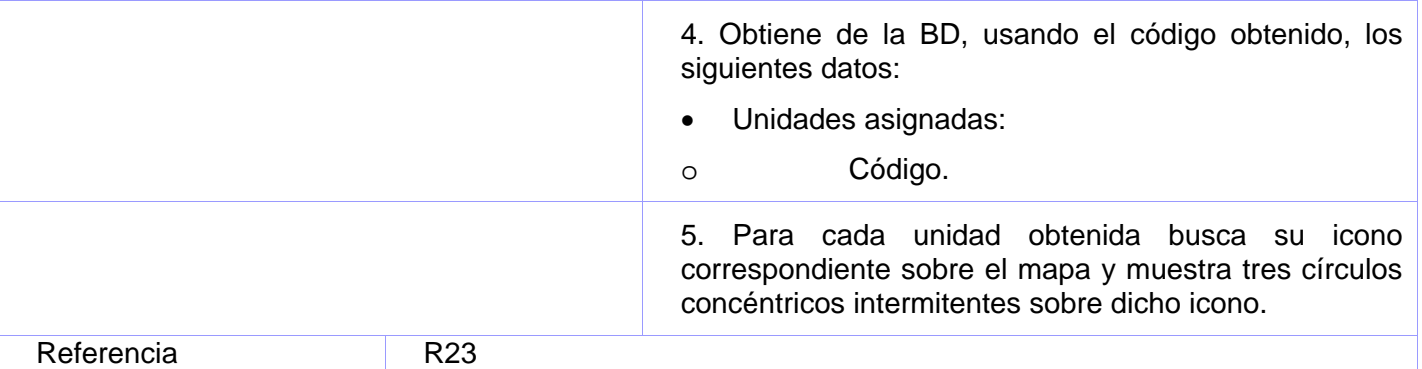

No aplica.

#### **CU Clasificar Notificación**

#### **Propósito**

Clasificar las notificaciones recibidas.

#### **Descripción**

Clasifica todas las notificaciones recibidas de otros Módulos y ejecuta las acciones correspondientes dependiendo del tipo de notificación.

#### **Diseño de Interfaz de Usuario**

No aplica.

#### **Precondiciones**

No aplica.

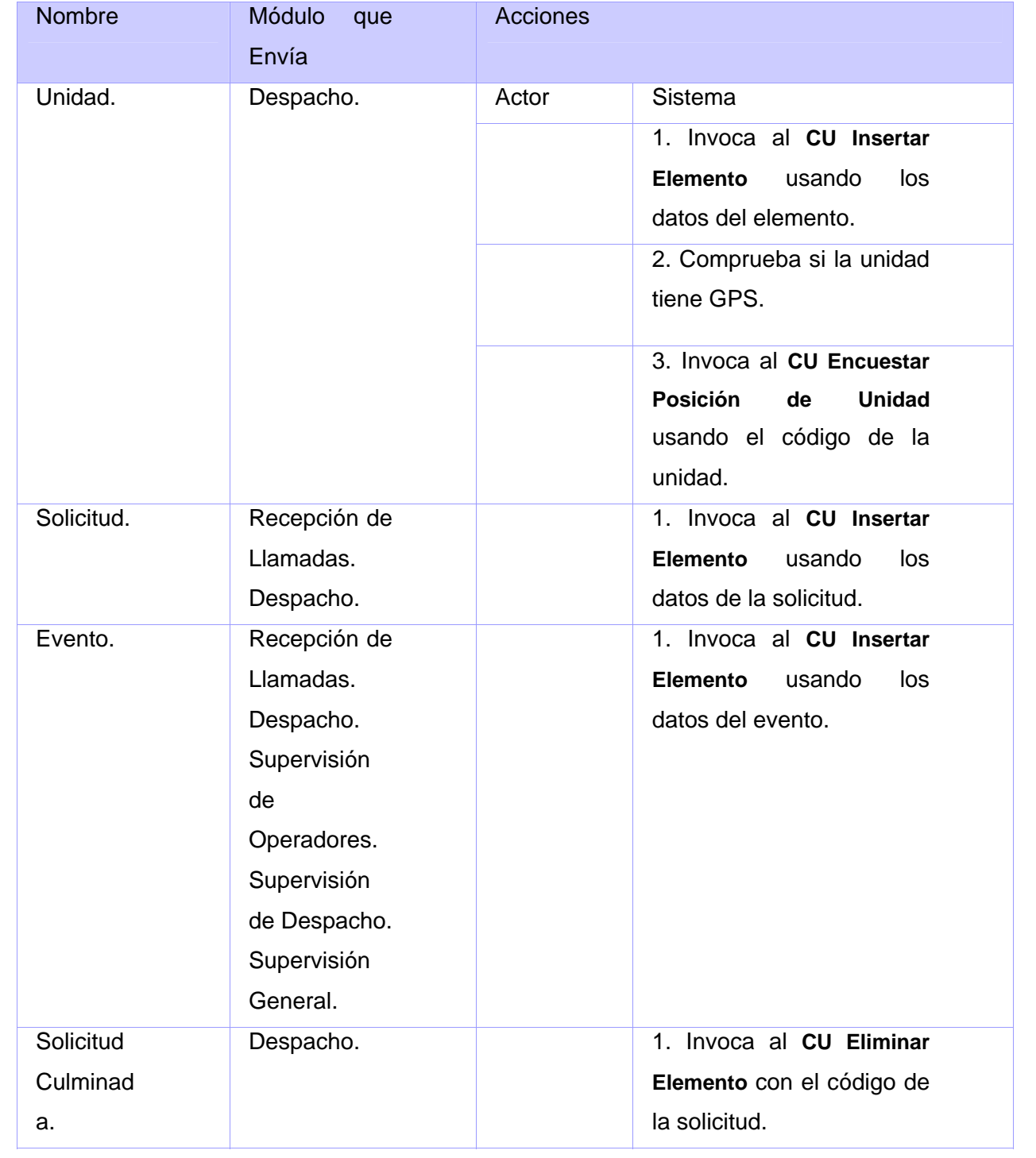

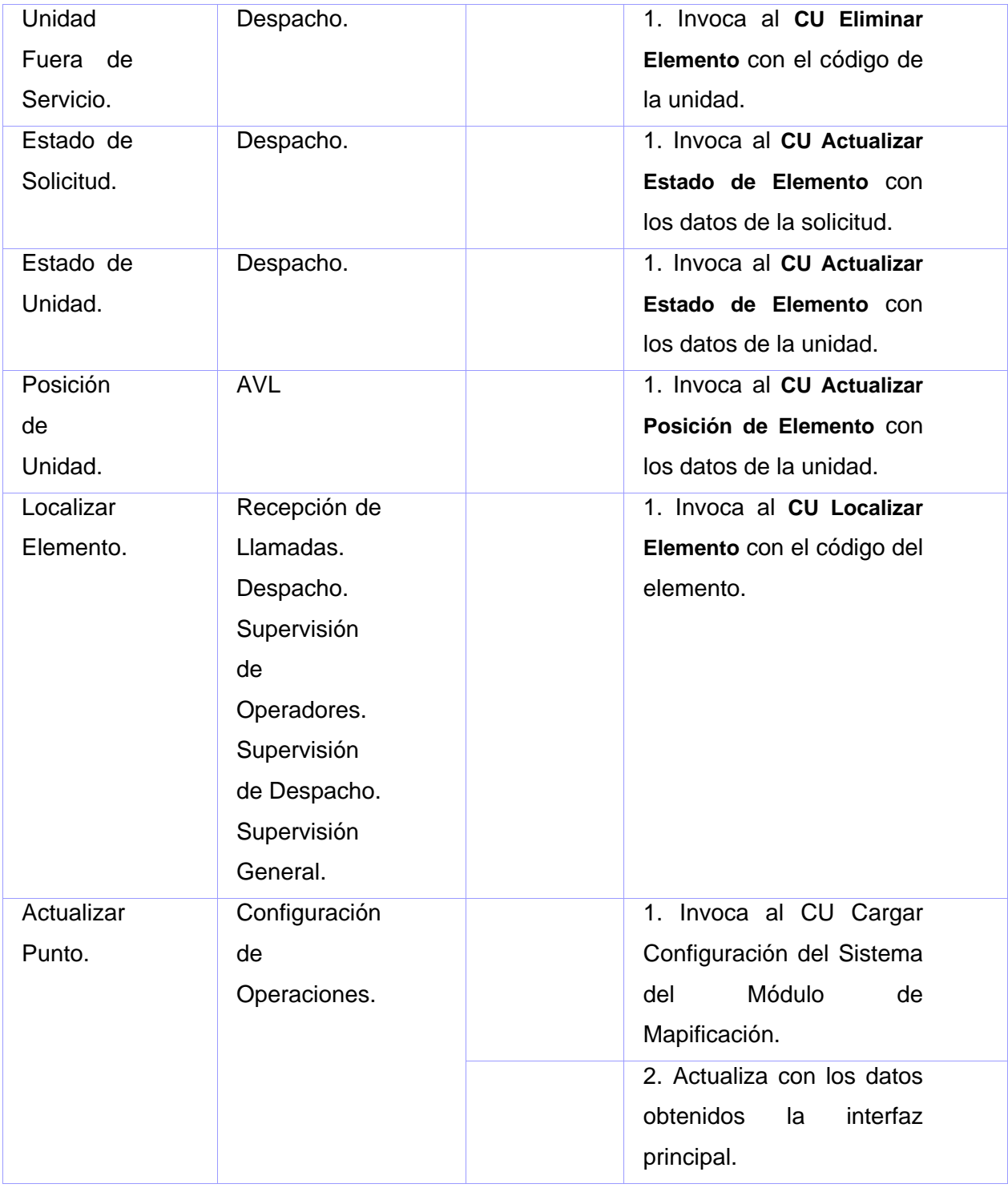

No aplica.

#### **2.6 Conclusiones**

En este capítulo se describió de forma detallada la propuesta de solución, se realizó el modelo del dominio, se describieron los principales conceptos que se identificaron en el campo de acción. Además se elaboró el diagrama de casos de uso del sistema donde se representan los actores y casos de uso, así como la relación entre ellos. Se determinó el ciclo al cual pertenecía cada uno y posteriormente se realizó una descripción expandida de los pertenecientes al primer ciclo de desarrollo.

# **Capítulo 3**

# **Diseño del Sistema**

#### **3.1 Introducción**

Tras la definición y descripción, en el anterior capítulo, de las funcionalidades deseadas y necesarias se hace necesario definir cómo se desarrollará.

Este capítulo tiene como objetivos de plantear la concepción general del diseño del sistema propuesto. Así se presentan los diagramas de clases que detallan la interacción entre las diferentes clases del sistema.

#### **3.2 Diagrama de Paquetes**

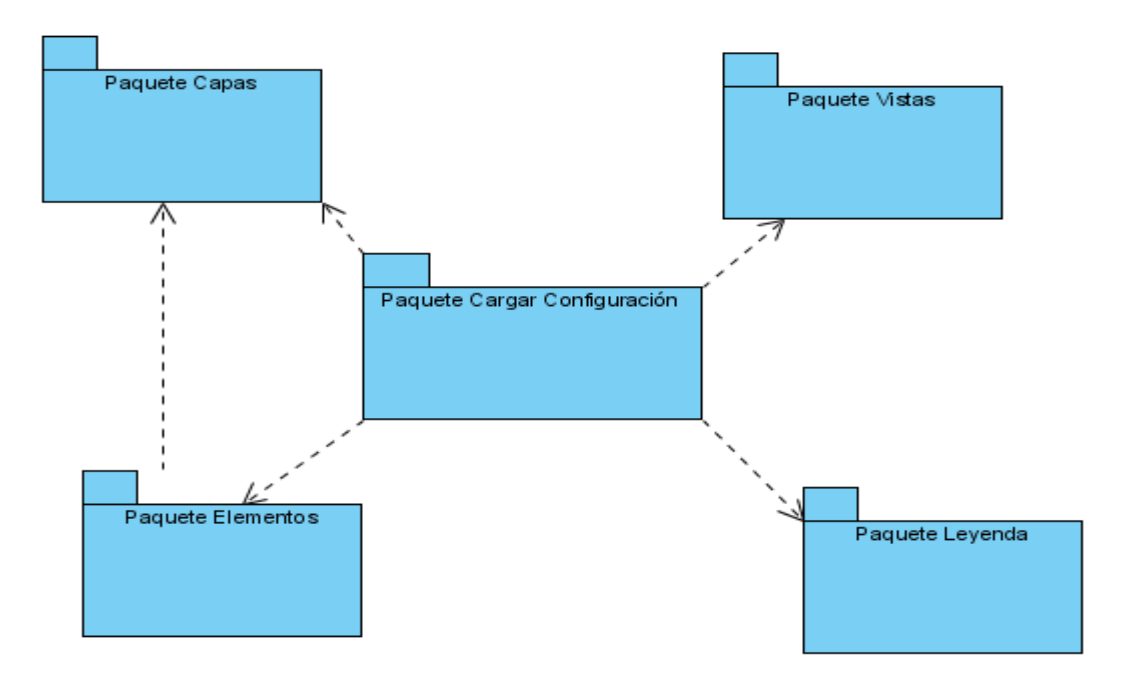

Figura 10 Diagrama de Paquetes.

#### **3.3Diagrama de Clases del Diseño por Paquetes**

**3.3.1 Diagrama de Clases Cargar Configuración** 

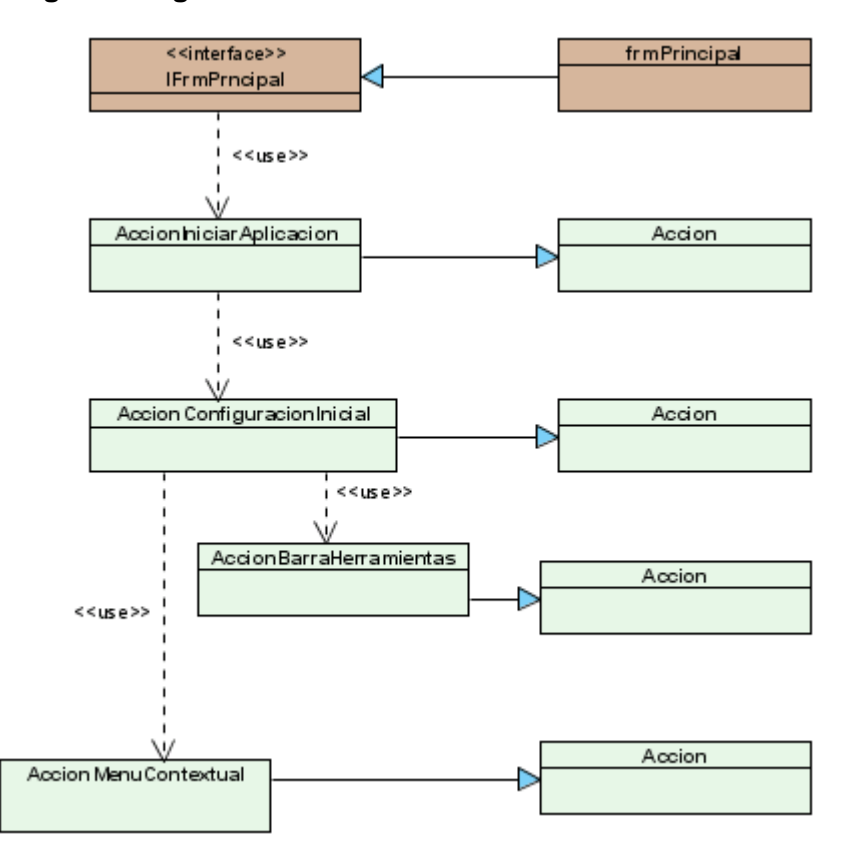

Figura 11 Diagrama de Clases. Paquete Cargar Configuración.

**3.3.2 Diagrama de Clases Gestionar Capas.** 

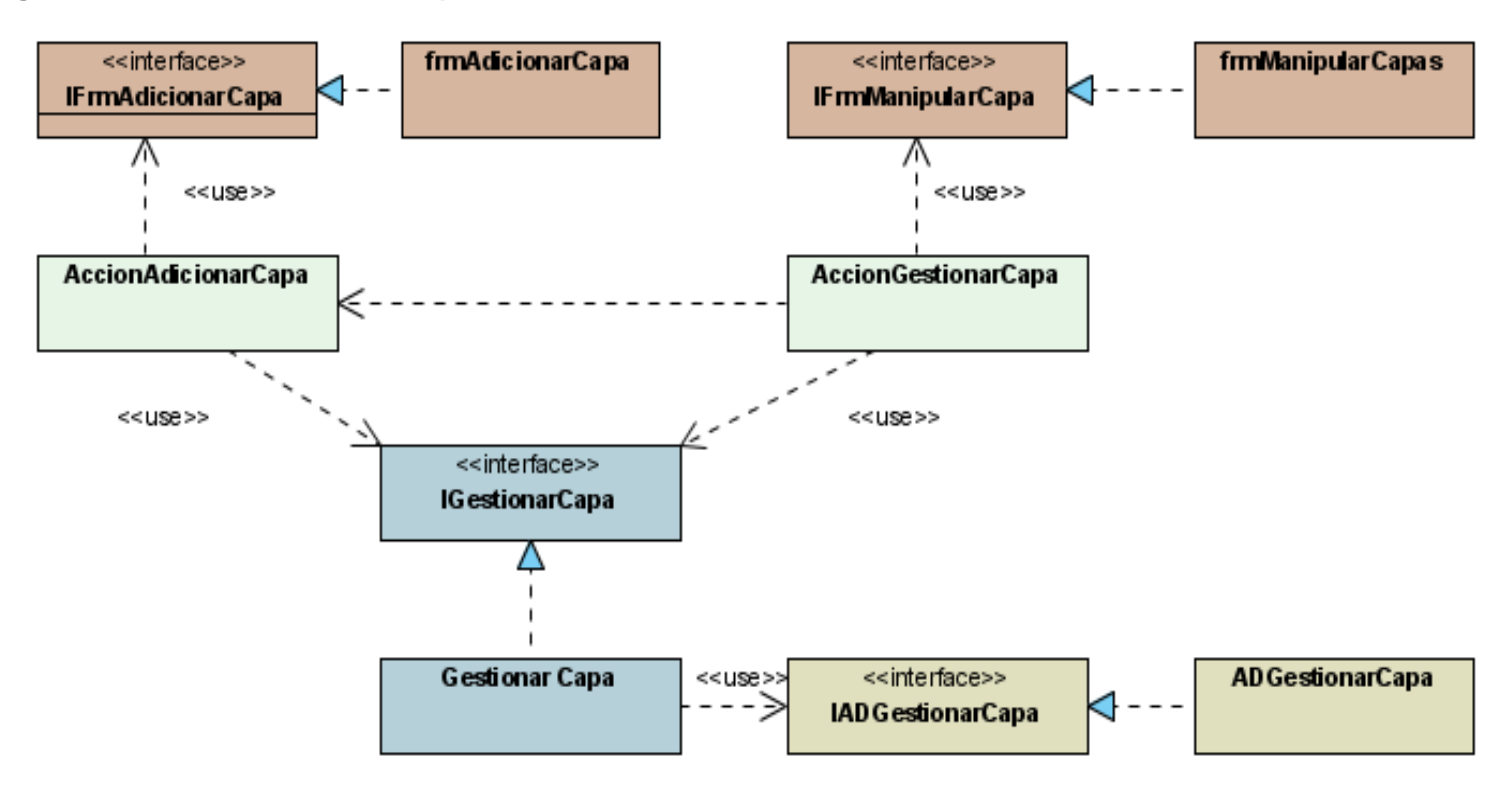

Figura 12 Diagrama de Clases. Paquete Capas.

**3.3.3 Diagrama de Clases Capa Dinámica.** 

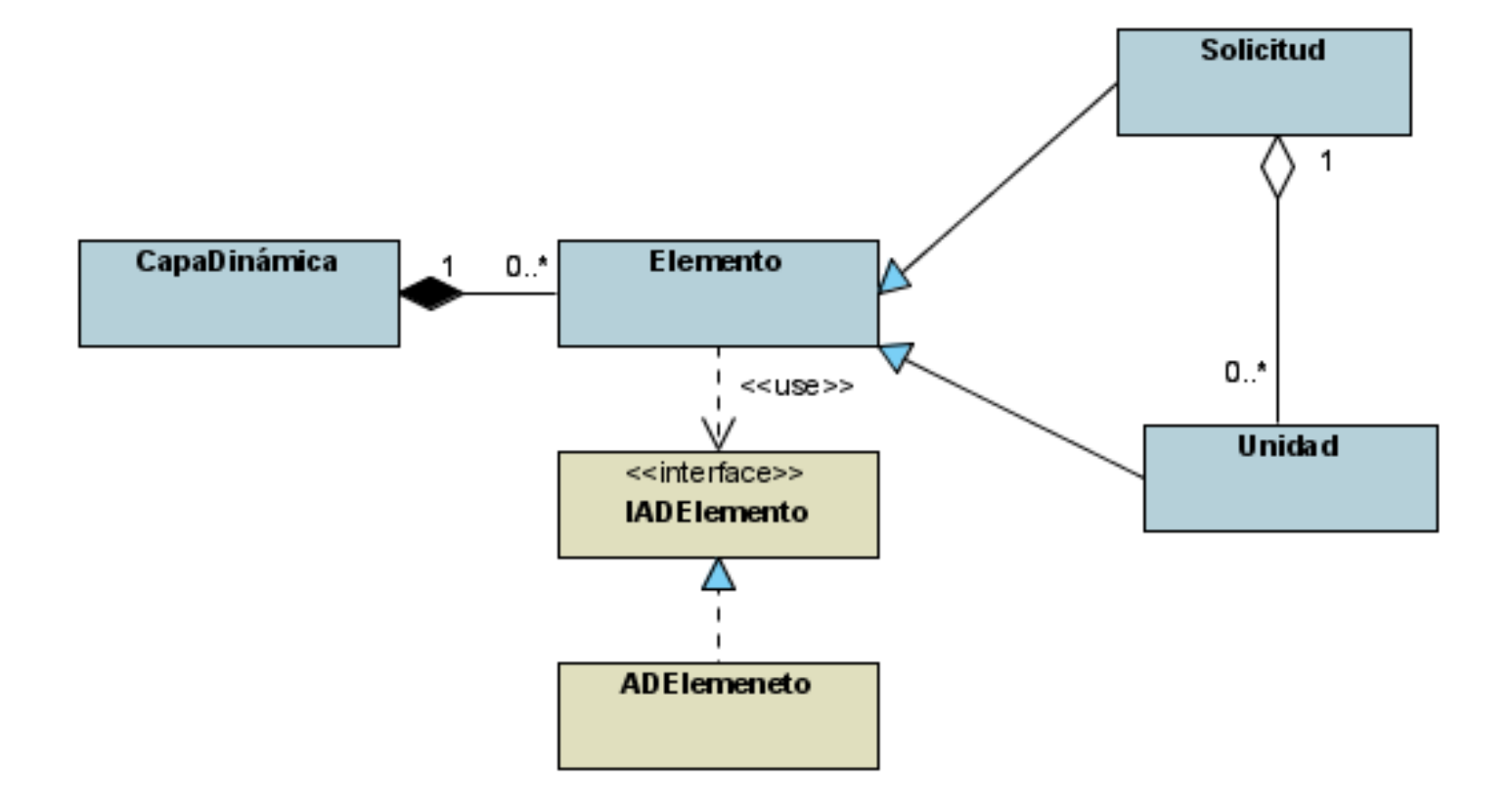

Figura 13 Diagrama de Clases. Paquete Capas.

**3.3.4 Diagrama de Clases Paquete Mostrar Leyenda.** 

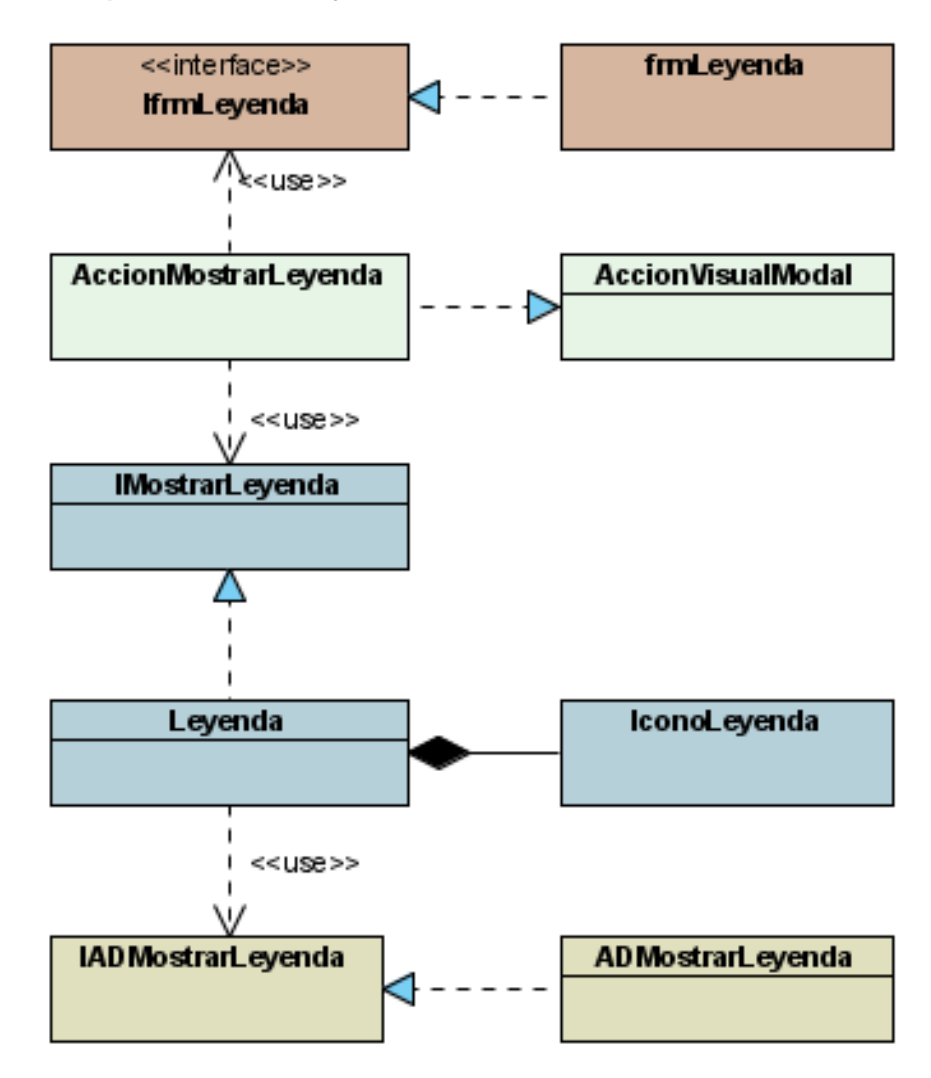

Figura 14 Diagrama de Clases. Paquete Leyenda.
**3.3.5 Diagrama de Clases Buscar Elemento.** 

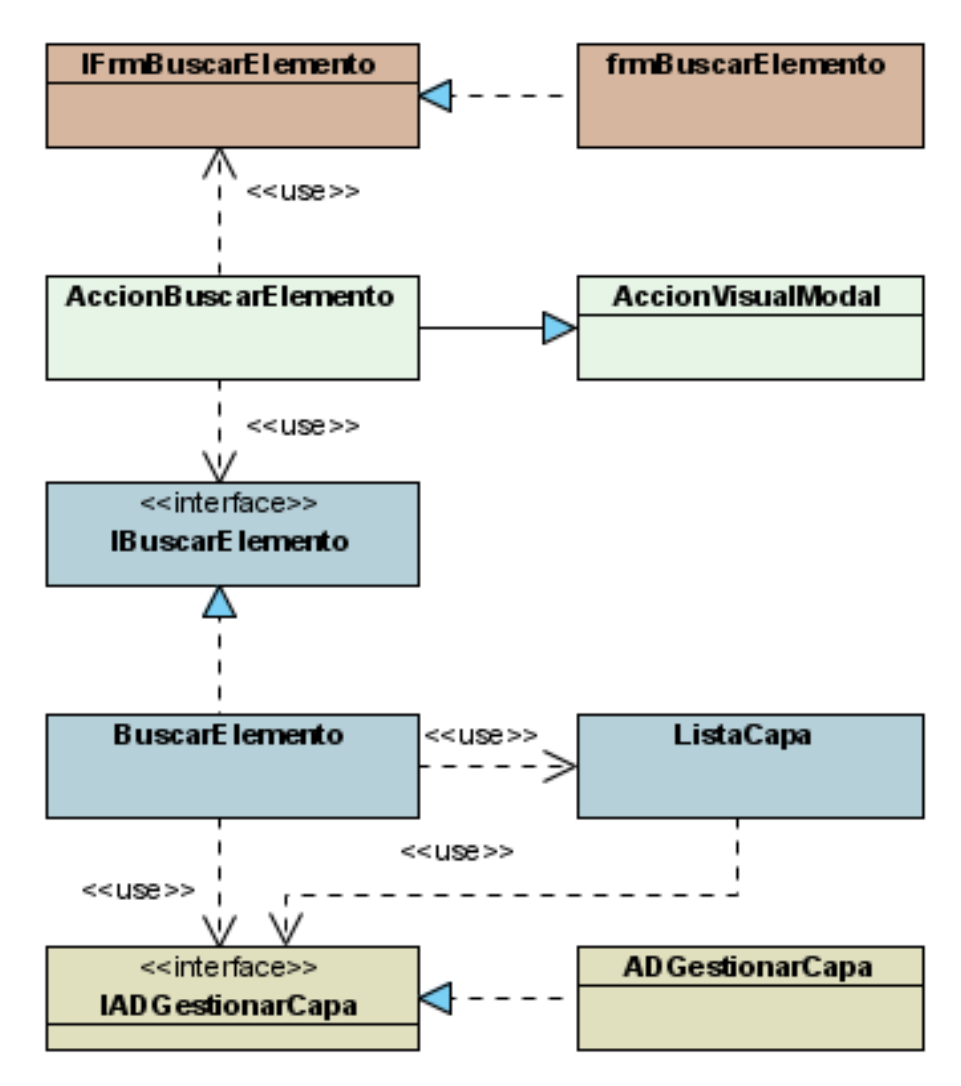

Figura 15 Diagrama de Clases. Paquete Elementos.

**3.3.6 Diagrama de Clases Mostrar Recursos.** 

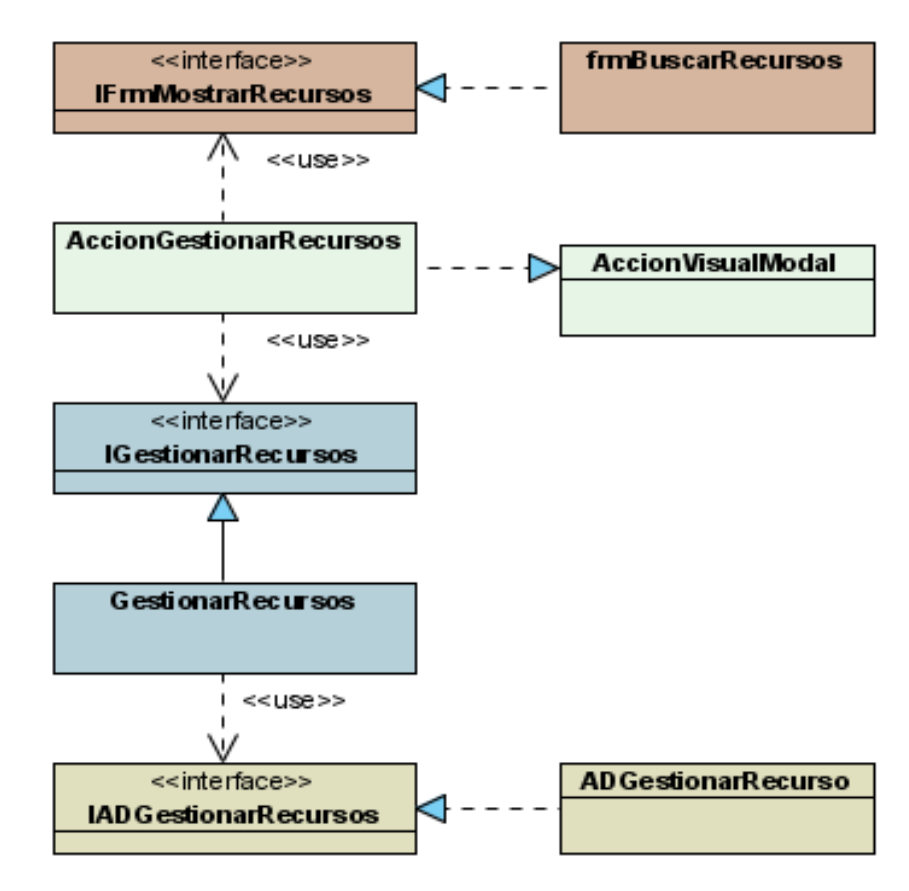

Figura 16 Diagrama de Clases. Paquete Elementos.

**3.3.7 Diagramas de Clases Gestionar Vistas** 

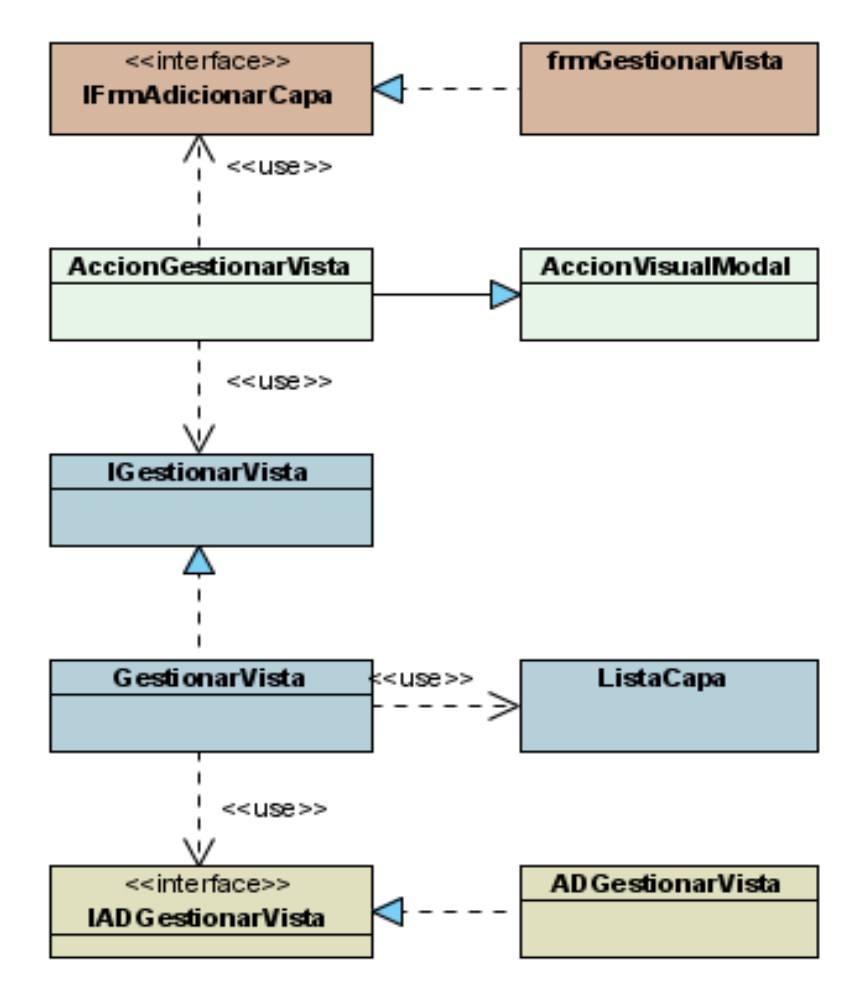

Figura 17 Diagrama de Clases. Paquete Vistas

#### **3.4 Conclusiones**

En este capítulo se realizó el diagrama de paquetes del diseño agrupando las clases por funcionalidades. También se diseñó el sistema a través de los diagramas de clases del diseño.

# **CONCLUSIONES**

Con la culminación de la investigación realizada se cumplieron los objetivos planteados, logrando analizar y diseñar un Sistema de Información Geográfica como apoyo al SIGESC (171), partiendo de este hecho se puede concluir que:

- Se formalizaron los conceptos, herramientas y software necesarios para realizar un Sistema de Información Geográfica.
- Se definieron los requisitos funcionales de la aplicación a desarrollar.
- Se consiguió modelar del sistema a partir de los casos de usos y actores que interactúan en él.

Este sistema va a favorecer el desempeño del SIGESC (171) en la República Bolivariana de Venezuela, contribuirá con la integración de los diferentes órganos de seguridad ciudadana y disminuirá el tiempo de respuesta a las solicitudes realizadas por la población.

## **RECOMENDACIONES**

Al término de este trabajo se recomienda:

- Implementar la solución del problema propuesto.
- Realizar el análisis y diseño del segundo ciclo de desarrollo del software y posteriormente su implementación.
- Estudiar propuestas de desarrollo de Sistemas de Información Geográfica para Software Libre y de esta forma contribuir a la política de migración de los sistemas existentes en la República Bolivariana de Venezuela.

## **REFERENCIAS**

- 1. DÁVALOS, G. P. N. P. E. Y. Seguridad Ciudadana, 14 lecciones fundamentales. 2004, 25 p.
- 2. Association for Geographic Information (AGI) 2007, nº
- 3. LOZANO, M. J. Los Sistemas de Información Geográfica en la Administración Pública. El caso de Petróleos Mexicanos de 2006].
- 4. ANALYSIS, N. C. F. G. I. S. A. 1990, nº

5. ORTIZ, G. Sistema de Posicionamiento Global de 2006]. Disponible en: http://recursos.gabrielortiz.com/index.asp?Info=039

6. JACOBSON, I. El Proceso Unificado de Desarrollo de Software. 2000, nº

#### **BIBLIOGRAFIA**

Agile Software Development using Feature Driven Development (FDD). Fecha de acceso 10/07/2007. Disponible en:<http://www.nebulon.com/fdd/>.

Belicismo, Angel M. Glosario de términos usados en el trabajo con Sistemas de Información Geográfica. Fecha de acceso 11/12/2006.Disponible en:<http://www.etsimo.uniovi.es/~feli/pdf/glosario.pdf>

Berzal Galiano, Fernando. Fecha de acceso 19/05/2007. Disponible en: <http://elvex.ugr.es/decsai/csharp/dotnet/index.xml>

Cambio de aplicaciones a .NET. Fecha de acceso 19/05/2007. Disponible en: <http://www.microsoft.com/spanish/msdn/articulos/archivo/130902/voices/dotnetMovingJavaApps.asp>

Comparación entre J2EE y .NET. Fecha de acceso 19/05/2007. Disponible en:

<http://cek.blogia.com/2004/050301-comparacion-entre-j2ee-y-net.php>

Del Pozo, Pau Serra. Mappin Interactivo. Fecha de acceso 24/05/2007. Disponible en: [http://www.mappinginteractivo.com/plantilla.asp?id\\_articulo=179](http://www.mappinginteractivo.com/plantilla.asp?id_articulo=179)

Foro de Usuarios de Software MAPINFO. Fecha de acceso 18/12/2006. Disponible en: <http://boards2.melodysoft.com/app?ID=dices.mapinfo>

Foro de Usuarios de los GIS ARCINFO Arcview ARcgis. Fecha de acceso 19/12/2007. Disponible en: <http://boards2.melodysoft.com/app?ID=dices.esri>

Gómez Solis, H. A. Sistemas de Información Geográficas para el Análisis de Catástrofes Urbanas. Fecha de acceso 20/05/2007. Disponible en: [http://catarina.udlap.mx/u\\_dl\\_a/tales/documentos/lis/gomez\\_s\\_ha/](http://catarina.udlap.mx/u_dl_a/tales/documentos/lis/gomez_s_ha/)

Guimet, Jordi. Libros sobre SIG en Español. Fecha de acceso 20/05/2007. Disponible en: <http://www.etsimo.uniovi.es/~feli/LibrosSIG.html>

Indudata. Rational Rose. Fecha de acceso 19/05/2007. Disponible en: [http://www.indudata.com/1rational\\_rose.htm](http://www.indudata.com/1rational_rose.htm)

Libros publicados sobre UML. Fecha de acceso 18/12/2007. Disponible en: http://www.vico.org/pages/Talleres/vico\_UML\_bibliografia.html

Los SIG como herramienta de apoyo en la toma de decisiones. Fecha de acceso 09/05/2007. Disponible en:<http://gis2.esri.com/library/userconf/latinproc99/ponencias/ponencia31.html>

Métrica V.3. Fecha de acceso 16/5/2007 Disponible en: <http://www.unap.cl/~setcheve/Metrica/m/index.html>

Microsoft Office Visio 2003. 10 Razones para adquirir Office Visio 2003. Fecha de acceso 04/06/2007. Disponible en:<http://www.microsoft.com/spain/office/products/visio/topten.mspx>

Microsoft Office Visio 2003. Datos básicos sobre Office Visio 2003. Fecha de acceso 24/05/2007. Disponible en:<http://www.microsoft.com/spain/office/products/visio/facts.mspx>

Molpeceres, Alberto. Procesos de desarrollo: RUP, XP, FDD. Fecha de acceso 18/05/2007. Disponible en

[http://209.85.165.104/search?q=cache:YlBBmZWyWAYJ:www.willydev.net/descargas/articulos/general/c](http://209.85.165.104/search?q=cache:YlBBmZWyWAYJ:www.willydev.net/descargas/articulos/general/cualxpfddrup.PDF+Procesos+de+desarrollo:+RUP,+XP,+FDD.&hl=en&ct=clnk&cd=3) [ualxpfddrup.PDF+Procesos+de+desarrollo:+RUP,+XP,+FDD.&hl=en&ct=clnk&cd=3](http://209.85.165.104/search?q=cache:YlBBmZWyWAYJ:www.willydev.net/descargas/articulos/general/cualxpfddrup.PDF+Procesos+de+desarrollo:+RUP,+XP,+FDD.&hl=en&ct=clnk&cd=3)

Panorámica prospectiva del Equipo de Sistemas de Información Geográfica - UPSI- Universidad Técnica Particular de Loja. Fecha de acceso 11/26/2006. Disponible en: [http://sig.utpl.edu.ec/sigutpl/Staftpro/sig/sitio\\_SIG.PDF](http://sig.utpl.edu.ec/sigutpl/Staftpro/sig/sitio_SIG.PDF)

Proyecto técnico económico para la solución de software de la dirección de tratamiento y análisis de información de seguridad ciudadana, para comisarías y denuncias y para centros de emergencias 171 de la República Bolivariana de Venezuela, 2006. p.15, p.27.

Servicios de Mapas por Internet. Centro Internacional de Agricultura Tropical 2001. Fecha de acceso 05/06/2007. Disponible en: <http://gisweb.ciat.cgiar.org/SIG/esp/servicios-mapas-internet.htm>

Sessions, Roger. Java 2 Enterprise Edition (J2EE). Fecha de acceso 19/05/2007. Disponible en: [http://209.85.165.104/search?q=cache:-](http://209.85.165.104/search?q=cache:-8mDfHlErFkJ:www.objectwatch.com/FinalJ2EeandDotNet.doc+SIMILITUDES+ENTRE+J2EE+Y+.NET&hl=es&ct=clnk&cd=4&gl=cu)

[8mDfHlErFkJ:www.objectwatch.com/FinalJ2EeandDotNet.doc+SIMILITUDES+ENTRE+J2EE+Y+.NET&](http://209.85.165.104/search?q=cache:-8mDfHlErFkJ:www.objectwatch.com/FinalJ2EeandDotNet.doc+SIMILITUDES+ENTRE+J2EE+Y+.NET&hl=es&ct=clnk&cd=4&gl=cu) [hl=es&ct=clnk&cd=4&gl=cu](http://209.85.165.104/search?q=cache:-8mDfHlErFkJ:www.objectwatch.com/FinalJ2EeandDotNet.doc+SIMILITUDES+ENTRE+J2EE+Y+.NET&hl=es&ct=clnk&cd=4&gl=cu)

Sistemas de Información Geográfica. Fecha de acceso 20/12/2007 Disponible en: <http://www.indeci.gob.pe/sig/sig.htm>

The Guide to Geografic Information System. Fecha de acceso 18/11/2006. Disponible en <http://www.gis.com/whatisgis/index.cfm>

Visual Paradigm. Fecha de acceso 16/05/2007. Disponible en: [http://www.visual](http://www.visual-paradigm.com/product/vpuml/editioncomparison.jsp)[paradigm.com/product/vpuml/editioncomparison.jsp](http://www.visual-paradigm.com/product/vpuml/editioncomparison.jsp)

## **GLOSARIOS DE TERMINOS**

GPS: (Sistema de Posicionamiento Global) Un sistema que, mediante la utilización de una constelación de satélites, permite determinar la posición de cualquier punto sobre la tierra con gran precisión.

Componente espacial: (Global Positioning System) Un sistema que, mediante la utilización de una constelación de satélites, permite determinar la posición de cualquier punto sobre la tierra con gran precisión.

CUS: Caso de Uso de Sistema.

CLR: Common Language Runtime que es el núcleo de la plataforma .NET y todo lo necesario para desarrollar, compilar, ejecutar y distribuir aplicaciones para la plataforma .NET (así como documentación, ejemplos, herramientas en línea de comandos y compiladores).

MSIL: Microsoft Intermediate Language.

Órganos de Seguridad Ciudadana: Entidades del estado que velan por el bienestar social de cada ciudadano.

PEMEX: Petróleos Mexicanos, es la compañía estatal mexicana que se encarga de la explotación de los recursos energéticos.

Emergencia: Es una situación que aparece cuando surge un suceso inesperado que causa daños en las personas, bienes, los servicios o el medio ambiente.

Recurso: Medio a disposición de los órganos de seguridad ciudadana que facilita la gestión de una situación de emergencia.

Unidad: Recurso Móvil que se utiliza para la gestión de situaciones de emergencia. Unidades en Servicio: Carros de patrullas, bomberos, motos, etc. que están prestando asistencia o servicio.

Solicitud: Se utiliza este término para hacer referencia a la ficha que almacena los datos de una llamada al 171 que necesita ser atendida por al menos un órgano de seguridad ciudadana.

Supervisor General: Persona encargada de controlar a los supervisores de operadores y despachadores, e incluso a los mismos operadores o despachadores si su supervisor inmediato no se encuentra.

Despachador: Persona encargada de coordinar con los órganos de seguridad ciudadana la atención a una solicitud que ha sido enviada por un operador.

Operador: Persona encargada de recibir las llamadas realizadas al número 171, registrar los datos de las llamadas y solicitudes y enviarlas a los despachadores. Notificación: Mensaje de comunicación enviado desde una aplicación a otra.